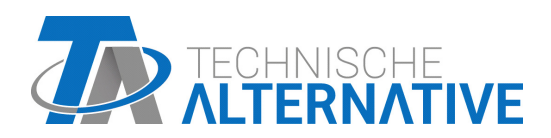

<www.ta.co.at>

# CAN-BC2 CONVERTISSEUR DE BUS CAN

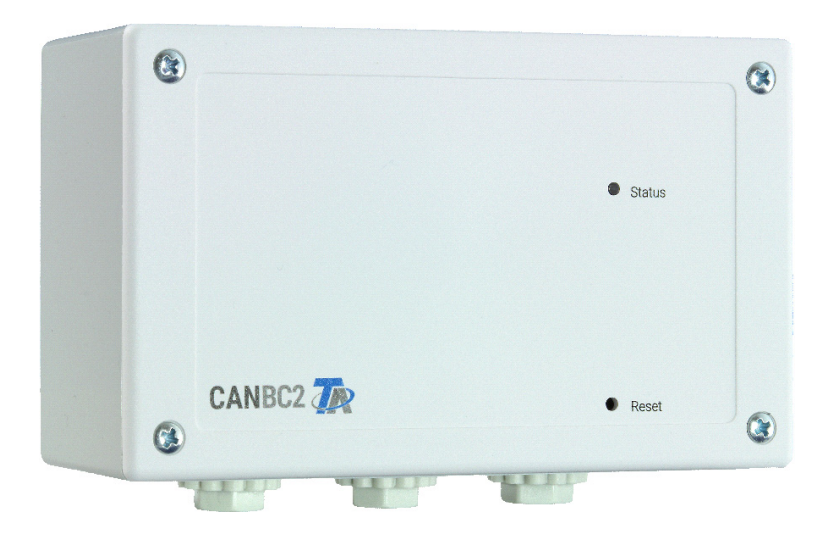

# Instructions de montage Notice de programmation

## **Sommaire**

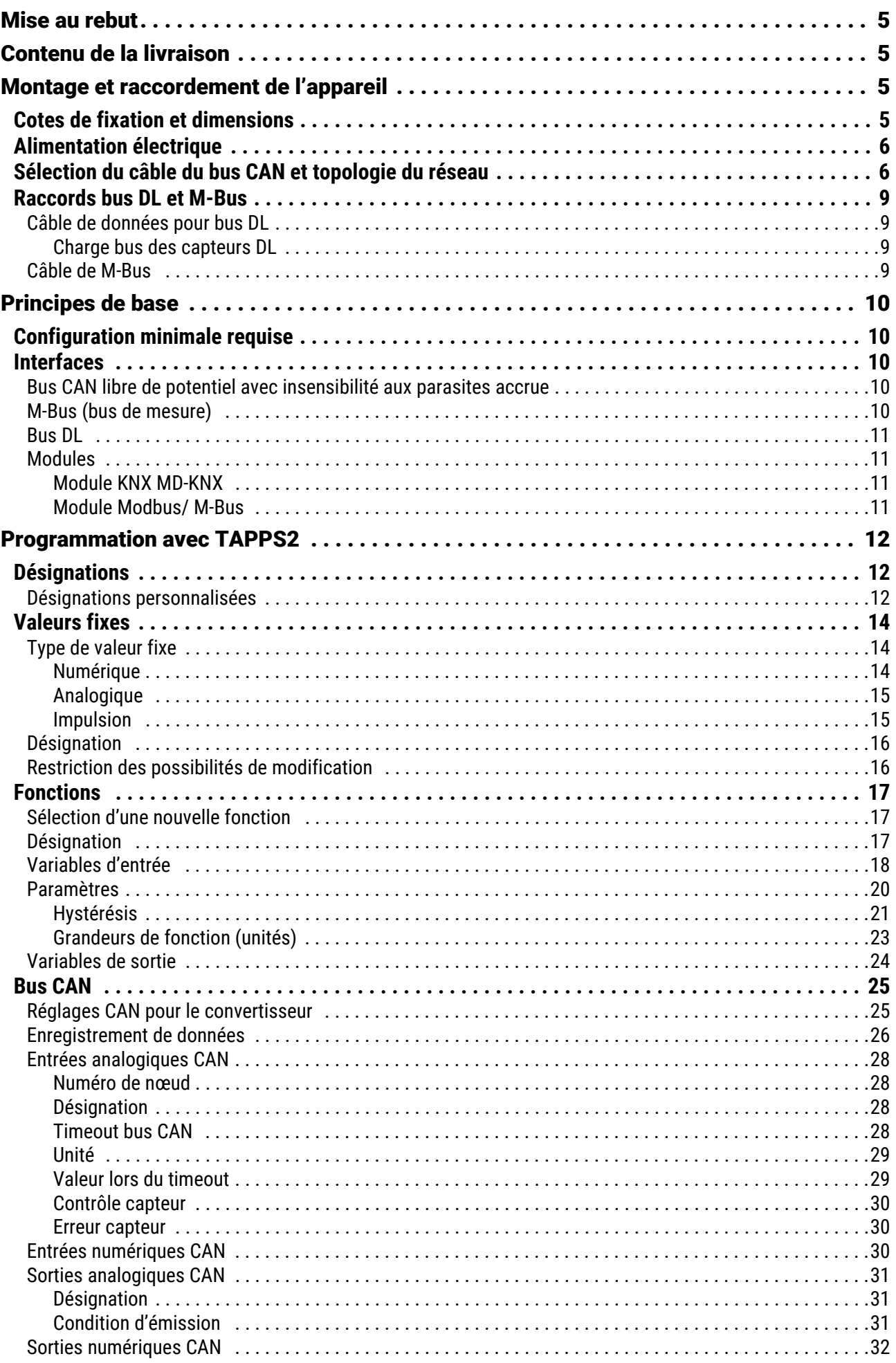

## **Sommaire**

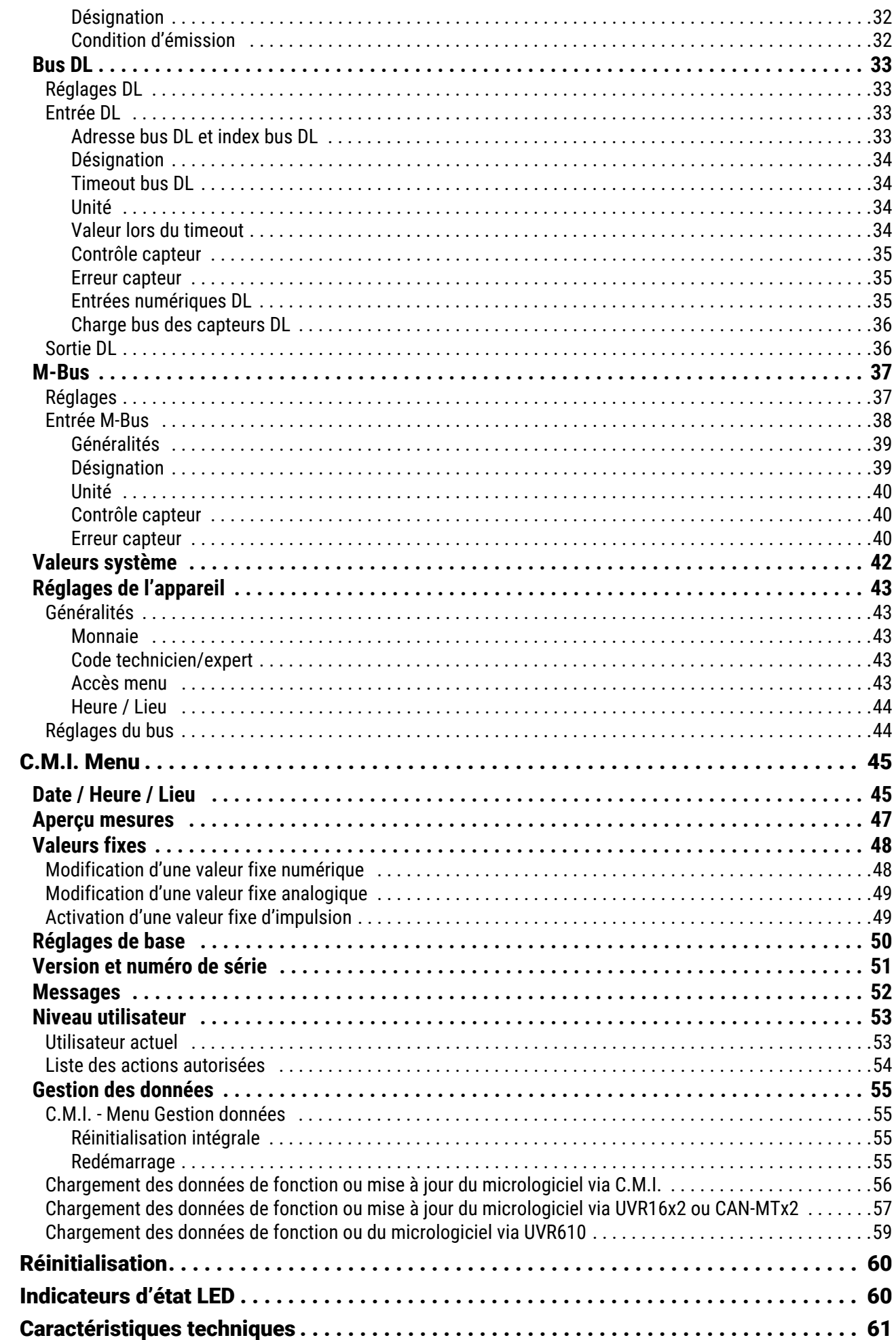

## <span id="page-4-0"></span>Mise au rebut

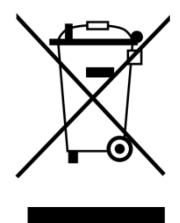

•Les appareils non réparables ou qui ne sont plus utilisés doivent être mis au rebut sans polluer et déposer dans un point de collecte autorisé. Ils ne doivent en aucun cas être jetés aux ordures ménagères.

•Si vous le souhaitez, nous pouvons nous charger de la mise au rebut respectueuse de l'environnement pour les appareils commercialisés par Technische Alternative.

•Les matériaux d'emballage doivent être mis au rebut dans le respect de l'environnement.

•Une mise au rebut inappropriée peut entraîner des dommages considérables pour l'environnement car les nombreux matériaux utilisés dans les produits exigent un tri par des professionnels

## <span id="page-4-1"></span>Contenu de la livraison

- Convertisseur de bus CAN CAN-BC2
- 2x borne (4 pôles)
- 2x borne (2 pôles)
- Cheville plastique
- Vis spéciale panneau de particules
- Notice d'utilisation

#### <span id="page-4-2"></span>Montage et raccordement de l'appareil

Le CAN-BC2 est intégré à un coffret de distribution ou monté sur une surface plane dans un local exempt d'humidité, conformément aux prescriptions locales. Il peut être vissé sur une surface de fixation par les 2 trous dans le corps du boîtier. Il n'est pas prévu de montage sur un profilé chapeau.

76,

 $\circ$ 

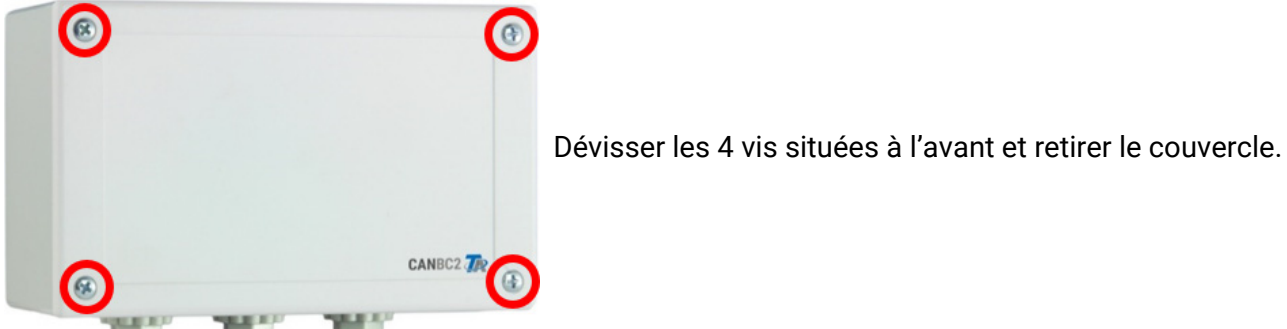

#### <span id="page-4-3"></span>Cotes de fixation et dimensions

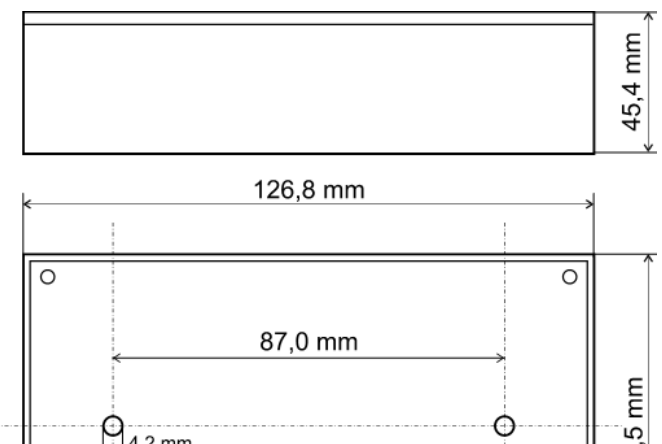

4,2 mm

C

## <span id="page-5-0"></span>Alimentation électrique

Le convertisseur de bus nécessite une alimentation électrique de 12 V provenant du réseau de bus CAN d'alimentation. L'alimentation est effectuée sur **un seul côté** du réseau de bus CAN car l'autre côté est libre de potentiel, c'est-à-dire que l'alimentation électrique de 12 V **n'est pas** bouclée.

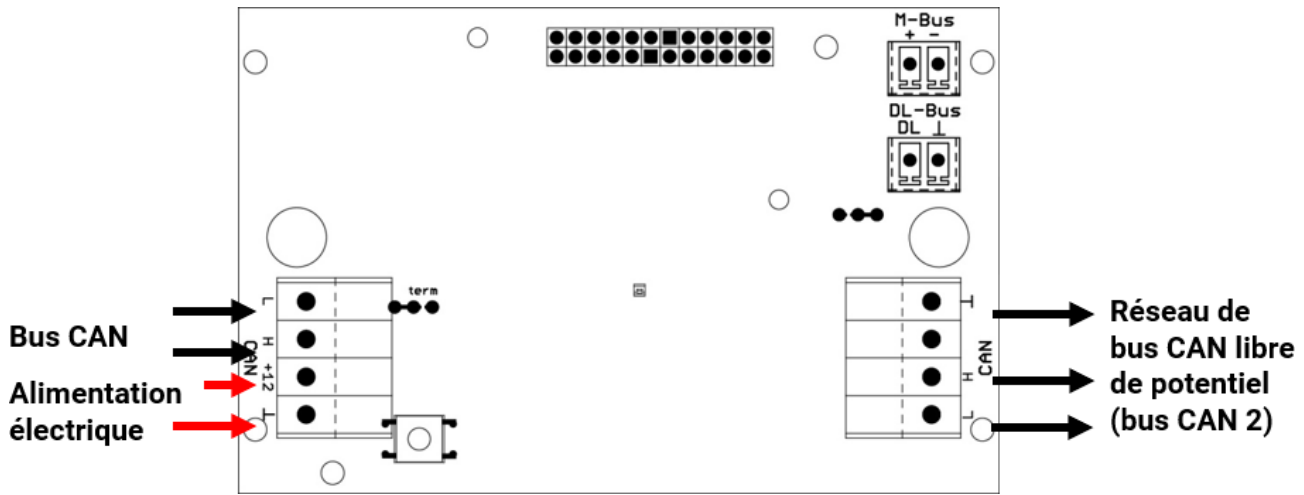

## <span id="page-5-1"></span>Sélection du câble du bus CAN et topologie du réseau

Les principes de base du câblage du bus CAN sont également décrits en détail dans les notices d'instructions des régulateurs à programmation libre et doivent **impérativement** être respectés.

La présente notice décrit uniquement des caractéristiques spécifiques à l'appareil.

Chaque réseau CAN doit être équipé d'une terminaison bus de 120 ohms pour le **premier** et pour le **dernier** participant du réseau (la terminaison est effectuée à l'aide d'un pont enfichable). On trouve donc toujours deux résistances de terminaison (à chaque extrémité) dans un réseau CAN. En raison de la séparation libre de potentiel réalisée par le convertisseur de bus, un pont enfichable est présent de chaque côté du bus CAN et il doit être enfiché en fonction de la topologie du réseau CAN.

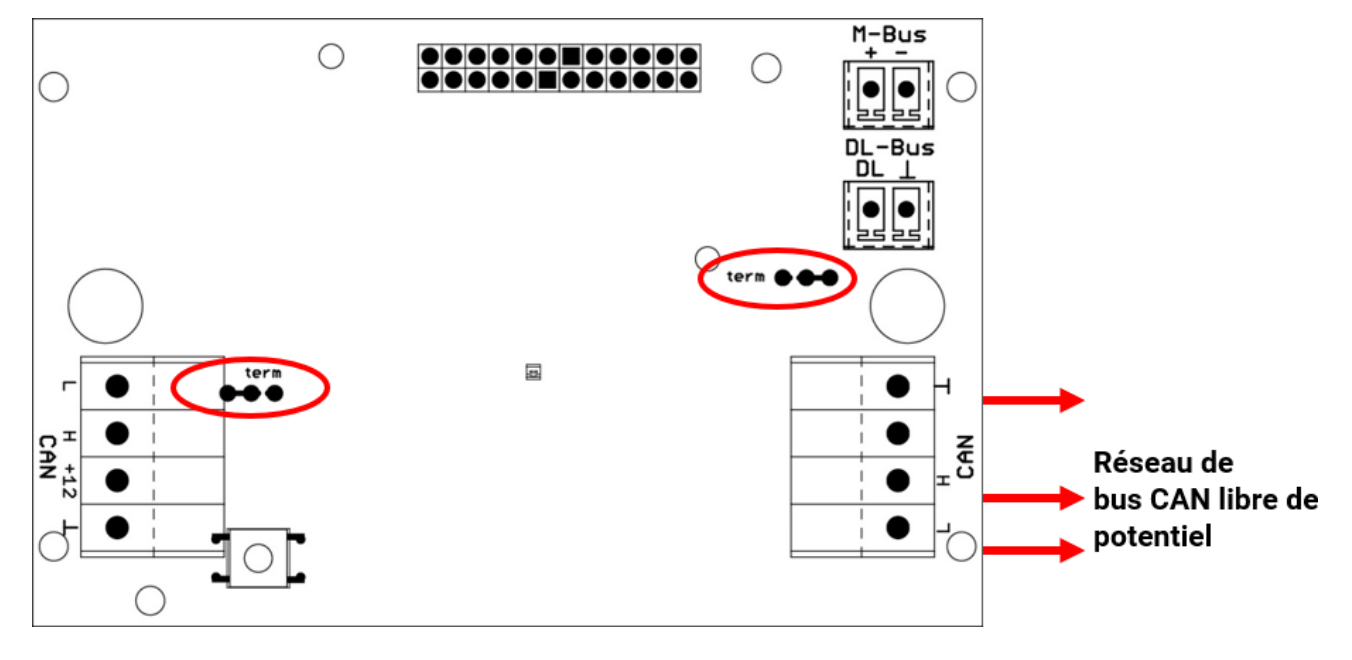

**Exemple :** réseau sur plusieurs bâtiments avec un convertisseur de bus CAN CAN-BC2 **Explication des symboles :**

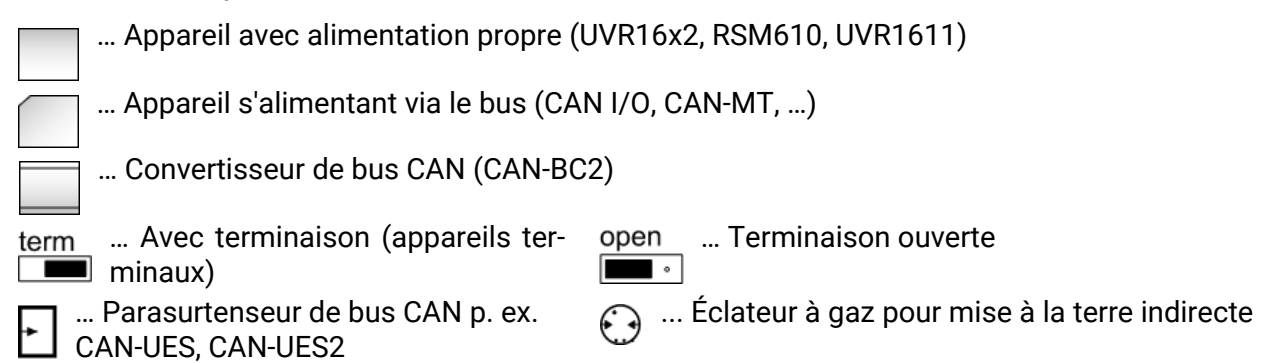

**Avec parasurtenseur de bus CAN :** le blindage du réseau **découplé** est raccordé, pour chaque convertisseur de bus, à la masse du bus CAN (GND). Ce blindage ne doit **pas** être **directement** mis à la terre.

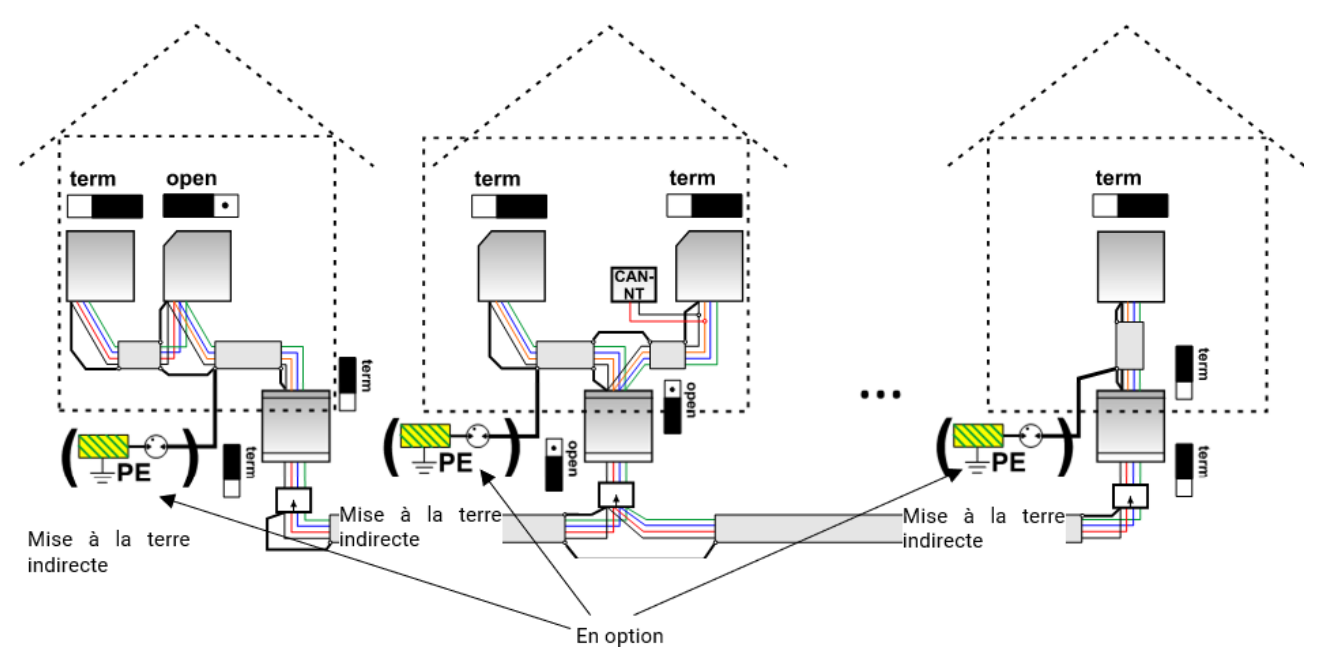

Le convertisseur de bus CAN est comme un répéteur. Il reçoit des signaux de bus CAN et les transmet. Pour cette raison, chaque tronçon de câble de chaque côté des convertisseurs de bus CAN doit être considéré comme un réseau de bus CAN autonome.

**Longueur de câble max. :** en fonction du débit de bus paramétré sur le réseau **découplé** (bus CAN 2)

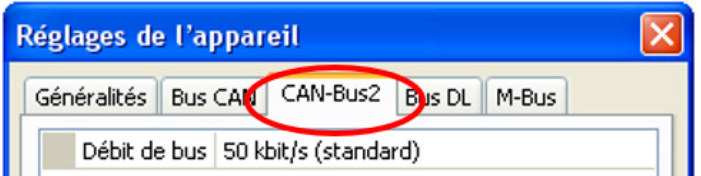

Sans parasurtenseur de bus CAN : cette variante offre seulement une protection contre les différences de potentiel **jusqu'à 1 kV max.**, mais ne doit pas être considérée comme une protection paratonnerre. Dans ce cas, le blindage du câble doit être relié à la terre entre les convertisseurs de bus CAN en **un seul** point si possible au milieu du câble. Il est recommandé de mettre **indirectement** à la terre le blindage dans les autres bâtiments à l'aide d'un éclateur à gaz.

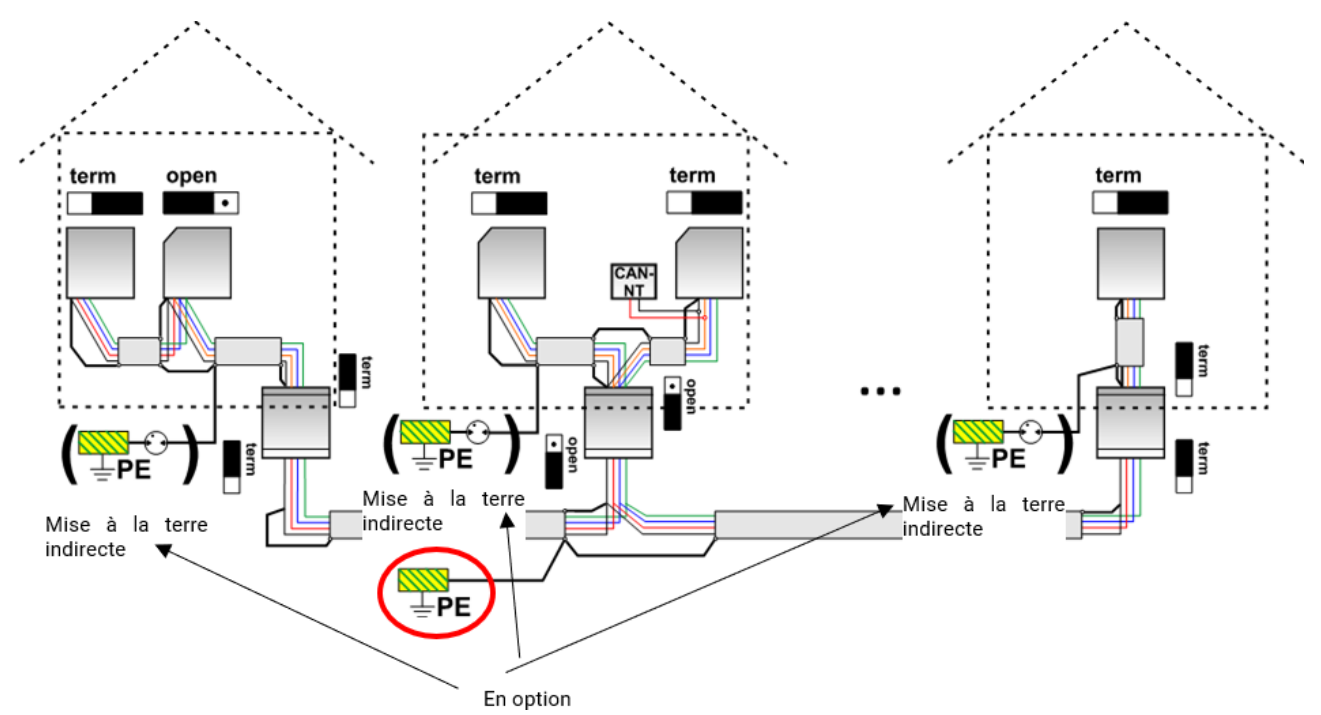

#### **Lignes en dérivation**

Les lignes en dérivation sont en principe **non** autorisées dans un réseau de bus CAN.

Pour générer des lignes en dérivation **longues** et fiables, on utilise le convertisseur de bus CAN. La ligne en dérivation est alors découplée de l'autre réseau de bus CAN et peut être considérée comme réseau de bus CAN autonome.

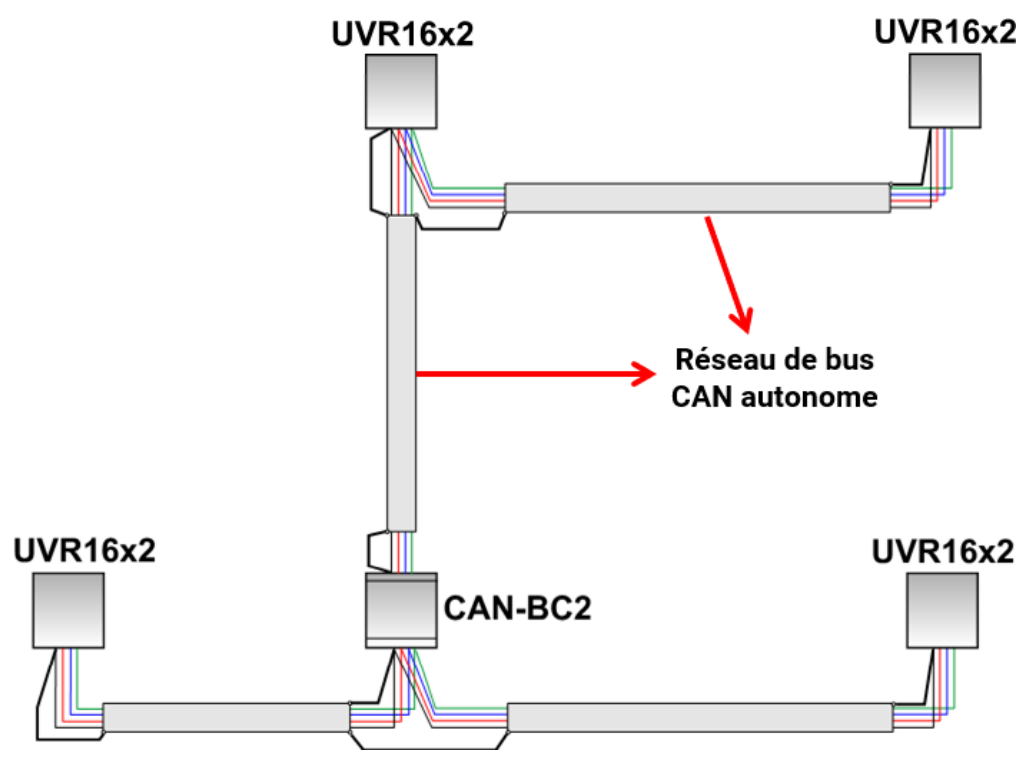

## <span id="page-8-0"></span>Raccords bus DL et M-Bus

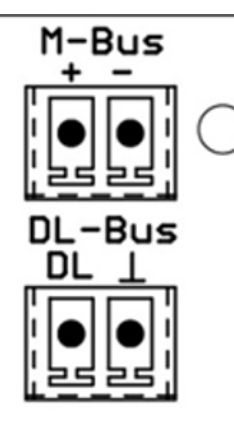

La polarité du raccord **M-Bus** est interchangeable.

## <span id="page-8-1"></span>**Câble de données pour bus DL**

Le bus DL est composé de 2 conducteurs : **DL** et **GND** (masse du capteur). L'alimentation électrique des capteurs de bus DL est assurée par le bus DL lui-même.

La pose des câbles peut être réalisée en étoile mais aussi en série (d'un appareil à l'autre).

Tout câble présentant une section de 0,75 mm² et une longueur maximale de 30 m peut servir de **câble de données**. Pour les lignes de longueur supérieure, nous recommandons d'utiliser un câble blindé.

Des conduites de câbles d'alimentation et de données longues et trop rapprochées les unes des autres peuvent entraîner une propagation des défauts du réseau jusqu'aux câbles de données. Il est donc recommandé de respecter un espacement minimal de 20 cm entre deux conduites de câbles ou d'utiliser des câbles blindés.

Le câble de données ne doit jamais passer sur la même ligne qu'un câble de bus CAN ou M.

#### <span id="page-8-2"></span>**Charge bus des capteurs DL**

L'alimentation et la transmission des signaux des capteurs de bus DL s'opèrent **conjointement** sur une ligne bipolaire. Il est impossible d'utiliser un bloc d'alimentation externe (comme pour le bus CAN) en vue de renforcer l'alimentation électrique.

En raison du besoin relativement élevé en courant des capteurs, il est indispensable de respecter la « **charge bus** » :

Le convertisseur de bus fournit la charge bus maximale de **100 %**. Les charges bus des capteurs électroniques sont indiquées dans les caractéristiques techniques de chacun de ces capteurs.

**Exemple** : Le capteur électronique FTS4-50DL présente une charge bus de **25 %**. Il est donc possible de raccorder jusqu'à quatre capteurs FTS4-50DL au bus DL.

## <span id="page-8-3"></span>**Câble de M-Bus**

Le M-Bus est composé de 2 conducteurs : **M-Bus** et **GND** (masse du capteur). L'alimentation électrique pour l'export des appareils de M-Bus est fournie par le convertisseur de bus.

La pose des câbles peut être réalisée en étoile mais aussi en série (d'un appareil à l'autre). Le câblage en anneau n'est pas autorisé.

Pour le **câble de M-Bus**, on utilise un câble blindé à deux conducteurs (p. ex. un câble téléphonique J-Y(ST)Y 2 x 2 x 0,8 mm. La longueur de câble totale maximale dépend du nombre des appareils de M-Bus raccordés et de la section de conducteur.

Le câble de M-Bus ne doit jamais passer sur la même ligne qu'un câble de bus CAN ou DL.

## <span id="page-9-0"></span>Principes de base

Le convertisseur de bus CAN met à disposition des **interfaces** supplémentaires pour tous les appareils à bus CAN.

En outre, tous les **modules fonctionnels** de la famille d'appareils X2 sont disponibles. Les valeurs d'entrée de bus peuvent être traitées directement dans le convertisseur de bus. Les résultats des fonctions peuvent être transférés, visualisés ou aussi enregistrés vers/sur d'autres appareils comme sorties réseau.

La programmation est réalisée avec le logiciel TAPPS2. Le CAN-BC2 peut être commandé au moyen d'un régulateur UVR16x2, via CAN-MTx2 ou via l'interface C.M.I.

## <span id="page-9-1"></span>Configuration minimale requise

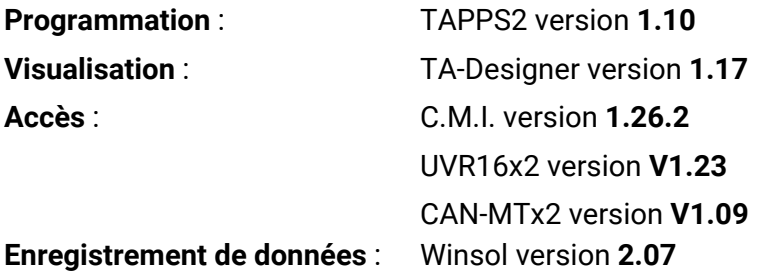

<span id="page-9-2"></span>Interfaces

#### <span id="page-9-3"></span>**Bus CAN libre de potentiel avec insensibilité aux parasites accrue**

Le CAN-BC2 peut être utilisé pour une **connexion à distance** dans un groupe de régulateurs ou de groupes de réseau. Il peut s'agir de plusieurs groupes de connexions de bus CAN et/ou des participants au bus CAN plus éloignés, par exemple dans une centrale de chauffage.

Cette interface est électriquement **séparée de potentiel** du bus CAN standard via un trajet de transmission **optique**.

Il est recommandé d'utiliser un convertisseur bus sur les deux côtés d'un câble long de manière à ce qu'aucune pièce électronique critique n'existe sur le bus sur toute la connexion à distance. Le CAN-BC2 protège contre les différences de potentiel de max. **max. 1 kV** et ne peut donc **pas** être considéré comme protection contre les surtensions en cas d'impact de foudre.

**Remarque :** chaque participant de bus CAN est désigné par son propre **numéro de nœud CAN** parmi un total possible de 62 numéros de nœud. Lors de la planification du réseau, il convient de considérer le fait qu'un convertisseur bus ne découple **pas** les réseaux dans l'**optique des données** et n'augmente donc pas le nombre de numéros de nœuds disponibles. En tant que participant bus, **chaque** convertisseur reçoit son **propre** numéro de nœud. Ce numéro propre est identique pour les deux côtés CAN (primaire et libre de potentiel).

## <span id="page-9-4"></span>**M-Bus (bus de mesure)**

Le M-Bus est un système maître-esclave pour relever les données des compteurs d'énergie et de volumes (courant, chaleur, eau, gaz).

Le CAN-BC2 est conçu pour 4 « unit loads » de M-Bus max., il est donc possible de raccorder au maximum jusqu'à 4 compteurs de M-Bus à 1 « unit load ». Le convertisseur de bus (maître) lit par cycle les valeurs des différents appareils, la durée d'intervalle est réglable.

#### **Ce convertisseur de bus est donc adapté comme maître pour le raccordement parallèle de max. quatre compteurs de M-Bus (esclaves).**

**Au total**, il est possible de relever max. 32 valeurs de M-Bus par convertisseur de bus. Le système M-Bus ne doit contenir qu'un seul maître.

#### <span id="page-10-0"></span>**Bus DL**

Le bus DL est un produit développé par Technische Alternative et sert à importer les valeurs de mesurer des capteurs DL.

Il est composé de seulement 2 conducteurs : **DL** et **GND** (masse du capteur). L'alimentation électrique des capteurs de bus DL est assurée par le bus DL lui-même.

#### <span id="page-10-1"></span>**Modules**

Il est possible d'étendre le nombre d'interfaces grâce à des modules. Il est possible d'utiliser seulement **un** module d'extension dans le convertisseur de bus CAN. Ces modules sont décrits en détail dans les notices dédiées.

#### <span id="page-10-2"></span>**Module KNX MD-KNX**

Ce module permet de connecter le réseau de bus CAN au réseau de bus KNX. Il est possible d'exporter jusqu'à 64 valeurs au bus KNX et d'importer 64 valeurs du bus KNX.

#### <span id="page-10-3"></span>**Module Modbus/ M-Bus**

Le module possède une interface Modbus RTU 485 qui peut être configurée comme maître ou comme esclave. Il est possible d'exporter jusqu'à 64 valeurs au bus Modbus et d'importer 64 valeurs du bus Modbus.

De plus, le module possède une interface pour relever quatre compteurs de M-Bus supplémentaires. Il est ainsi possible de relever 32 valeurs de M-Bus supplémentaires.

#### <span id="page-11-0"></span>Programmation avec TAPPS2

Le paramétrage de tous les éléments dans le logiciel de programmation TAPPS2 est décrit ci-après.

## <span id="page-11-1"></span>Désignations

Pour la désignation de l'ensemble des éléments, il est possible de sélectionner des désignations prédéfinies issues de différents groupes de désignations ou des désignations personnalisées. Un chiffre de 1 à 16 peut en plus être affecté à chaque désignation.

## <span id="page-11-2"></span>**Désignations personnalisées**

L'utilisateur peut définir jusqu'à **100 désignations différentes**. Le nombre maximal de caractères par désignation est **24.**

Les désignations déjà définies sont disponibles pour tous les éléments (fonctions, valeurs fixes, entrées et sorties de bus).

Exemple :

une désignation personnalisée doit être attribuée à l'entrée CAN 1.

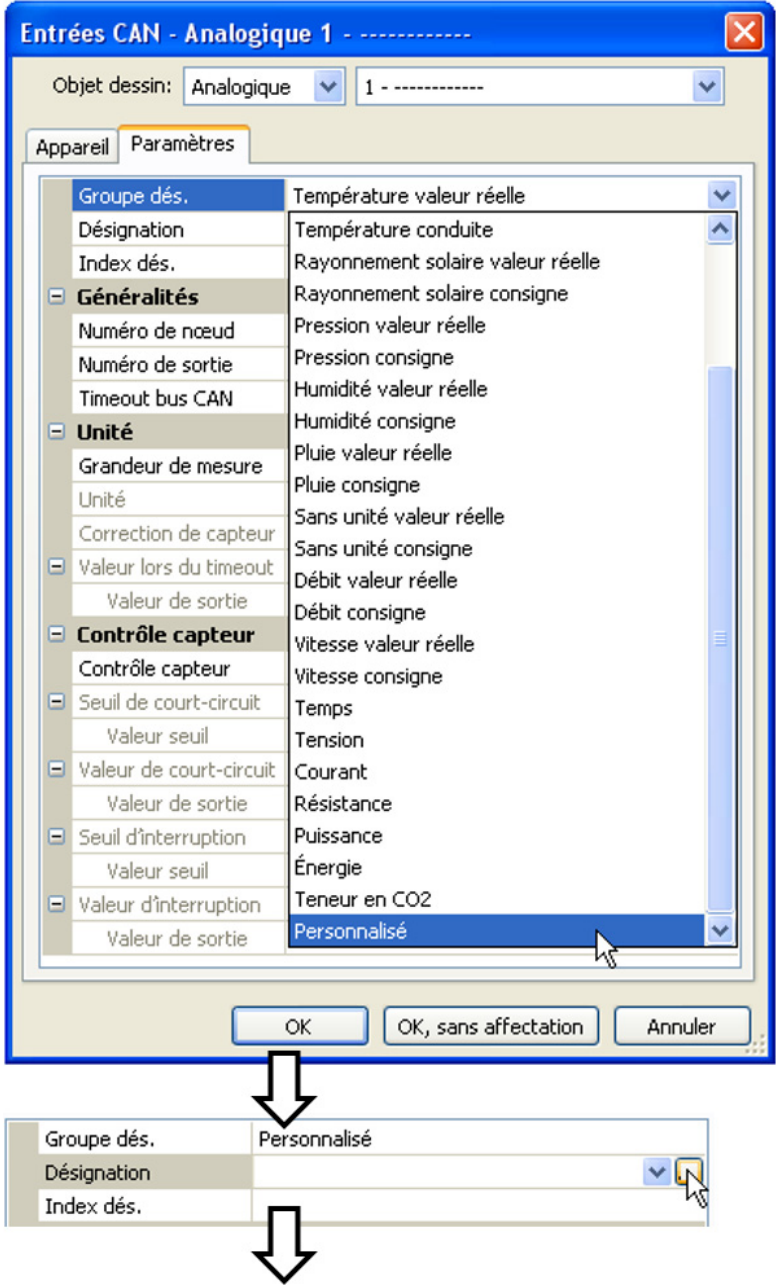

Clic sur le champ pour créer la désignation souhaitée.

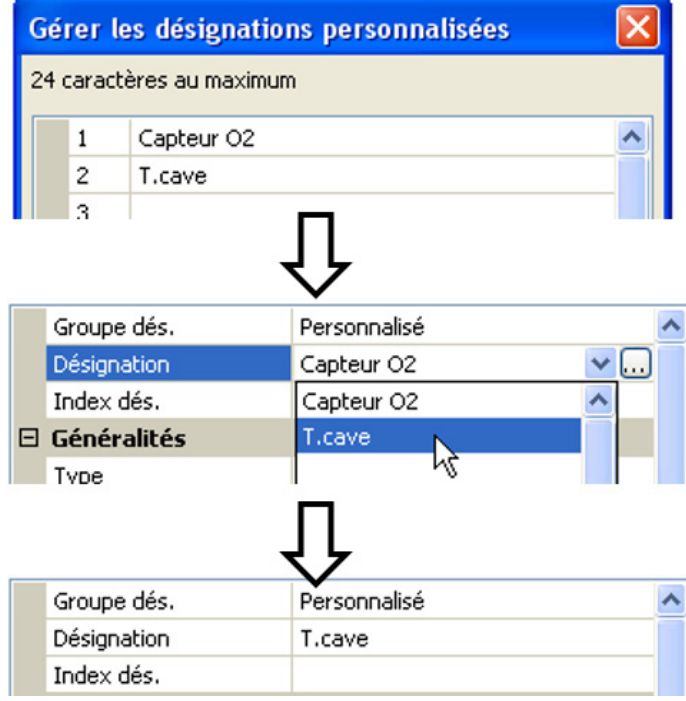

Saisie des désignations, validation avec OK.

Sélection dans la liste des désignations personnalisées déjà créées.

La désignation souhaitée est affichée.

## <span id="page-13-0"></span>Valeurs fixes

Ce menu permet de définir jusqu'à **64 valeurs fixes** qui pourront par exemple être utilisées comme variables d'entrée des fonctions.

#### **Exemple** :

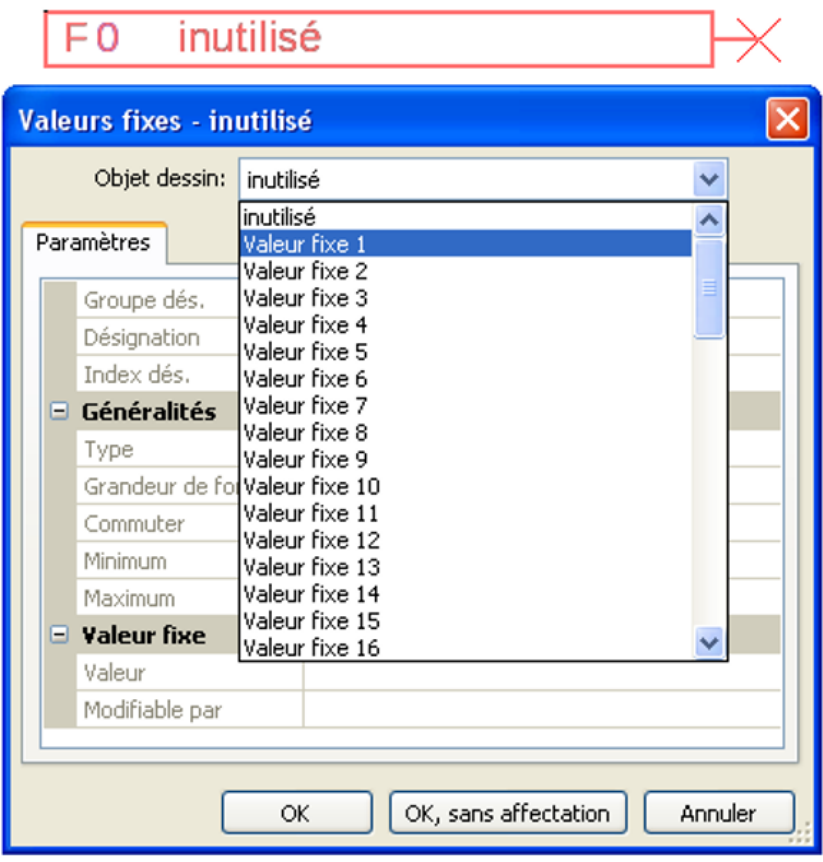

## <span id="page-13-1"></span>**Type de valeur fixe**

Une fois la valeur fixe souhaitée sélectionnée, le type de la valeur fixe doit être défini.

- Numérique
- Analogique
- Impulsion

#### <span id="page-13-2"></span>**Numérique**

- Sélection de la **grandeur de mesure** :
- **Arrêt / Marche**
- Non / Oui

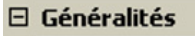

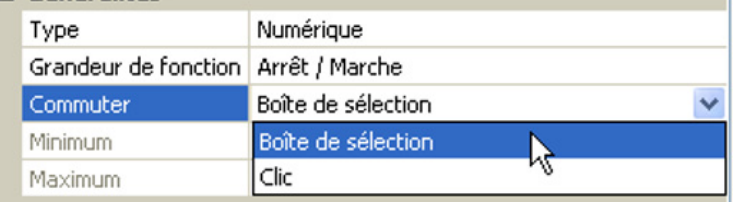

Sélection déterminant si le statut doit être changé via une boîte de sélection ou par simple clic.

#### <span id="page-14-0"></span>**Analogique**

Sélection parmi de nombreuses unités ou dimensions

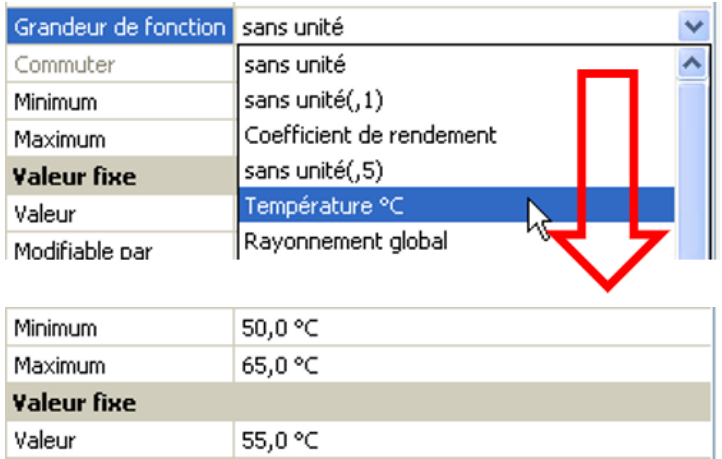

Après avoir attribué une **désignation**, il faut définir les limites autorisées et la valeur fixe actuelle. La valeur peut être réglée dans ces limites dans le menu

#### <span id="page-14-1"></span>**Impulsion**

Minimum

Cette valeur fixe permet de générer de brèves **impulsions** par effleurement dans le menu. **Exemple :**

 $\lambda$ 

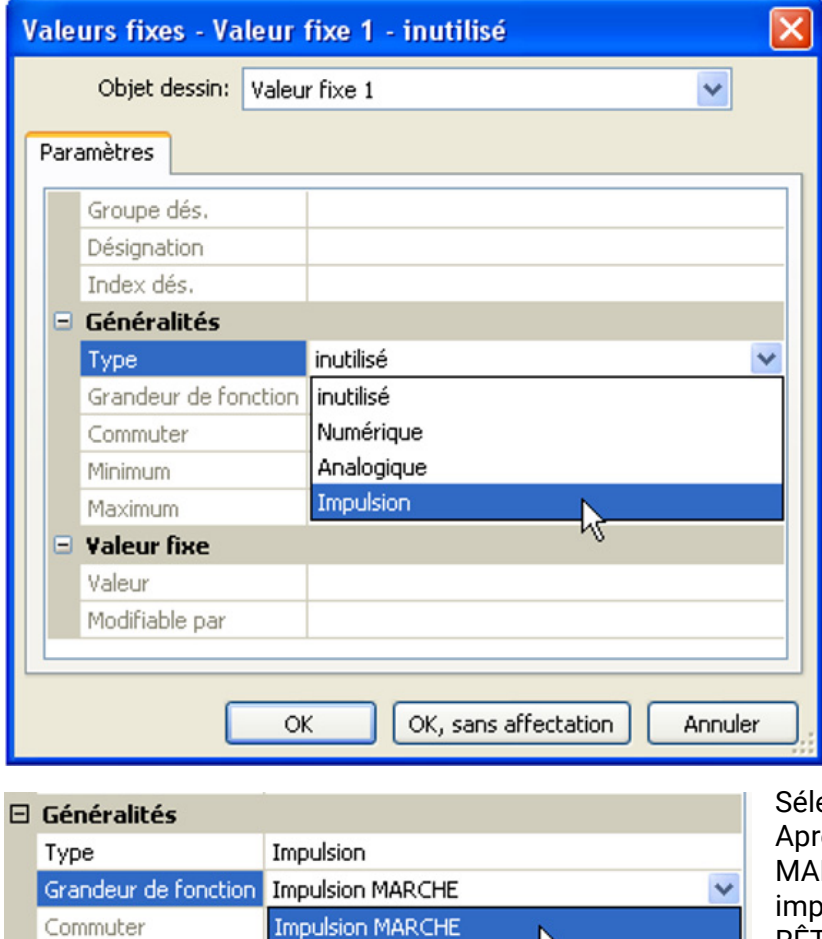

Impulsion ARRÊT

ection de la grandeur de fonction. es activation, une impulsion RCHE (de ARRÊT à MARCHE) ou une impulsion ARRÊT (de MARCHE à AR-RÊT) est générée.

## <span id="page-15-0"></span>**Désignation**

Saisie de la désignation de la valeur fixe par sélection de désignations prédéfinies ou personnalisées.

Un chiffre de 1 à 16 peut en plus être affecté à chaque désignation.

## <span id="page-15-1"></span>**Restriction des possibilités de modification**

Il est possible de définir pour **toutes** les valeurs fixes le niveau utilisateur à partir duquel elles peuvent être modifiées :

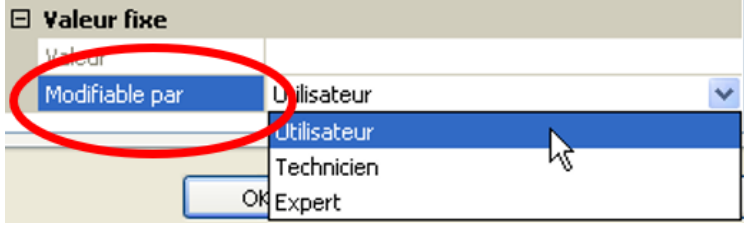

## <span id="page-16-0"></span>Fonctions

**43 fonctions différentes peuvent être sélectionnées et jusqu'à 22 fonctions peuvent être créées.** Il est également possible d'appliquer des fonctions plusieurs fois.

Des **variables d'entrée** sont attribuées à chaque fonction. La fonction reçoit toutes les données nécessaires à une décision interne par le biais des variables d'entrée.

Chaque fonction peut être activée ou désactivée via « **Autorisation** ».

Les décisions et les consignes sont calculées dans la fonction et mises à disposition sous forme de variables de sortie au moyen des données et des paramétrages.

Une fonction ne peut donc remplir des tâches dans le système global que si elle est reliée par ses variables d'entrée et de sortie à d'autres éléments du système (autres fonctions ou réseau).

La description des différents modules fonctionnels figure dans les notices de UVR16x2, RSM610 ou CAN-IO 45. La présente notice ne donne que des consignes générales pour la programmation des fonctions.

## <span id="page-16-1"></span>**Sélection d'une nouvelle fonction**

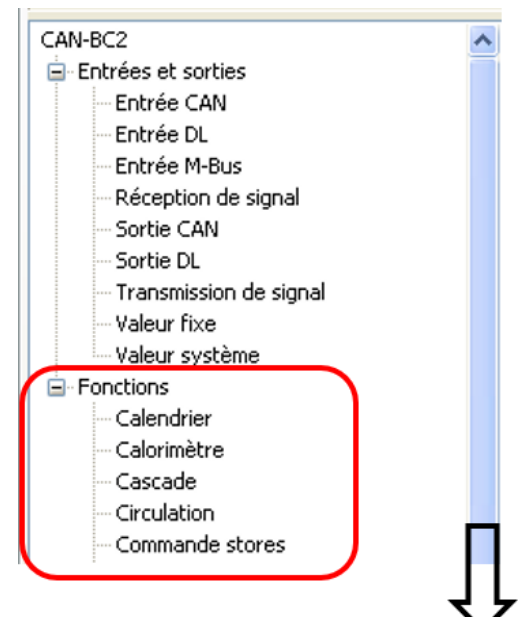

Le fonctionnement avec TAPPS2 est décrit dans le manuel de **TAPPS2** (voir l'option de menu « **Aide / Manuel** » ou la touche « **F1** » dans **TAPPS2**).

## <span id="page-16-2"></span>**Désignation**

Après la sélection et l'ajout de la fonction dans l'espace de dessin, la désignation de la fonction doit être définie.

**Exemple** : fonction analogique

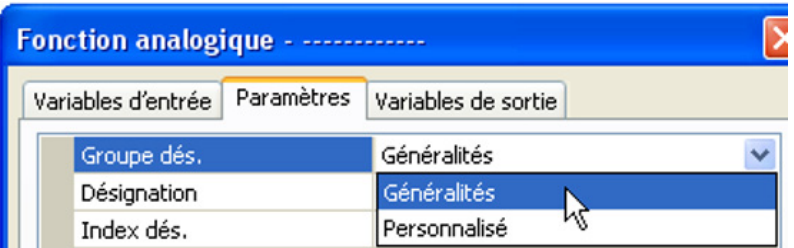

Saisie de la désignation de la fonction par la sélection de désignations prédéfinies issues d'un groupe de désignations « général » ou de désignations personnalisées.

Un chiffre de 1 à 16 peut en plus être affecté à chaque désignation.

La création de désignations personnalisées est décrite au chapitre « **Désignations** ».

## <span id="page-17-0"></span>**Variables d'entrée**

Les variables d'entrée forment le lien avec les variables de sortie issues d'autres modules fonctionnels ou d'autres sources.

Dans les descriptions des modules fonctionnels, le type de signal est indiqué pour chaque variable d'entrée. Les signaux d'entrée **numériques** (ARRÊT/MARCHE) peuvent être repris de manière *normale* ou *inversée.*

Chaque module fonctionnel dispose de la variable d'entrée « **Autorisation** » qui représente une activation de base de toute la fonction. Ainsi, un blocage ou une autorisation simple de l'ensemble de la fonction est obtenu(e) par un **signal numérique** (MARCHE/ARRÊT).

**Exemple** : fonction analogique

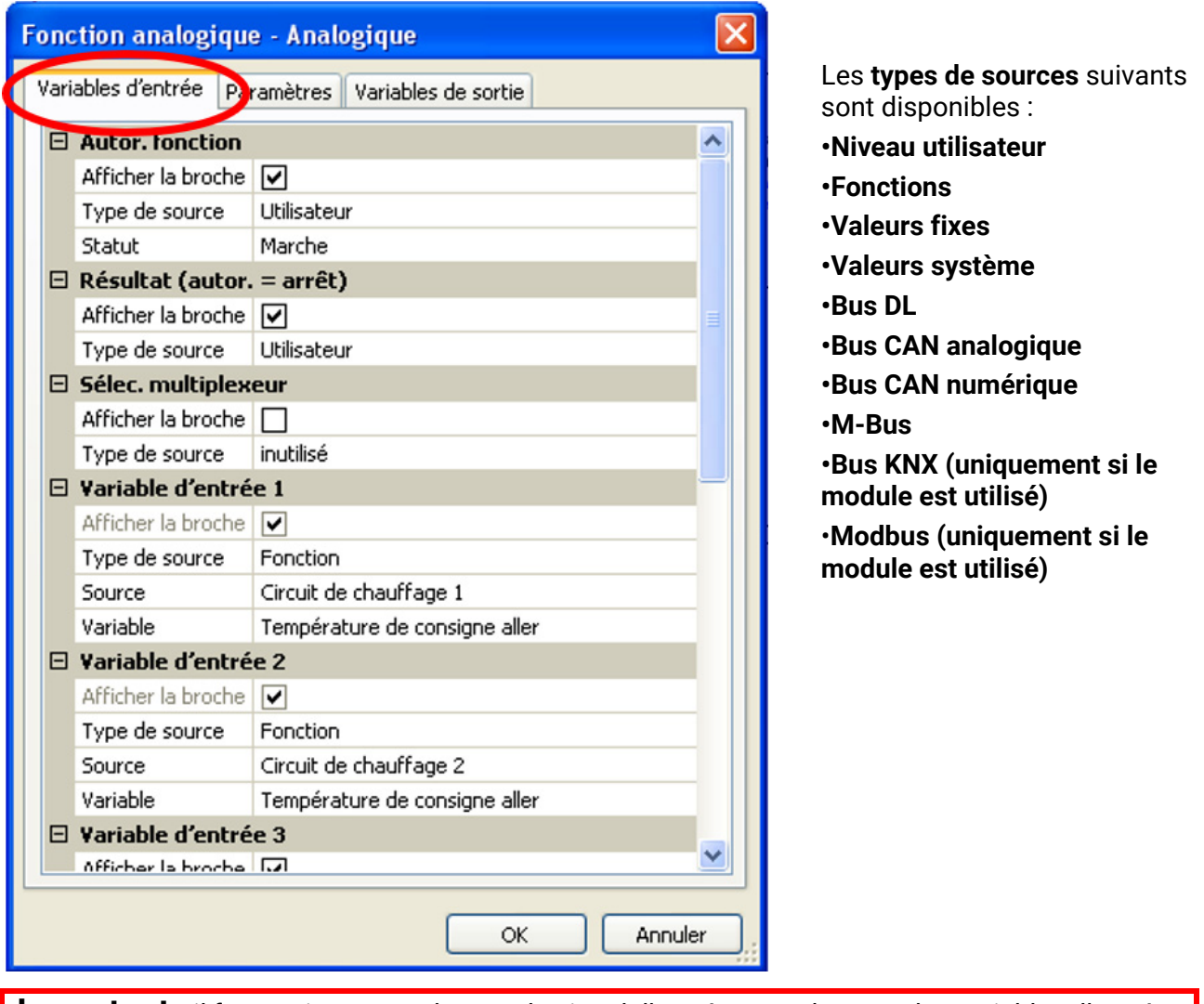

**Important :** il faut tenir compte du type du signal d'entrée pour chacune des variables d'entrée : **analogique** (valeur chiffrée) ou **numérique** (ARRÊT/MARCHE).

Certaines variables d'entrée sont **absolument** nécessaires à la fonction et ne peuvent **pas** être réglées sur « **inutilisé** ». Elles sont affichées en **violet** dans TAPPS2 et mises en surbrillance dans la **description** des fonctions. Les autres peuvent être facultativement liées à des sources.

#### **Beispiel: TAPPS2**  $\overline{a}$

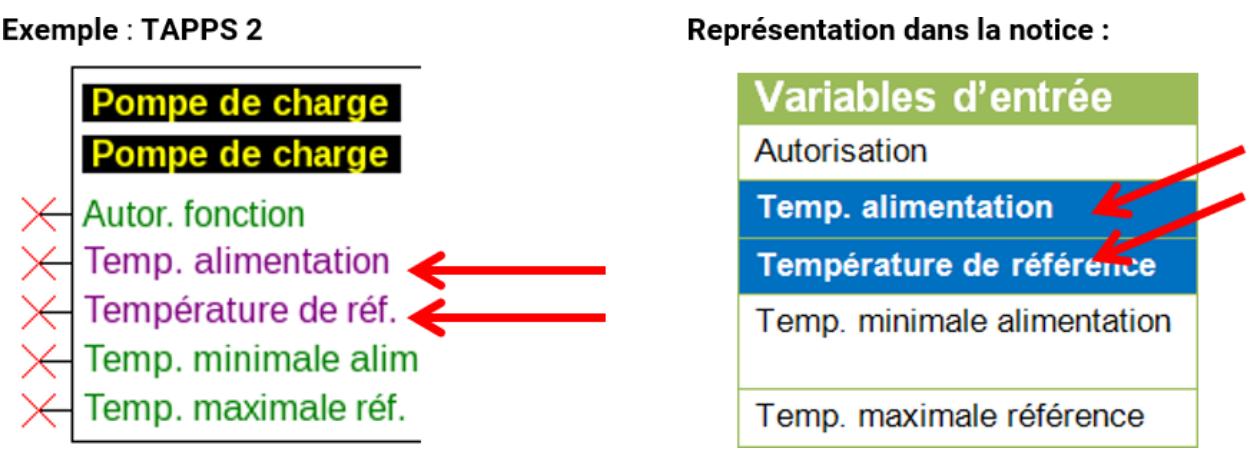

Après liaison avec la source, il faut définir les informations (variables) de la source à transmettre à la fonction.

**Exemple :** bus CAN analogique

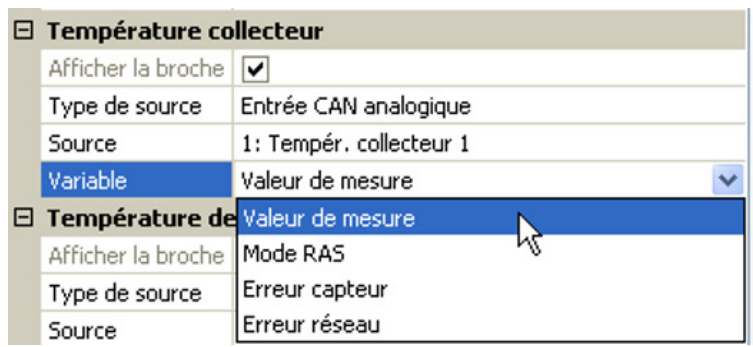

- **Valeur de mesure** : la valeur mesurée
- **Mode RAS** : selon la position du commutateur sur le capteur ambiant (RAS, RASPT, RAS-PLUS, RAS-F), les valeurs analogiques suivantes sont transmises :

Automatique 0 Normal 1 Réduit 2 Standby 3

- **Erreur capteur** : valeur numérique, ACTIVÉE en cas d'erreur du capteur
- **Erreur réseau** : valeur numérique, ACTIVÉE en cas d'activation du timeout (= erreur). Cette application n'est actuellement **pas** encore disponible pour le M-Bus.

En cas de liaison avec une **fonction**, les **variables de sortie** sont affichées pour la sélection.

#### <span id="page-19-0"></span>**Paramètres**

Les paramètres sont des valeurs et des réglages définis par l'utilisateur.

Il s'agit de valeurs de réglage qui permettent à l'utilisateur d'adapter le module aux caractéristiques de l'installation.

**Exemple** : fonction comparaison

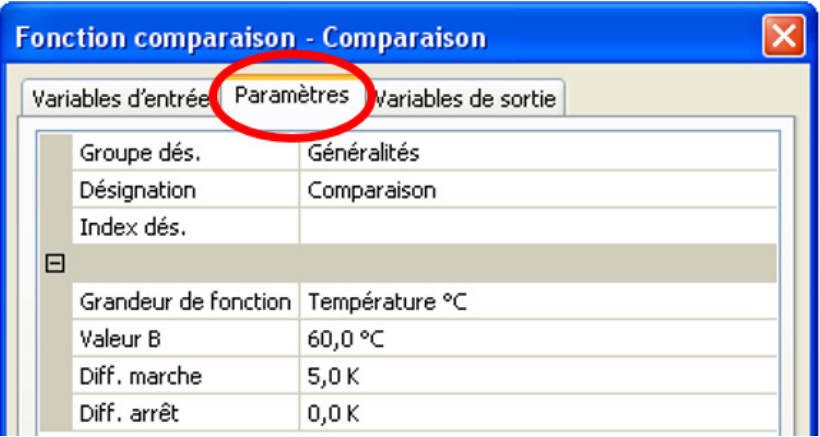

Le menu Paramètres peut également être décomposé en d'autres sous-menus dans la vue C.M.I., selon la fonction.

Si aucun capteur optionnel n'est utilisé, les valeurs de réglage correspondantes sont **grisées** et ne peuvent pas être paramétrées.

**Exemple** : régulation solaire, la variable d'entrée Température limitation est utilisée

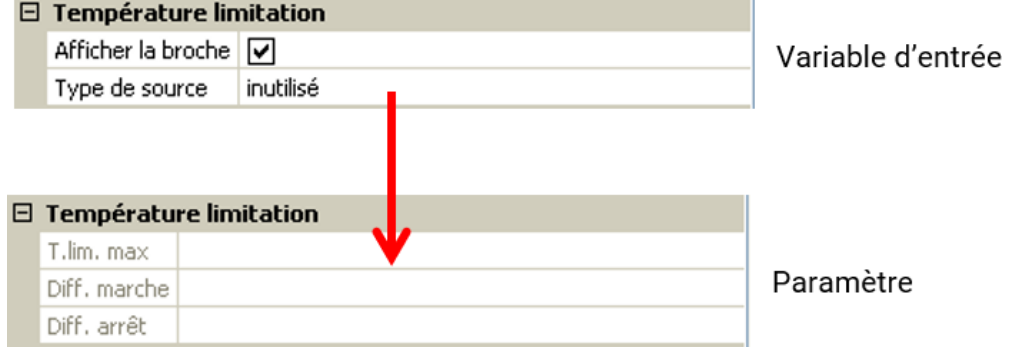

#### <span id="page-20-0"></span>**Hystérésis**

De nombreux paramètres présentent des différences à la mise en marche et à l'arrêt réglables, qui provoquent une hystérésis de commutation.

#### **Exemple :**

Température demandée de la fonction « Demande de chauffage »

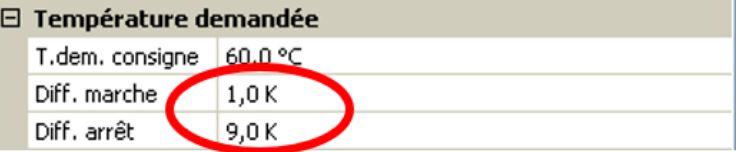

La demande a lieu à T.dem. consigne+ Diff. marche (= **61 °C**), l'arrêt à T.dem. consigne+ Diff. arrêt  $(= 69 °C)$ .

Les valeurs Diff. marche et Diff. arrêt peuvent également être des valeurs négatives, elles seront cependant toujours ajoutées à la température de consigne.

#### **Exemple d'une valeur Diff. négative :**

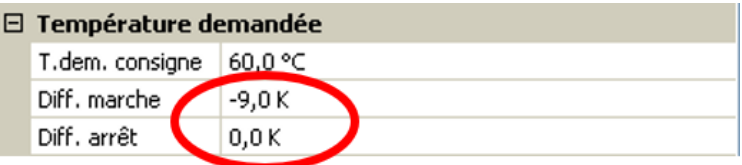

La demande a lieu à T.dem. consigne+ Diff. marche (= **51 °C**), l'arrêt à T.dem. consigne+ Diff. arrêt (= **60 °C**).

**Représentation schématique des différences à la mise en marche et à l'arrêt au moyen de seuils maximaux et minimaux**

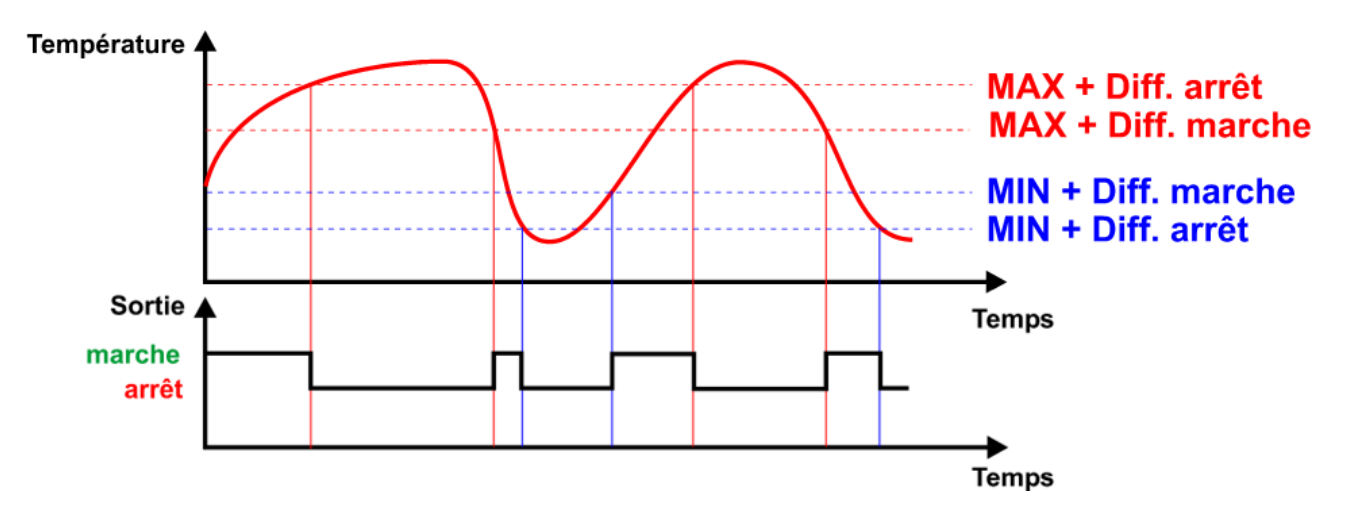

Certaines **variables d'entrée** peuvent être, au choix, définies par l'utilisateur ou liées à d'autres sources (entrées, fonctions, etc.). Si elles ne sont pas liées, leur valeur est définie par l'utilisateur dans la zone de paramètres. Lorsqu'une liaison est réalisée, cette valeur est grisée dans la zone de paramètres et indiquée sous la forme « V.E. ».

**Exemple** : Fonction comparaison

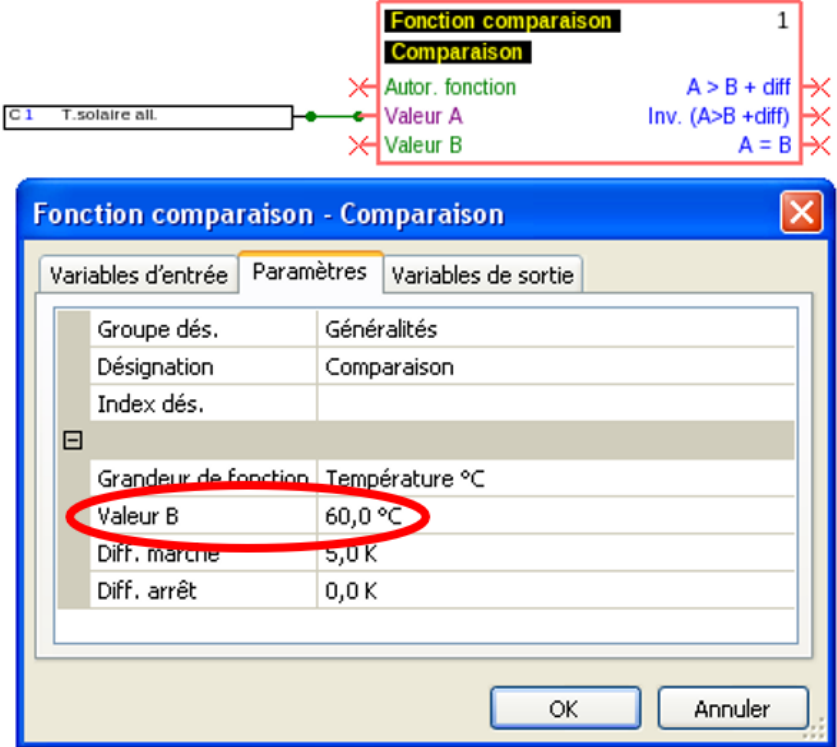

La valeur B n'a **pas** été liée dans les variables d'entrée et doit donc être définie dans les paramètres.

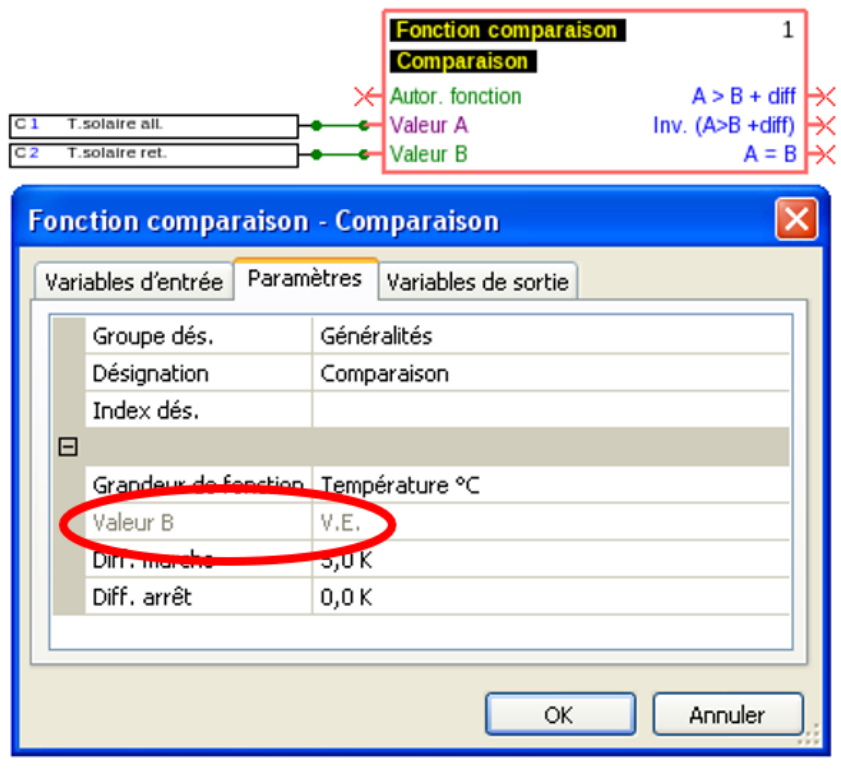

La valeur B a été liée dans les variables d'entrée. Elle est donc grisée avec l'indication V.E. dans les paramètres.

#### <span id="page-22-0"></span>**Grandeurs de fonction (unités)**

De nombreuses fonctions permettent d'effectuer une sélection parmi un grand nombre de grandeurs de fonction. Ces grandeurs de fonction comportent des unités avec un nombre variable de décimales.

Dans tous les calculs de fonction (exception : fonction de courbe caractéristique), les unités sont converties dans l'unité **la plus petite** respective (l/min en l/h, min, h et jours en secondes, MWh en kWh, m/s en km/h, m et km en mm, mm/h et mm/min en mm/jour, m<sup>3</sup>/h et m<sup>3</sup>/min en m<sup>3</sup>/jour).

#### **Tableau des grandeurs de fonction**

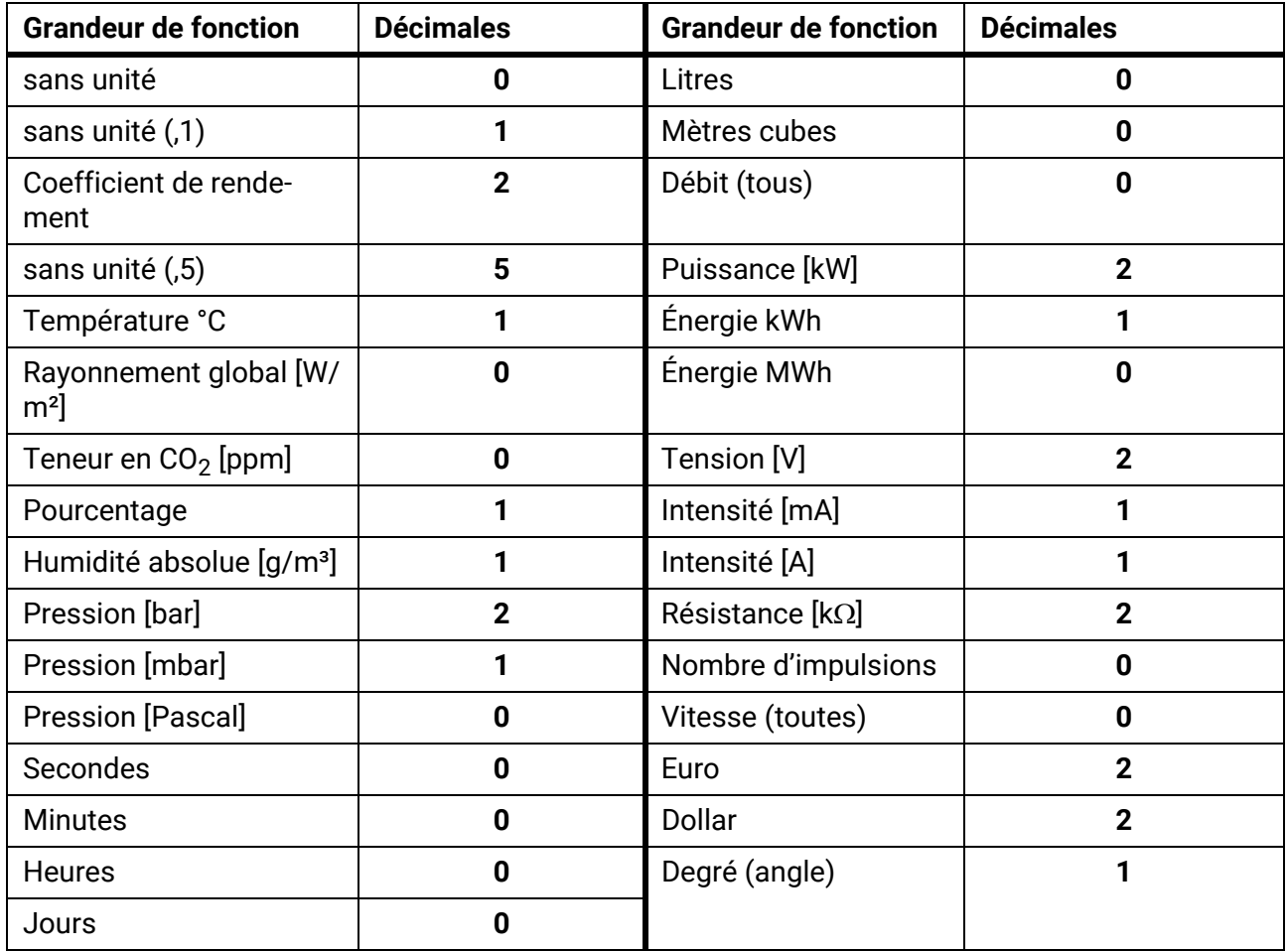

**Exemple** : si une valeur de 100,0 % (grandeur de fonction Pourcentage) est reprise dans une fonction en tant que « sans unité », la valeur de la grandeur sans unité est 1000.

### <span id="page-23-0"></span>**Variables de sortie**

Les variables de sortie représentent le résultat du module fonctionnel. Ce sont les variables d'entrée d'une autre fonction ou bien elles sont liées à des sorties de bus. Une variable de sortie peut également être liée **plusieurs fois** à des variables d'entrée de fonction ou à des sorties de bus.

Le nombre de variables de sortie diffère beaucoup selon la fonction.

**Exemple** : dans la fonction « **Comparaison** », il n'y a que 3 variables de sortie, dans la fonction « **Circuit de chauffage** » il y en a 23.

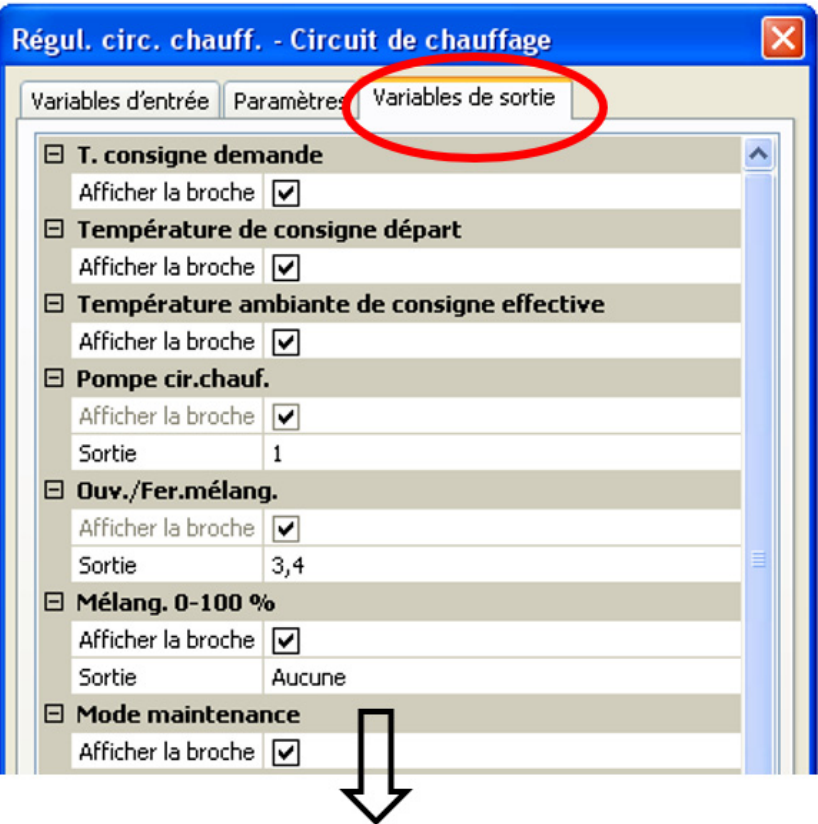

Important : pour toute autre liaison, il faut tenir compte du type de la valeur de la variable pour chacune des variables de sortie :

**analogique** (valeur chiffrée) ou **numérique** (ARRÊT/MARCHE).

## <span id="page-24-0"></span>Bus CAN

Le réseau CAN assure la communication entre les appareils de bus CAN. D'autres appareils de bus CAN peuvent reprendre en tant qu'**entrées** CAN les valeurs analogiques ou numériques envoyées par des **sorties** CAN.

Il est possible d'exploiter jusqu'à 62 appareils de bus CAN dans un réseau.

Chaque appareil de bus CAN doit être doté de son propre numéro de nœud au sein du réseau.

La **structure de ligne** d'un réseau de bus CAN est décrite dans les instructions de montage.

Lorsqu'une entrée CAN ou une sortie CAN est insérée dans le dessin, les réglages de l'appareil peuvent être définis pour la première fois. Ces derniers s'appliqueront ensuite à tous les autres éléments CAN.

## <span id="page-24-1"></span>**Réglages CAN pour le convertisseur**

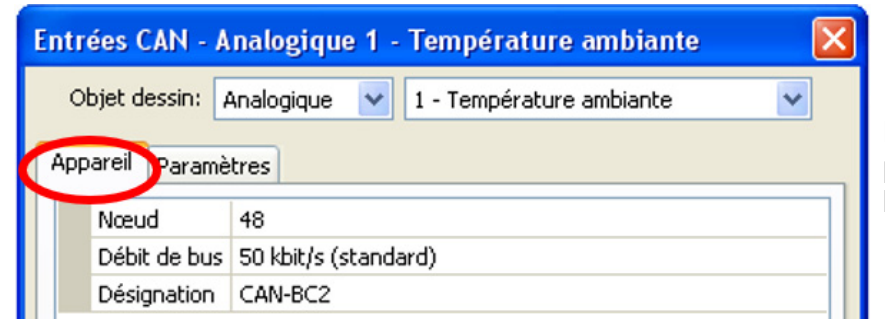

Le réglage du débit de bus s'applique uniquement au réseau de bus CAN primaire.

Ces réglages peuvent également être effectués dans le menu « Fichier / Réglages / Réglages de l'appareil... » :

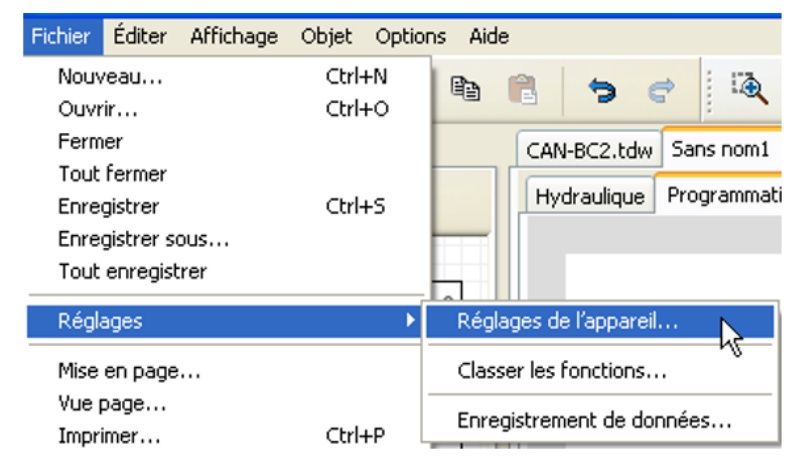

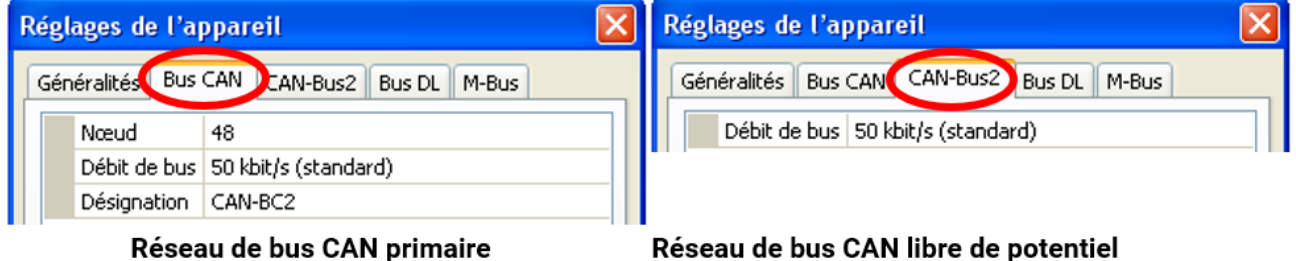

#### **Nœud**

Définition du numéro de nœud CAN **propre** (plage de réglage : 1 – 62). Le numéro de nœud est le même pour les **deux** côtés du convertisseur de bus. Le numéro de nœud défini en usine pour le convertisseur est 48.

#### **Débit de bus**

Le débit de bus standard du réseau CAN est de **50 kbit/s** (50 kilobauds) ; il est prédéfini pour la plupart des appareils de bus CAN. Il est possible de définir un débit de bus propre pour chaque côté du convertisseur de bus CAN (« bus CAN 2 » = réseau de bus CAN découplé libre de potentiel).

**Important : tous** les appareils du réseau de bus CAN d'un même côté doivent présenter la **même** vitesse de transmission pour pouvoir communiquer les uns avec les autres.

Le débit de bus peut être réglé entre 5 et 500 kbit/s. Il est possible de mettre en place des réseaux câblés plus longs avec des débits de bus plus faibles (voir la notice de montage).

#### **Désignation**

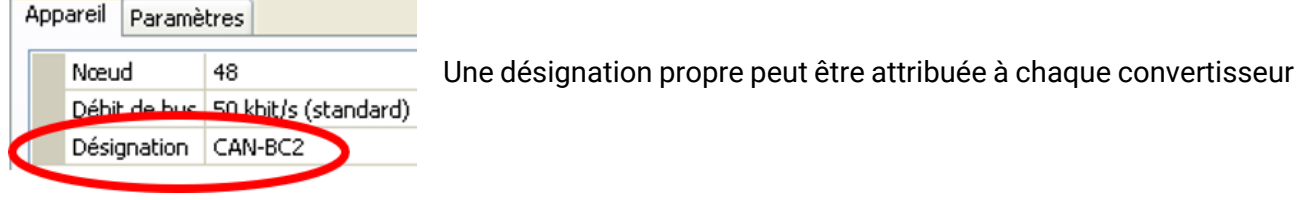

## <span id="page-25-0"></span>**Enregistrement de données**

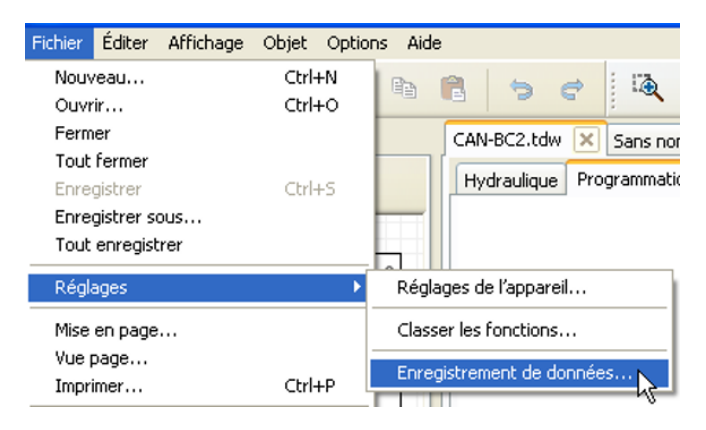

Ce menu permet de définir les paramètres de l'enregistrement de données CAN des valeurs analogiques et numériques.

Aucune valeur n'est prédéfinie.

**Exemple :** certaines valeurs analogiques ont déjà été définies pour l'enregistrement de données CAN.

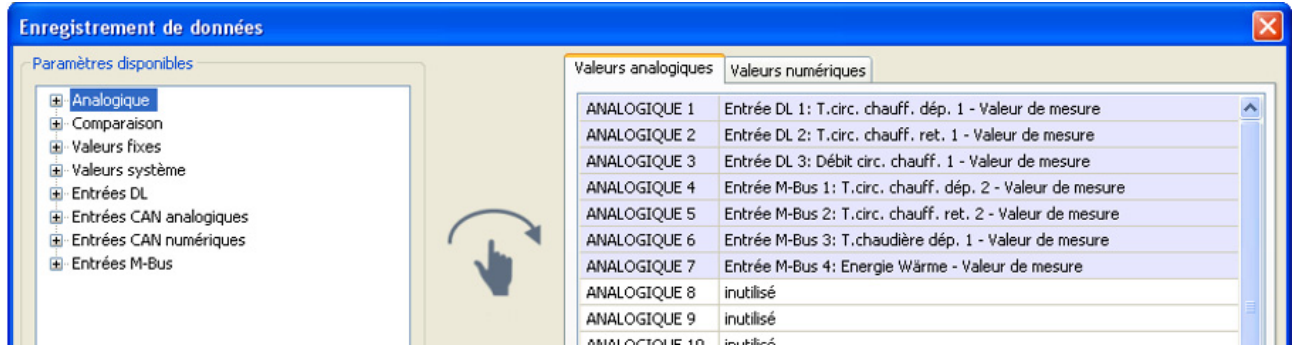

#### **Pour l'enregistrement de données CAN, une version minimale 1.26.2 sur le C.M.I. et une version minimale Winsol 2.07 sont requises.**

L'enregistrement de données CAN est seulement possible avec le C.M.I. Les données pour l'enregistrement peuvent être sélectionnées librement. Aucune sortie de données permanente n'est exécutée. Sur demande d'une C.M.I., le convertisseur de bus enregistre les valeurs actuelles dans une mémoire tampon d'enregistrement, qu'elle protège contre tout nouvel écrasement (en cas de demandes d'une seconde C.M.I.) jusqu'à ce que les données soient lues et la mémoire tampon d'enregistrement de nouveau libérée.

Les réglages nécessaires du C.M.I. pour l'enregistrement de données via le bus CAN sont expliqués dans l'aide en ligne du C.M.I.

Chaque convertisseur de bus peut transmettre jusqu'à 64 valeurs numériques et 64 valeurs analogiques, qui sont définies dans le menu « **Bus CAN/Enregistrement de données** » du convertisseur de bus.

Les sources des valeurs à enregistrer peuvent être des entrées de M-Bus, de bus DL et de bus CAN, des variables de sortie de fonction, des valeurs fixes, des valeurs système.

#### **Toutes les fonctions de compteur (compteur d'énergie, calorimètre, compteur)**

Il est possible d'enregistrer un nombre illimité de fonctions de compteur (mais au maximum 64 valeurs analogiques). Les valeurs de compteurs à enregistrer sont inscrites dans la liste « Enregistrement de données analogiques » comme toutes les autres valeurs analogiques.

#### <span id="page-27-0"></span>**Entrées analogiques CAN**

Il est possible de programmer jusqu'à 64 entrées analogiques CAN. Elles sont définies par l'indication du numéro de nœud de l'**émetteur** ainsi que du numéro de la sortie CAN du nœud d'**émission**.

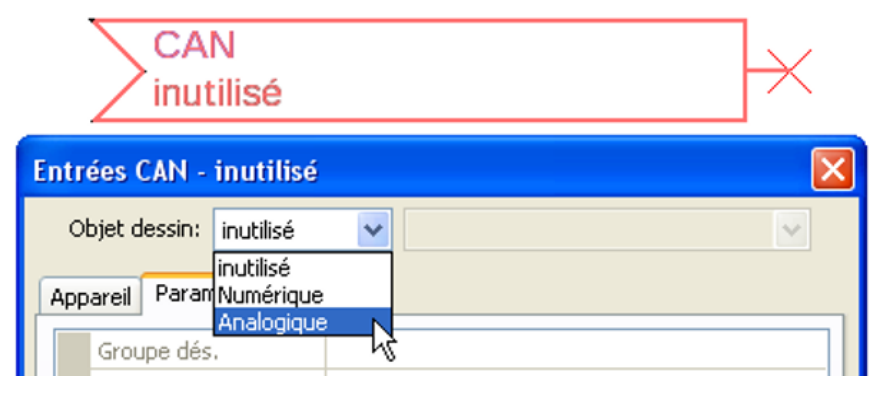

#### <span id="page-27-1"></span>**Numéro de nœud**

Les réglages suivants sont entrepris après la saisie du numéro du **nœud d'émission**. La valeur d'une sortie analogique CAN est reprise de l'appareil portant ce numéro de nœud.

**Exemple :** sur l'**entrée** analogique CAN 1, la valeur de la **sortie** analogique CAN 1 est reprise **par** l'appareil portant le numéro de nœud 1.

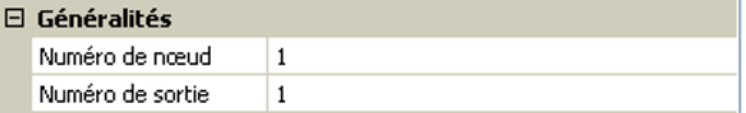

#### <span id="page-27-2"></span>**Désignation**

Une désignation propre peut être attribuée à chaque entrée CAN. La désignation est sélectionnée à partir des différents groupes de désignations ou de désignations personnalisées.

#### **Exemple :**

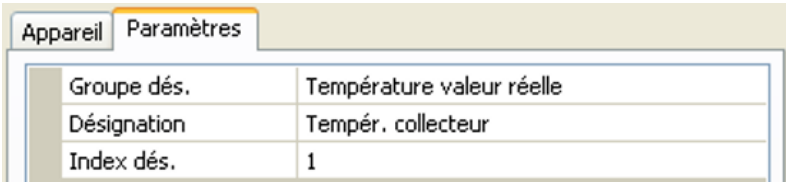

#### <span id="page-27-3"></span>**Timeout bus CAN**

Définition de la durée de timeout de l'entrée CAN (valeur minimale : 5 minutes).

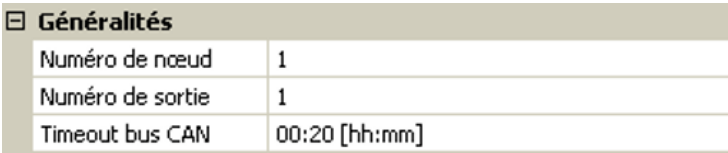

Tant que l'information est lue en permanence par le bus CAN, l'**erreur réseau** de l'entrée CAN est réglée sur « **Non** ».

Si la dernière actualisation de la valeur date de plus longtemps que la durée de timeout réglée, l'**erreur réseau** passe de « **Non** » à « **Oui** ». Il est ensuite possible de déterminer si la dernière valeur transmise ou une valeur de remplacement à sélectionner doit être affichée (uniquement pour le réglage de la grandeur de mesure : **Personnalisé**).

Comme l'**erreur réseau** peut être sélectionnée comme source d'une variable d'entrée de fonction, il est possible de réagir en conséquence à une défaillance du bus CAN ou du nœud d'émission.

L'erreur réseau de **toutes** les entrées CAN est disponible sous **Valeurs système** / Généralités.

#### <span id="page-28-0"></span>**Unité**

Si la grandeur de mesure « **Automatique** » est reprise, l'unité assignée par le nœud d'émission est utilisée dans le régulateur.

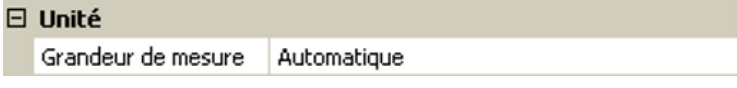

Si « **Personnalisé** » est sélectionné, il est possible de choisir sa propre **unité**, une **correction de capteur** ainsi qu'une fonction de surveillance si la fonction **Contrôle capteur** est activée.

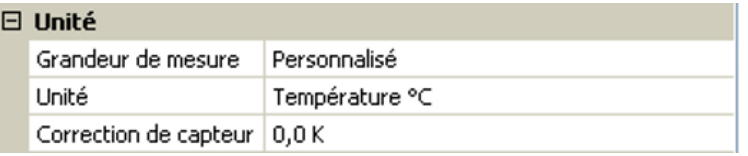

À chaque entrée CAN est attribuée une unité qui peut être différente de l'unité du nœud d'émission. Différentes unités sont disponibles.

**Correction de capteur** : la valeur de l'entrée CAN peut être corrigée selon une valeur fixe.

#### <span id="page-28-1"></span>**Valeur lors du timeout**

Si le délai de timeout est dépassé, il est possible de déterminer si la dernière valeur transmise (« Inchangé ») ou une valeur de remplacement à régler doit être affichée.

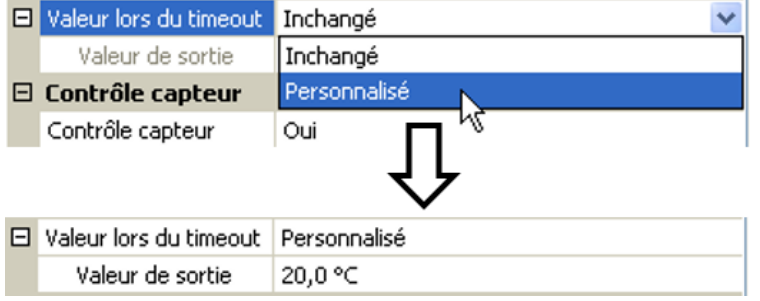

#### <span id="page-29-0"></span>**Contrôle capteur**

Avec la fonction Contrôle capteur réglée sur « **Oui** », l'**erreur capteur** du capteur dont l'entrée CAN est reprise, est disponible comme variable d'entrée d'une fonction.

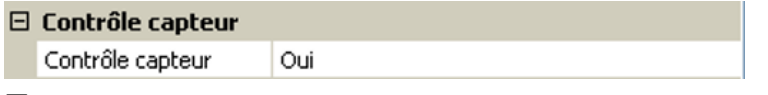

#### <span id="page-29-1"></span>**Erreur capteur**

Cette sélection n'est affichée qu'en cas de **contrôle capteur actif et** pour la grandeur de mesure « **Personnalisé** ».

Lorsque « **Contrôle capteur** » est actif, l'**erreur capteur** d'une entrée CAN est disponible sous forme de variable d'entrée de fonctions : statut « **Non** » pour un capteur fonctionnant correctement et « **Oui** » pour un défaut (court-circuit ou interruption). Il est ainsi possible de réagir en cas de défaillance d'un capteur par exemple.

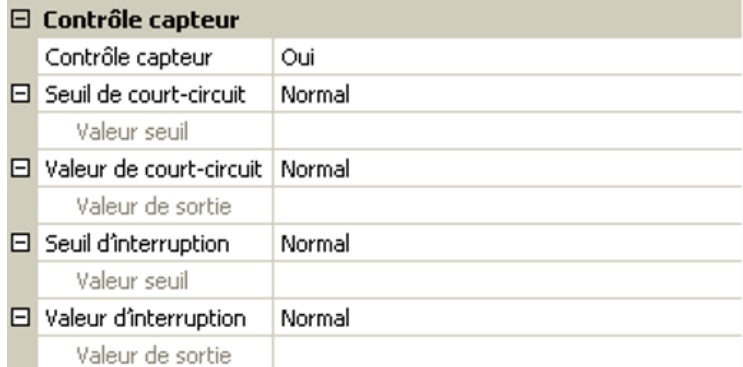

Si les seuils **standard** sont sélectionnés, un court-circuit est signalé lorsque la **limite de mesure** inférieure n'est pas atteinte et une interruption est affichée lorsque la **limite de mesure** supérieure est dépassée.

Les valeurs **standard** des capteurs de température sont de -9999,9 °C pour un court-circuit et de 9999,9 °C pour une interruption. Ces valeurs sont prises en compte en cas d'erreur pour les calculs internes.

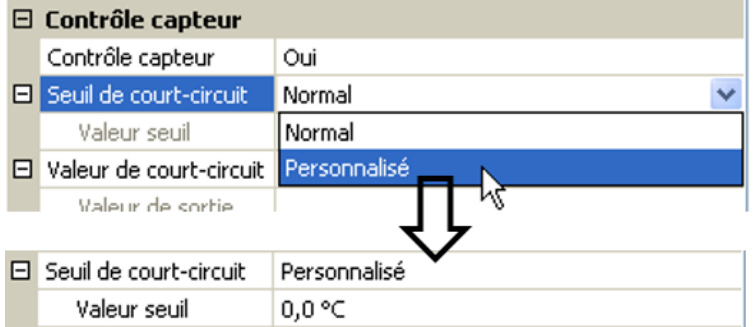

Par une sélection adéquate des seuils et des valeurs pour le court-circuit ou l'interruption, il est possible, en cas de défaillance d'un capteur sur le nœud d'émission, de définir une valeur fixe pour le module afin qu'une fonction puisse continuer le traitement en mode de secours (hystérésis fixe : 1,0 °C).

Le seuil de court-circuit ne peut être défini qu'en dessous du seuil d'interruption.

L'erreur capteur de **toutes** les entrées, entrées CAN et DL est disponible dans **Valeurs système** / Généralités.

## <span id="page-29-2"></span>**Entrées numériques CAN**

Il est possible de programmer jusqu'à 64 entrées numériques CAN. Elles sont définies par l'indication du numéro de nœud de l'**émetteur** ainsi que du numéro de la sortie CAN du nœud d'**émission**.

Le paramétrage est presque identique à celui des entrées analogiques CAN.

Sous **Grandeur de mesure / Personnalisé**, il est possible de modifier l'**affichage** de l'entrée numérique CAN de **ARRÊT / MARCHE** à **Non / Oui** et de définir si, en cas de dépassement du délai de timeout, le dernier statut transmis (« Inchangé ») ou un statut de remplacement à sélectionner doit être affiché.

#### <span id="page-30-0"></span>**Sorties analogiques CAN**

Il est possible de programmer jusqu'à 32 sorties analogiques CAN. Elles sont définies par l'indication de la **source** dans le convertisseur de bus.

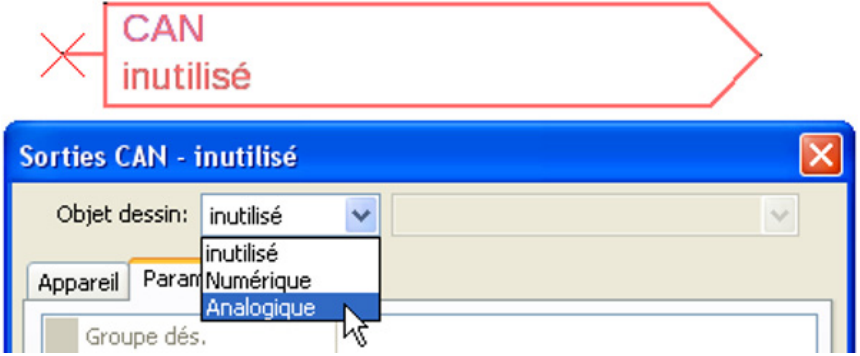

Liaison avec la source dans le module dont est issue la valeur de la sortie CAN.

- 
- **Entrées M-Bus Fonctions**
- **Entrées KNX (si le module est installé) Valeurs fixes**
- **Entrées DL Entrées Modbus (si le module est installé)**
	-
	- - **Valeurs système**

#### **Exemple** : Source de l'entrée M-Bus 1

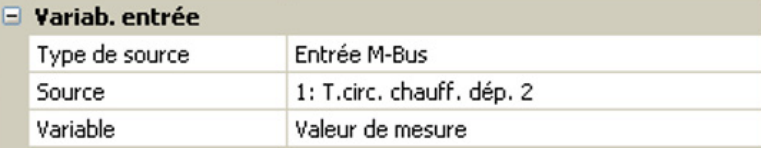

#### <span id="page-30-1"></span>**Désignation**

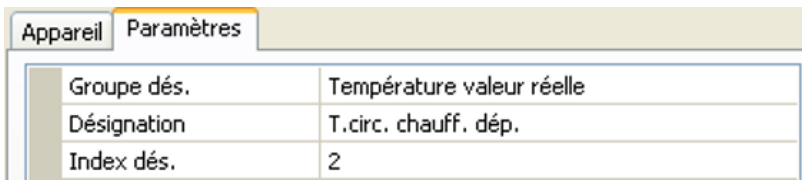

Une désignation propre peut être attribuée à chaque sortie analogique CAN. La désignation est sélectionnée à partir des différents groupes de désignations ou de désignations personnalisées.

#### <span id="page-30-2"></span>**Condition d'émission**

#### **Exemple** :

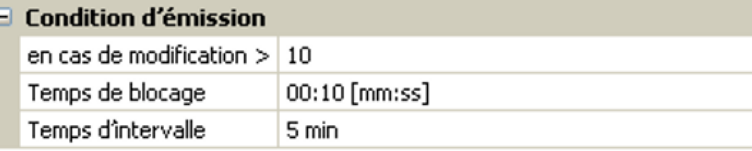

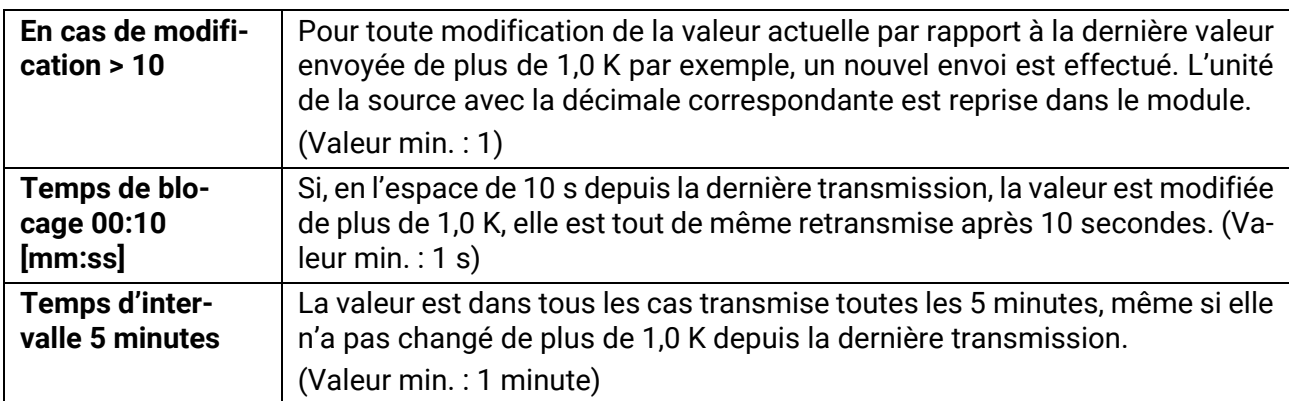

#### <span id="page-31-0"></span>**Sorties numériques CAN**

Il est possible de programmer jusqu'à 32 sorties numériques CAN. Elles sont définies par l'indication de la **source** dans le convertisseur de bus.

Le paramétrage est identique à celui des sorties analogiques CAN, à l'exception des conditions d'émission.

#### <span id="page-31-1"></span>**Désignation**

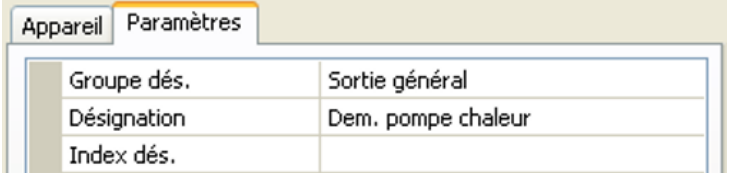

Une désignation propre peut être attribuée à chaque sortie numérique CAN. La désignation est sélectionnée à partir des différents groupes de désignations ou de désignations personnalisées.

#### <span id="page-31-2"></span>**Condition d'émission**

#### **Exemple :**

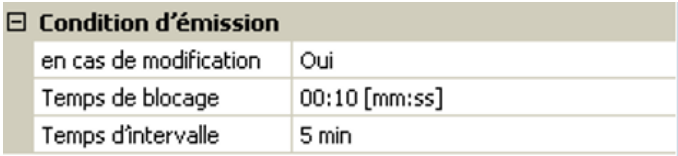

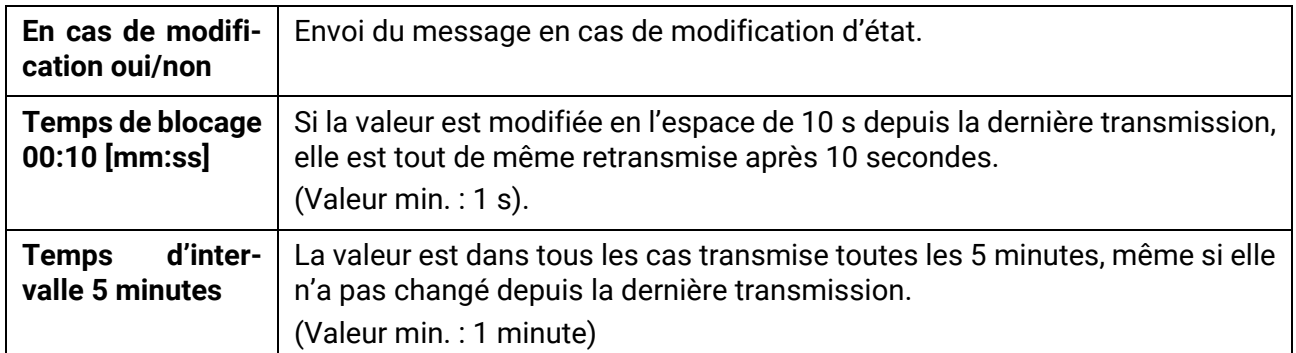

## <span id="page-32-0"></span>Bus DL

Le bus DL sert de ligne de bus pour divers capteurs et/ou pour l'enregistrement des valeurs de mesure (« Enregistrement de données ») à l'aide d'un C.M.I. ou de D-LOGG.

Le bus DL est une ligne de données bidirectionnelle et n'est compatible qu'avec les produits de la société Technische Alternative. Le réseau de bus DL fonctionne indépendamment du réseau de bus CAN.

Ce menu comporte toutes les indications et tous les réglages nécessaires pour la configuration d'un réseau de bus DL.

La **structure de ligne** d'un réseau de bus DL est décrite dans les instructions de montage du régulateur.

## <span id="page-32-1"></span>**Réglages DL**

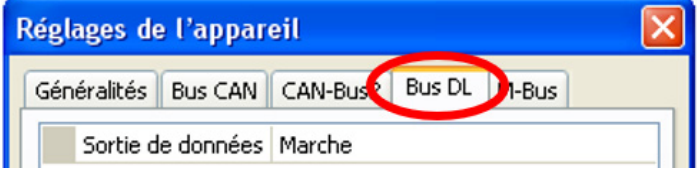

Dans le menu Fichier / Réglages / Réglages de l'appareil / Bus DL, il est possible d'activer ou de désactiver la **sortie** de données pour l'**enregistrement de données** via le bus DL et pour l'affichage dans le capteur ambiant **RAS+DL**. Le C.M.I. est utilisé pour l'en-

registrement de données DL. Seules les valeurs d'entrée et de sortie ainsi que 2 calorimètres sont transmis, mais aucune valeur des entrées réseau.

#### <span id="page-32-2"></span>**Entrée DL**

Les valeurs des capteurs à bus DL sont reprises via une entrée DL. Il est possible de programmer jusqu'à 32 entrées DL.

#### **Exemple :** Paramétrage de l'entrée DL 1

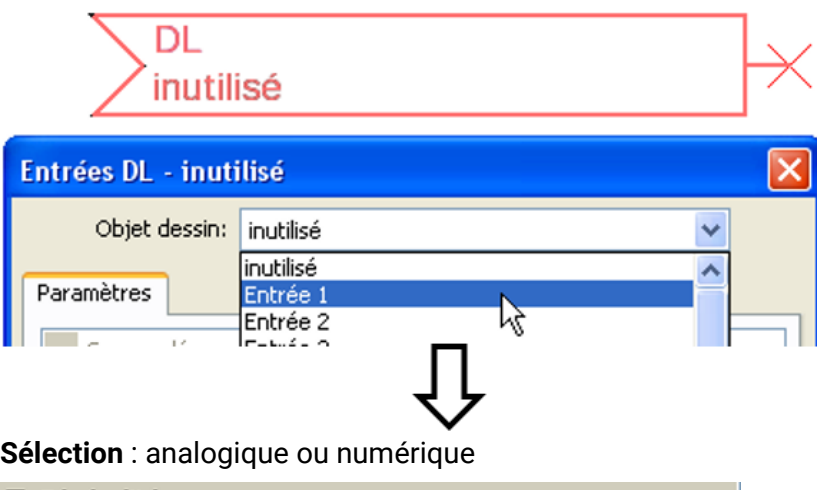

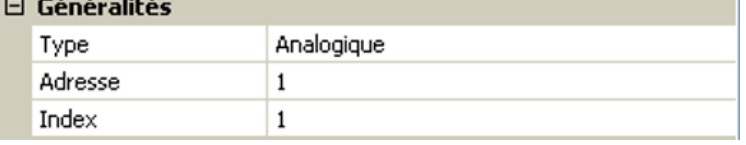

#### <span id="page-32-3"></span>**Adresse bus DL et index bus DL**

Chaque capteur DL doit posséder sa propre **adresse bus DL**. Le réglage de l'adresse du capteur DL est décrit sur la fiche technique du capteur.

La plupart des capteurs DL peuvent détecter diverses valeurs de mesure (p. ex. le débit volumique et les températures). Il est nécessaire d'indiquer un **index** spécifique pour chaque valeur de mesure. Se référer à la fiche technique du capteur DL pour obtenir l'index correspondant.

#### <span id="page-33-0"></span>**Désignation**

Une désignation propre peut être attribuée à chaque entrée DL. La désignation est sélectionnée à partir des différents groupes de désignations ou de désignations personnalisées.

#### **Exemple :**

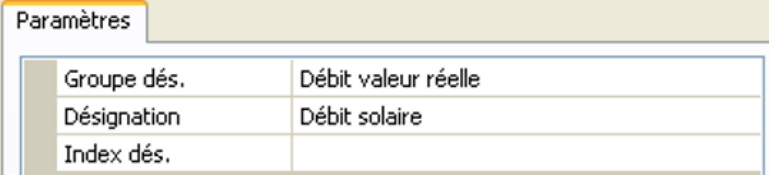

#### <span id="page-33-1"></span>**Timeout bus DL**

Tant que l'information est lue en permanence par le bus DL, l'**erreur réseau** de l'entrée DL est réglée sur « **Non** ».

Si, après trois interrogations de la valeur du capteur DL par le régulateur, aucune valeur n'est transmise, l'**erreur réseau** passe de « **Non** » à « **Oui** ». Il est ensuite possible de déterminer si la dernière valeur transmise ou une valeur de remplacement à sélectionner doit être affichée (uniquement pour le réglage de la grandeur de mesure : **Personnalisé**).

Comme l'**erreur réseau** peut également être sélectionnée comme source d'une variable d'entrée de fonction, il est possible de réagir en conséquence à une défaillance du bus DL ou du capteur DL.

L'erreur réseau de **toutes** les entrées DL est disponible dans Valeurs système / Généralités.

#### <span id="page-33-2"></span>**Unité**

Si la grandeur de mesure « **Automatique** » est reprise, l'unité assignée par le capteur DL est utilisée dans le régulateur.

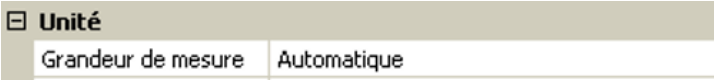

Si « **Personnalisé** » est sélectionné, il est possible de choisir sa propre **unité**, une **correction de capteur** ainsi qu'une fonction de surveillance si la fonction **Contrôle capteur** est activée.

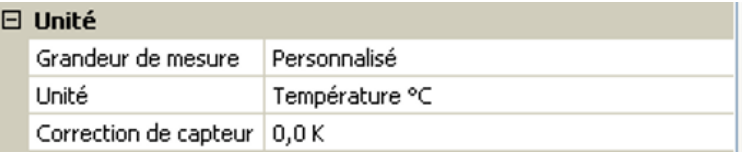

À chaque entrée DL est attribuée une **unité** qui peut être différente de l'unité du capteur DL. De nombreuses unités sont disponibles.

**Correction de capteur** La valeur de l'entrée DL peut être corrigée selon une valeur différentielle fixe.

#### <span id="page-33-3"></span>**Valeur lors du timeout**

Cette sélection n'est affichée que pour la grandeur de mesure « **Personnalisé** ».

Si un délai de timeout est fixé, il est possible de déterminer si la dernière valeur transmise (« Inchangé ») ou une valeur de remplacement à sélectionner doit être affichée.

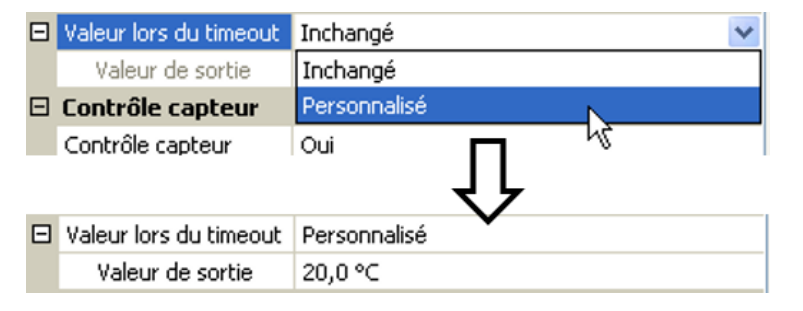

#### <span id="page-34-0"></span>**Contrôle capteur**

Avec la fonction Contrôle capteur réglée sur « **Oui** », l'**erreur capteur** du capteur dont l'entrée DL est reprise, est disponible comme variable d'entrée d'une fonction.

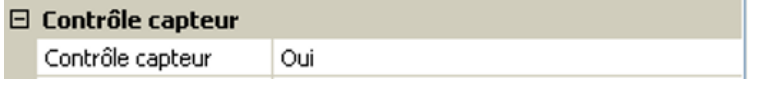

#### <span id="page-34-1"></span>**Erreur capteur**

Cette sélection n'est affichée qu'en cas de **contrôle capteur actif** et pour la grandeur de mesure « **Personnalisé** ».

Lorsque « **Contrôle capteur** » est actif, l'**erreur capteur** d'une entrée DL est disponible sous forme de variable d'entrée de fonctions : statut « **Non** » pour un capteur fonctionnant correctement et « **Oui** » pour un défaut (court-circuit ou interruption). Il est ainsi possible de réagir en cas de défaillance d'un capteur par exemple.

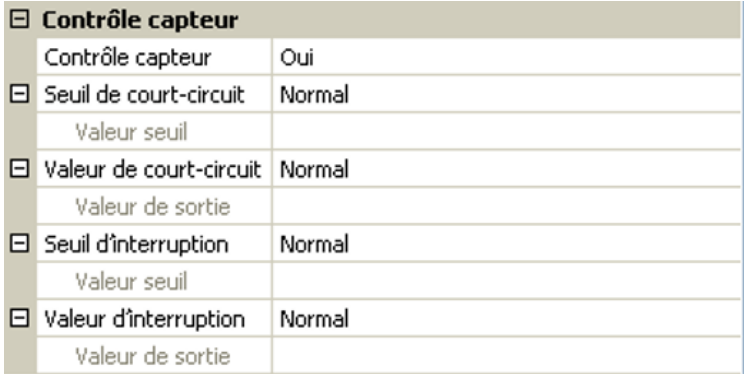

Si les seuils **standard** sont sélectionnés, un court-circuit est signalé lorsque la **limite de mesure** inférieure n'est pas atteinte et une interruption est affichée lorsque la **limite de mesure** supérieure est dépassée.

Les valeurs **standard** des capteurs de température sont de -9999,9 °C pour un court-circuit et de 9999,9 °C pour une interruption. Ces valeurs sont prises en compte en cas d'erreur pour les calculs internes.

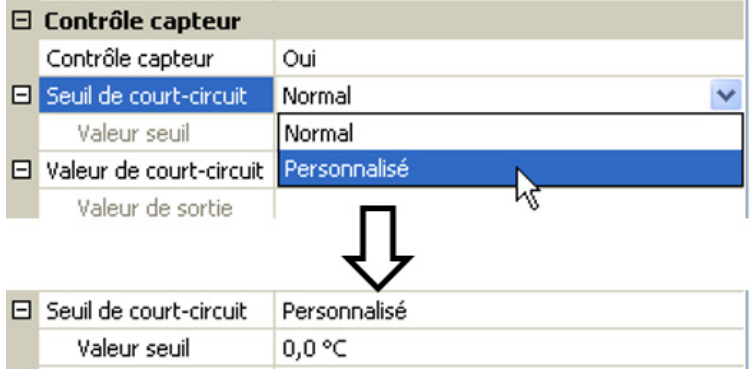

Par une sélection adéquate des seuils et des valeurs pour le court-circuit ou l'interruption, il est possible, en cas de défaillance d'un capteur, de définir une valeur fixe pour le module afin qu'une fonction puisse continuer le traitement en mode de secours (hystérésis fixe : 1,0 °C).

Le seuil de court-circuit ne peut être défini qu'en dessous du seuil d'interruption.

L'erreur capteur de **toutes** les entrées CAN et DL est disponible dans Valeurs système / Généralités.

#### <span id="page-34-2"></span>**Entrées numériques DL**

Le bus DL est préparé de manière à pouvoir reprendre également des valeurs numériques. Il n'existe cependant pas encore de cas d'application à l'heure actuelle.

Le paramétrage est presque identique à celui des entrées analogiques DL.

Sous **Grandeur de mesure / Personnalisé**, il est possible de faire passer l'**affichage** de l'entrée numérique DL sur **Non/Oui**.

#### <span id="page-35-0"></span>**Charge bus des capteurs DL**

L'alimentation et la transmission des signaux des capteurs DL s'opèrent **conjointement** sur une ligne bipolaire. Il est impossible d'utiliser un bloc d'alimentation externe (comme pour le bus CAN) en vue de renforcer l'alimentation électrique.

En raison du besoin relativement élevé en courant des capteurs DL, il est indispensable de respecter la « **charge bus** » :

Le convertisseur de bus fournit la charge bus maximale de **100 %**. Les charges bus des capteurs DL sont indiquées dans les caractéristiques techniques de chacun de ces capteurs.

**Exemple** : Le capteur DL FTS4-50DL présente une charge bus de **25 %**. Il est donc possible de raccorder jusqu'à quatre capteurs FTS4-50DL au bus DL.

## <span id="page-35-1"></span>**Sortie DL**

Des valeurs analogiques et numériques peuvent être envoyées dans le réseau de bus DL via une sortie DL. Par exemple, une **instruction numérique** pour activer un capteur O<sub>2</sub> O2-DL peut être émise.

**Exemple** : paramétrage de la sortie DL 1

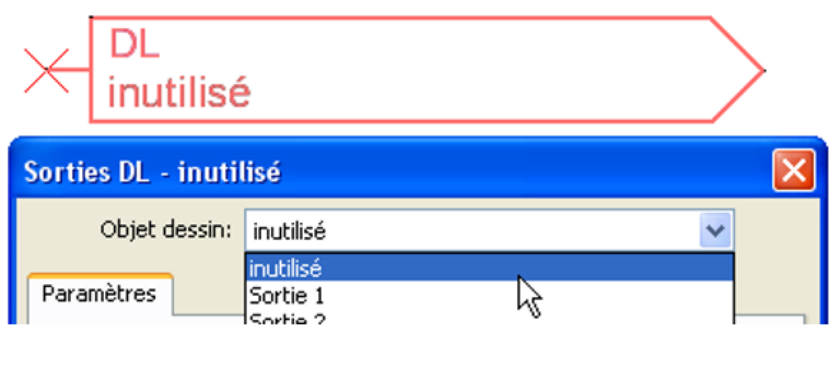

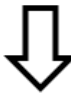

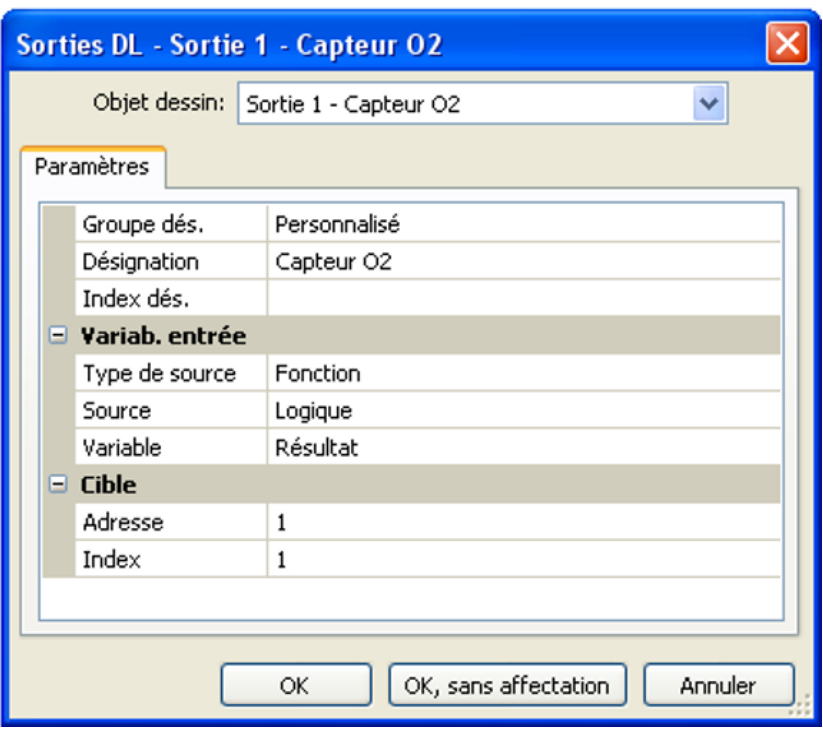

Saisie de la désignation

Indication de la source dans le régulateur dont est issue la valeur de la sortie DL.

Indication de l'adresse cible du capteur DL à activer.

L'indication de l'index est actuellement préparée ; il n'existe toutefois pas encore d'appareil de bus DL ayant besoin de cette indication.

L'index n'exerce donc aucune influence pour l'activation du capteur  $O_2$  et peut être ignoré.

#### <span id="page-36-0"></span>M-Bus

Le M-Bus est un système maître-esclave pour relever les données des compteurs d'énergie et de volumes (courant, chaleur, eau, gaz).

Le CAN-BC2 est conçu pour 4 « unit loads » de M-Bus max., il est donc possible de raccorder au maximum jusqu'à 4 compteurs de M-Bus à 1 « unit load ». Le convertisseur de bus (maître) lit par cycle les valeurs des différents appareils, la durée d'intervalle est réglable.

**Ce convertisseur de bus est donc adapté comme maître pour le raccordement parallèle de max. quatre compteurs de M-Bus (esclaves).**

**Au total**, il est possible de relever max. 32 valeurs de M-Bus par convertisseur de bus. Le système M-Bus ne doit contenir qu'un seul maître.

Ce menu comporte toutes les indications et tous les réglages nécessaires pour la configuration d'un réseau de M-Bus.

## <span id="page-36-1"></span>**Réglages**

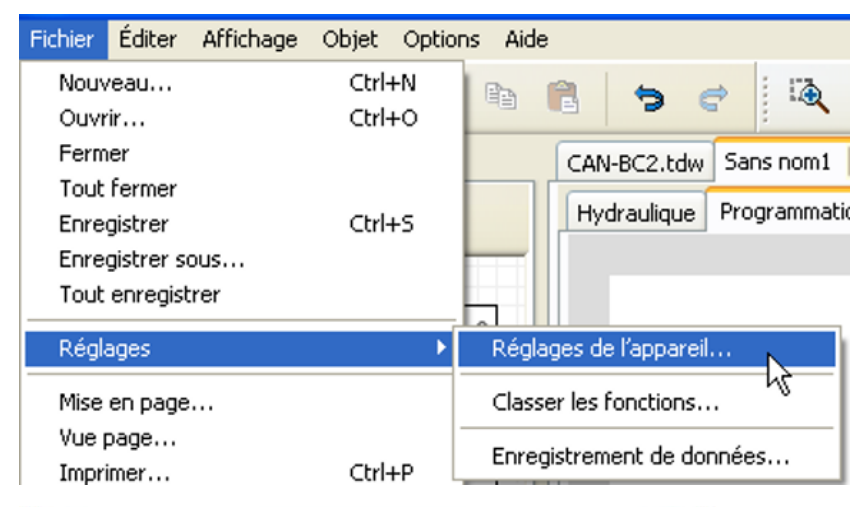

Les réglages généraux de l'appareil pour le M-Bus et les adresses des adresses à M-Bus sont définis dans le menu Réglages de l'appareil / M-Bus

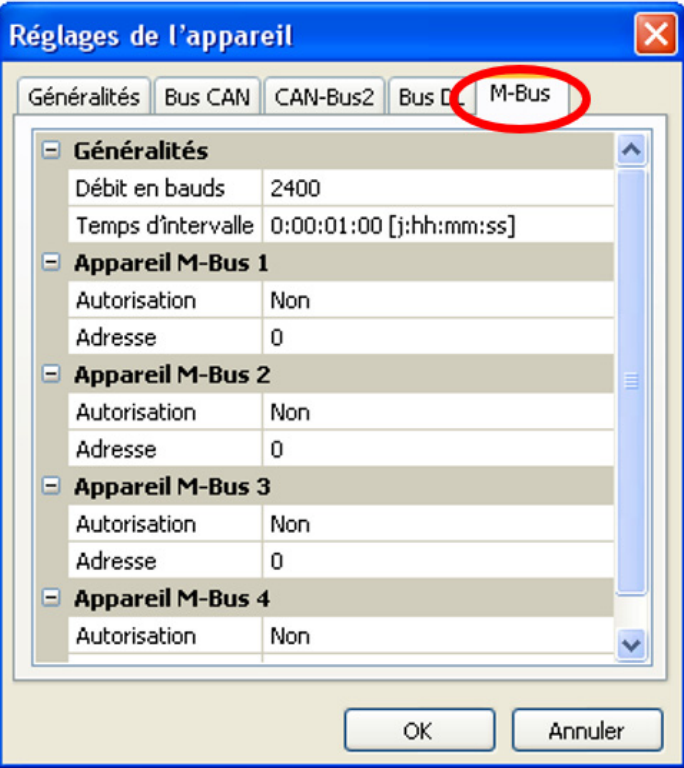

#### **Débit en bauds**

Le débit en bauds par défaut des appareils de M-Bus est de 2400 bauds. Le réglage d'usine n'a dont pas besoin d'être modifié dans la plupart des cas.

#### **Temps d'intervalle**

Les intervalles de lecture peuvent être réglés sur 10 secondes à 2 jours. Les intervalles importants sollicitent moins la batterie des compteurs de M-Bus fonctionnant sur batterie.

#### **Appareil M-Bus 1 – 4**

Pour chaque appareil de bus M raccordé, l'autorisation est réglée sur « **Oui** », et l'**adresse primaire** de l'esclave est saisie (entre 0 et 250). L'adresse primaire de l'esclave est réglée selon les prescriptions du fabricant sur l'appareil à bus M. 2 adresses esclaves identiques ne doivent pas être présentes dans le réseau de M-Bus.

## <span id="page-37-0"></span>**Entrée M-Bus**

Il est possible de programmer jusqu'à 32 entrées de M-Bus.

Quand l'appareil de M-Bus est **raccordé**, le bouton « **Liste** » permet de **lire** les informations sur l'appareil et les données reçues.

**Exemple** : vue C.M.I. pour un compteur de M-Bus raccordé

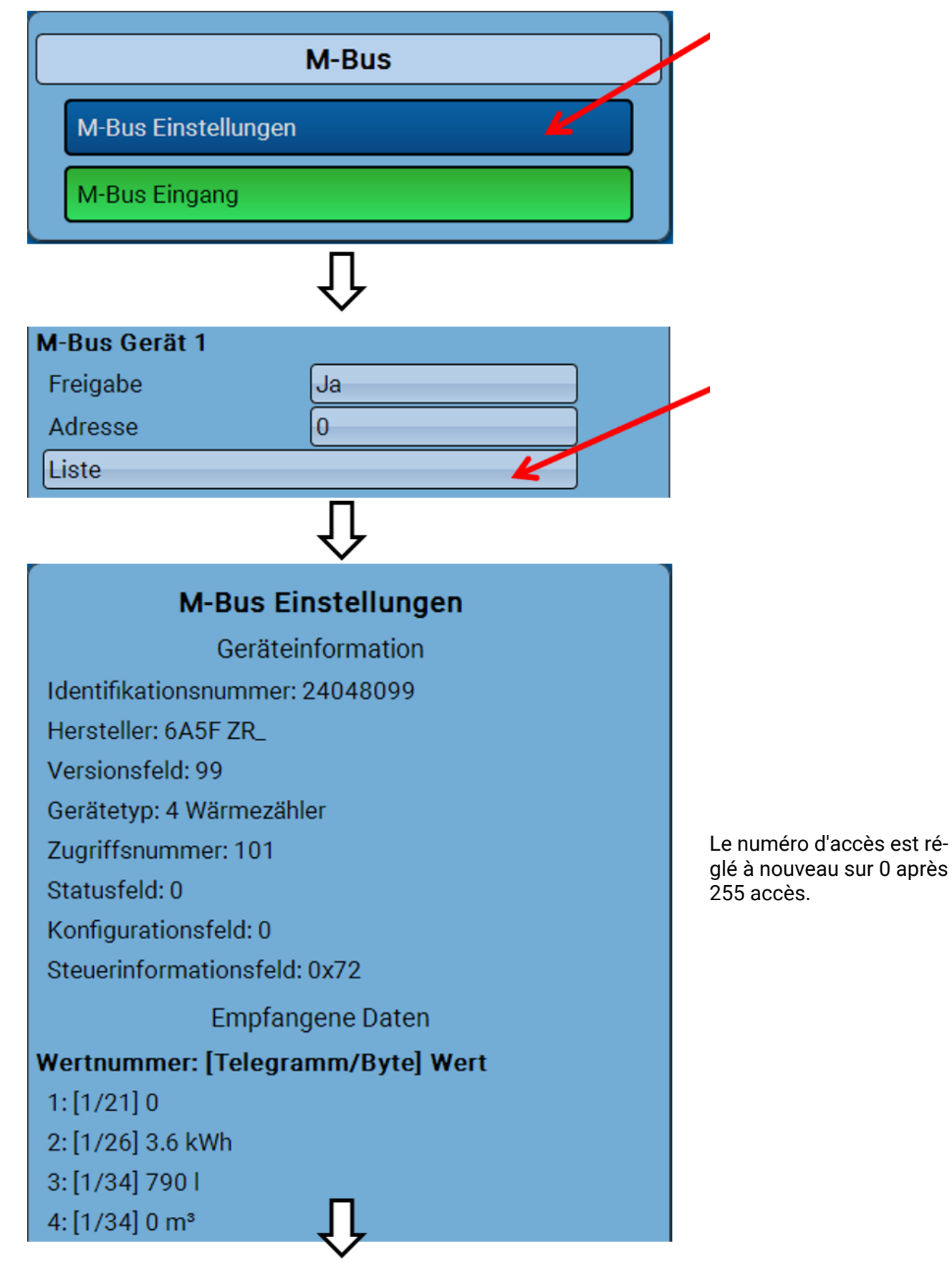

#### **Informations sur l'appareil**

Dans la zone supérieure s'affichent les informations spécifiques à l'appareil et au fabricant.

#### **Données reçues**

Il est possible d'afficher jusqu'à 128 valeurs par compteur. La liste est obtenue à partir de l'adresse du télégramme et de l'**octet de départ**. De plus, la valeur lue est affichée avec l'unité.

**Exemple** : la valeur 2 provient de l'adresse du télégramme 1 et de l'octet de départ 26. Les valeurs 3 et 4 se réfèrent toutes deux à l'octet 34, mais avec différentes unités.

Les informations sur les valeurs figurent dans les notices du fabricant des appareils de M-Bus.

**Exemple** : paramétrage de l'entrée du M-Bus 1

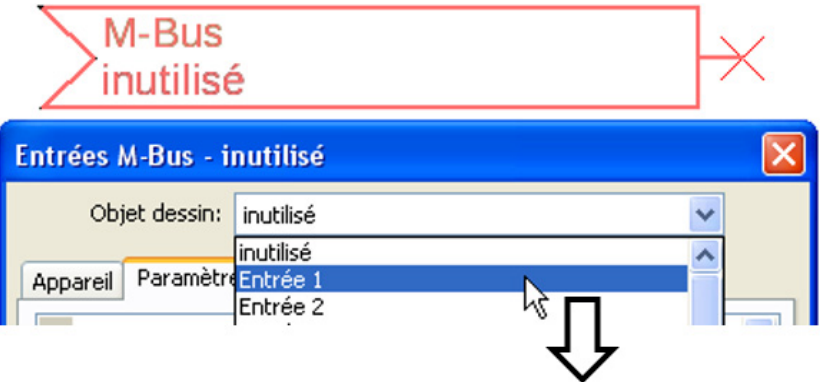

#### **Sélection** : **analogique** ou **numérique**

La plupart du temps, les valeurs analogiques (=valeurs chiffrées) sont reprises.

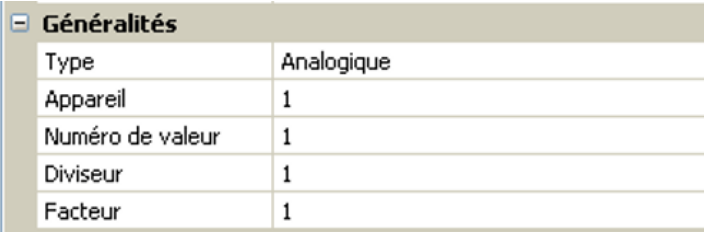

#### <span id="page-38-0"></span>**Généralités**

**Appareil** : saisir le **numéro d'appareil** selon les réglages de l'appareil (1 – 4)

**Numéro de valeur** : saisir le numéro de valeur de la « **Liste** » des informations d'appareil lues (menu C.M.I. **Réglages M-Bus**).

**Diviseur / Facteur** : saisir un diviseur ou d'un facteur pour adapter la valeur lue à la grandeur réelle (p. ex. position correcte de la virgule).

#### <span id="page-38-1"></span>**Désignation**

Une désignation propre peut être attribuée à chaque entrée de M-Bus. La désignation est sélectionnée à partir des différents groupes de désignations ou de désignations personnalisées. De plus, il est possible d'attribuer jusqu'à 16 numéros d'index.

#### **Exemple :**

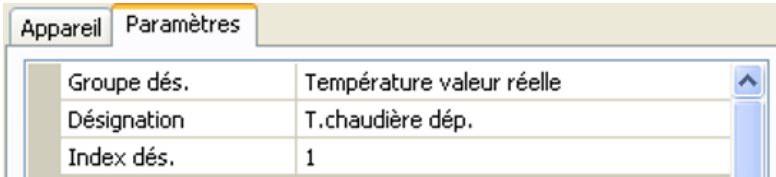

#### <span id="page-39-0"></span>**Unité**

Si la grandeur de mesure « **Automatique** » est reprise, l'unité assignée par le capteur de M-Bus est utilisée dans le convertisseur de bus.

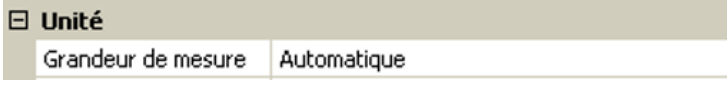

Si « **Personnalisé** » est sélectionné, il est possible de choisir sa propre **unité**, une **correction de capteur** ainsi qu'une fonction de surveillance si la fonction **Contrôle capteur** est activée.

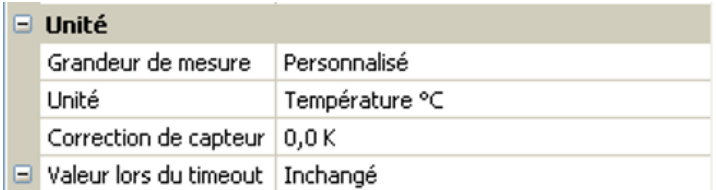

À chaque entrée de M-Bus est attribuée une **unité** qui peut être différente de l'unité de l'appareil de M-Bus. De nombreuses unités sont disponibles.

#### **Correction de capteur**

La valeur de l'entrée de M-Bus peut être corrigée selon une valeur différentielle fixe.

#### **Valeur lors du timeout**

Cette sélection n'est affichée que pour la grandeur de mesure « **Personnalisé** ». Cette application n'est actuellement **pas** encore disponible.

#### <span id="page-39-1"></span>**Contrôle capteur**

Avec la fonction Contrôle capteur réglée sur « **Oui** », l'**erreur capteur** de la valeur de M-Bus est disponible comme variable d'entrée numérique d'une fonction.

Cette application n'est judicieuse que lorsque des valeurs seuil et de sortie personnalisées ont été définies.

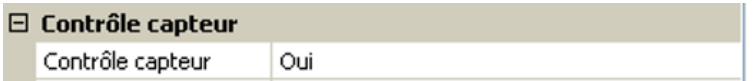

#### <span id="page-39-2"></span>**Erreur capteur**

Cette sélection n'est affichée que pour la grandeur de mesure « **Personnalisé** » et pour le **contrôle capteur actif**.

**Erreur capteur** : statut « **Non** » pour une valeur correcte **dans les limites** des valeurs seuil et « **Oui** » pour une valeur **hors des limites** des valeurs seuil. Il est ainsi possible de réagir en cas de défaillance d'un appareil de M-Bus par exemple.

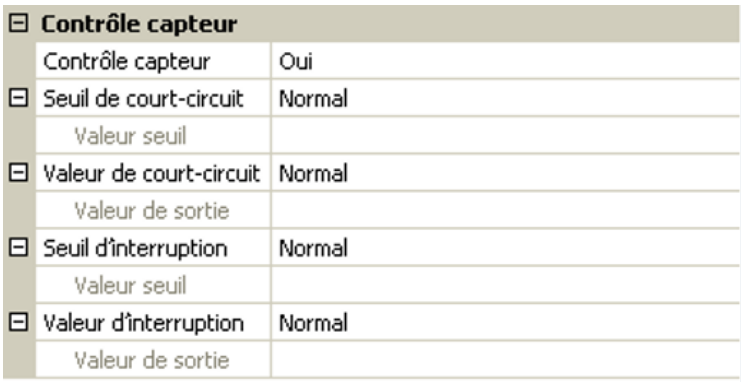

Pour une utilisation judicieuse du contrôle de capteur, les seuils de court-circuit et d'interruption doivent être changés de « Standard » en « **Personnalisé** » et les valeurs seuil souhaitées doivent être définies. Ensuite, les valeurs de court-circuit et d'interruption souhaitées sont définies par l'utilisateur.

Si la valeur de mesure **n'atteint pas** le **seuil de court-circuit** ou si elle **dépasse** le **seuil d'interruption**, les **valeurs de sortie** correspondantes sont reprises au lieu de la valeur de mesure.

Par une sélection adéquate des seuils et des valeurs de sortie, le convertisseur de bus peut définir une valeur fixe en cas de défaillance d'une valeur de mesure pour qu'une fonction puisse continuer le traitement en mode de secours (hystérésis fixe : 10 ou 1,0 °C).

Le seuil de court-circuit ne peut être défini qu'en dessous du seuil d'interruption.

#### **Exemple** : température

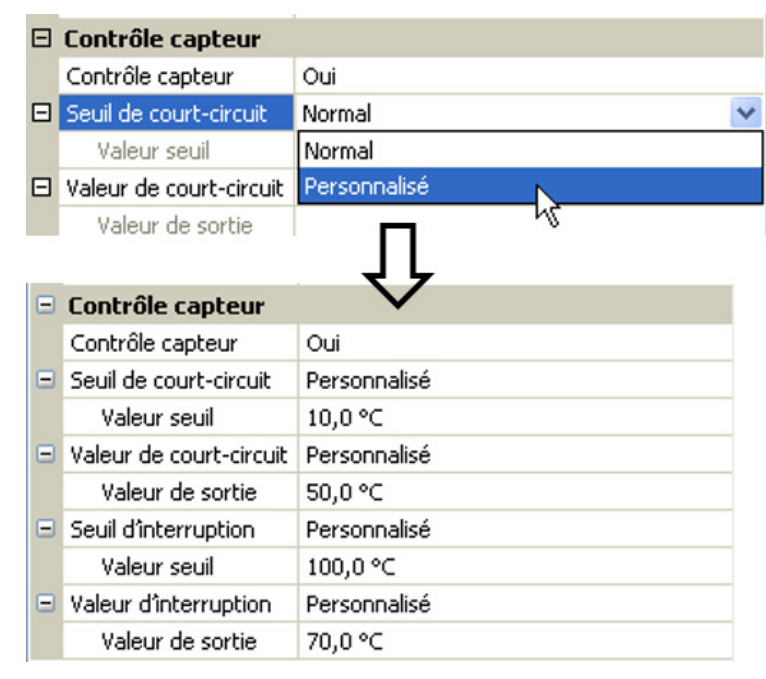

Si la valeur de mesure tombe en dessous de 10 °C, 50 °C s'affiche. Si la valeur de mesure dépasse 100 °C, 70 °C s'affiche.

Une fois la saisie des paramètres terminée avec **OK**, l'entrée de M-Bus est représentée dans **TAPPS2** comme suit :

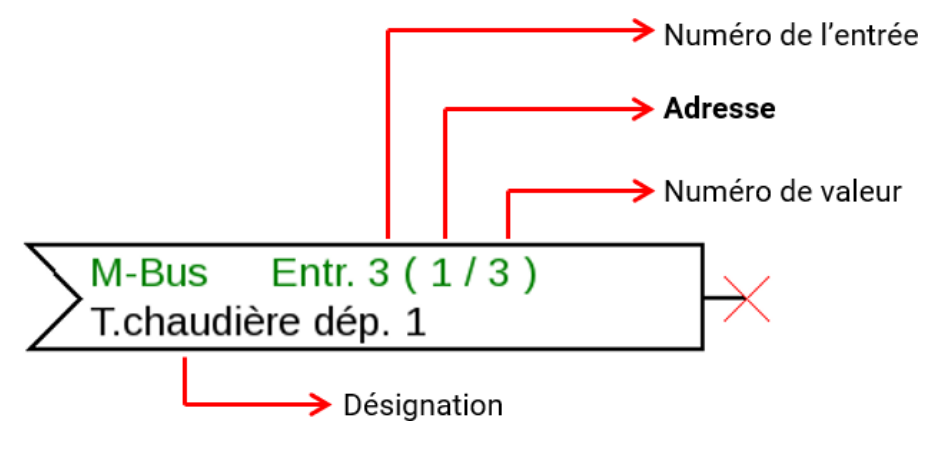

## <span id="page-41-0"></span>Valeurs système

Les valeurs système suivantes peuvent être sélectionnées pour les variables d'entrée de fonction et les sorties CAN et DL en tant que **source** :

- **Généralités**
- **Temps**
- **Date**
- **Soleil**

#### **Valeurs système « Généralités »**

Ces valeurs système permettent de surveiller le système de régulation avec une programmation correspondante.

- **Démarrage régul. Erreur capteur DL**
- 
- **Erreur capteur entrées Erreur réseau CAN**
	-
- **Erreur capteur CAN Erreur réseau DL**
	-

**Démarrage régul.** génère, 40 secondes après la mise en marche de l'appareil ou une réinitialisation, une impulsion de 20 secondes et sert à surveiller les démarrages du régulateur (p. ex. après des coupures de courant) dans l'enregistrement de données. Il faut à cet effet régler le temps d'intervalle sur 10 secondes dans l'enregistrement de données.

**Erreur capteur** et **Erreur réseau** sont des valeurs numériques globales (Non/Oui) sans référence au statut d'erreur d'un capteur ou d'une entrée réseau en particulier.

Si l'un des capteurs ou l'une des entrées réseau présente une erreur, le statut de groupe concerné passe de « **Non** » à « **Oui** »

#### **Valeurs système « Temps » Valeurs système « Date »**

- **Seconde (de l'heure en cours) Jour**
- **Minute (de l'heure en cours) Mois**
- 
- 
- **par lundi) Impulsion minute**
- 
- **Heure d'été (valeur numérique ARRÊT/MARCHE) Jour de l'année**
- **Heure (hh:mm) Impulsion jour**

- 
- 
- **Heure (de l'heure en cours) Année (sans indication de siècle)**
- **Impulsion seconde Jour de la semaine (qui commence**
- **Impulsion heure Semaine calendaire** 
	-
	-
	- **Impulsion mois**
	- **Impulsion année**
	- **Impulsion semaine**

Les valeurs « Impulsion » génèrent une impulsion par unité de temps.

#### **Valeurs système « Soleil »**

- 
- 
- **Minutes depuis le lever du soleil** (le même jour sans passer par minuit)
- 
- **Minutes jusqu'au coucher soleil** MARCHE
- **Lever du soleil** (heure)  **Minutes depuis le coucher du soleil** (le même jour sans passer par minuit)
- **Coucher du soleil** (heure)  **Hauteur du soleil** (voir la fonction ombrage)
	- **Direction du soleil** (voir la fonction ombrage)
- **Minutes depuis lever du soleil Hauteur du soleil > 0°** (valeur num. ARRÊT/

## <span id="page-42-0"></span>Réglages de l'appareil

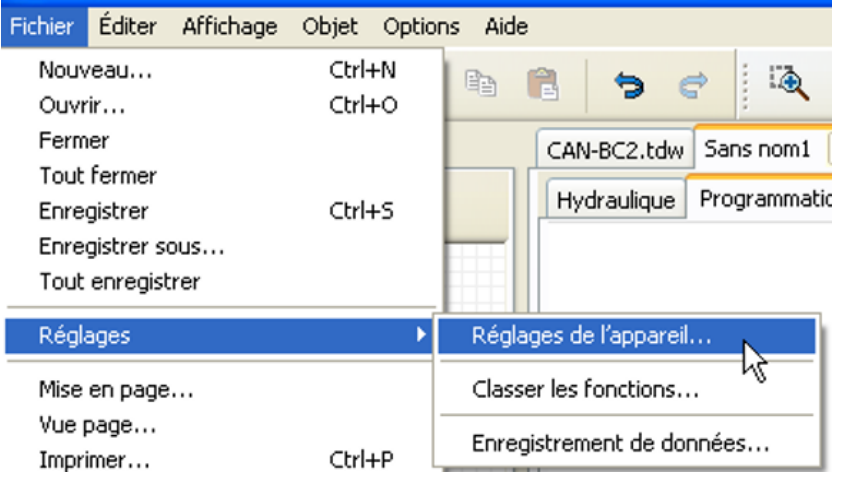

Dans ce menu, il est possible d'effectuer les réglages d'ensemble pour le convertisseur de bus ainsi que les réglages de bus.

## <span id="page-42-1"></span>**Généralités**

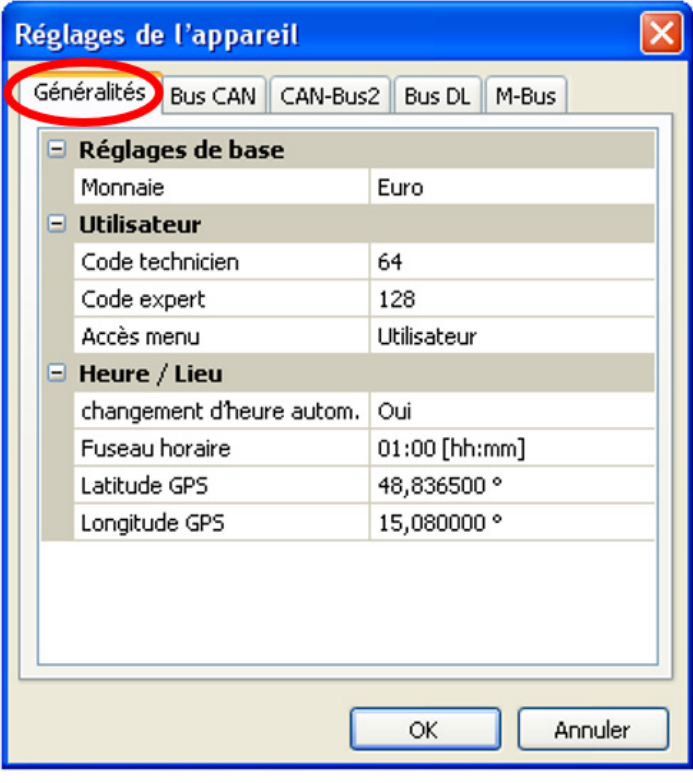

#### <span id="page-42-2"></span>**Monnaie**

Choix de la devise pour le compteur de rendement.

#### <span id="page-42-3"></span>**Code technicien/expert**

Saisir les codes pour cette programmation.

#### <span id="page-42-4"></span>**Accès menu**

Définit depuis quel niveau d'utilisateur l'accès au **menu principal** est autorisé.

Si l'accès n'est autorisé qu'au **technicien** ou à l'**expert**, le **mot de passe** correspondant devra être saisi lors de la sélection du menu principal sur la page d'accueil de l'aperçu des fonctions.

#### <span id="page-43-0"></span>**Heure / Lieu**

- **Changement hre automatique** Si « **Oui** », le passage automatique à l'heure d'été s'opère selon les prescriptions de l'Union européenne.
- **Fuseau horaire** 01:00 correspond au fuseau horaire « **UTC + 1 heure** ». **UTC** signifie « Universal Time Coordinated », autrefois également désigné par l'abréviation GMT (= Greenwich Mean Time).
- **Latitude GPS** Latitude selon GPS (= global positioning system : système de navigation par satellite)
- **Longitude GPS** Longitude selon GPS

Les données solaires propres au site sont déterminées à l'aide des valeurs de latitude et de longitude. Elles peuvent être utilisées par des fonctions (p. ex. fonction d'ombrage).

Le préréglage d'usine des données GPS se réfère au site de Technische Alternative à Amaliendorf en Autriche.

## <span id="page-43-1"></span>**Réglages du bus**

Ces réglages sont décrits dans les chapitres du bus concerné.

#### <span id="page-44-0"></span>C.M.I. Menu

## <span id="page-44-1"></span>Date / Heure / Lieu

La **date** et l'**heure** sont indiquées en haut à droite dans la barre d'état.

Comme le convertisseur de bus ne dispose pas de sa propre fonction d'horloge, la date et l'heure sont reprises du nœud de réseau 1. Elles ne peuvent pas être modifiées dans le convertisseur de bus. Un appareil de bus CAN possédant sa propre fonction d'horloge doit donc porter le numéro de nœud 1 (UVR16x2, UVR1611, RSM610, C.M.I.).

En sélectionnant ce champ de statut, vous parvenez au menu permettant de renseigner la date, l'heure et le lieu.

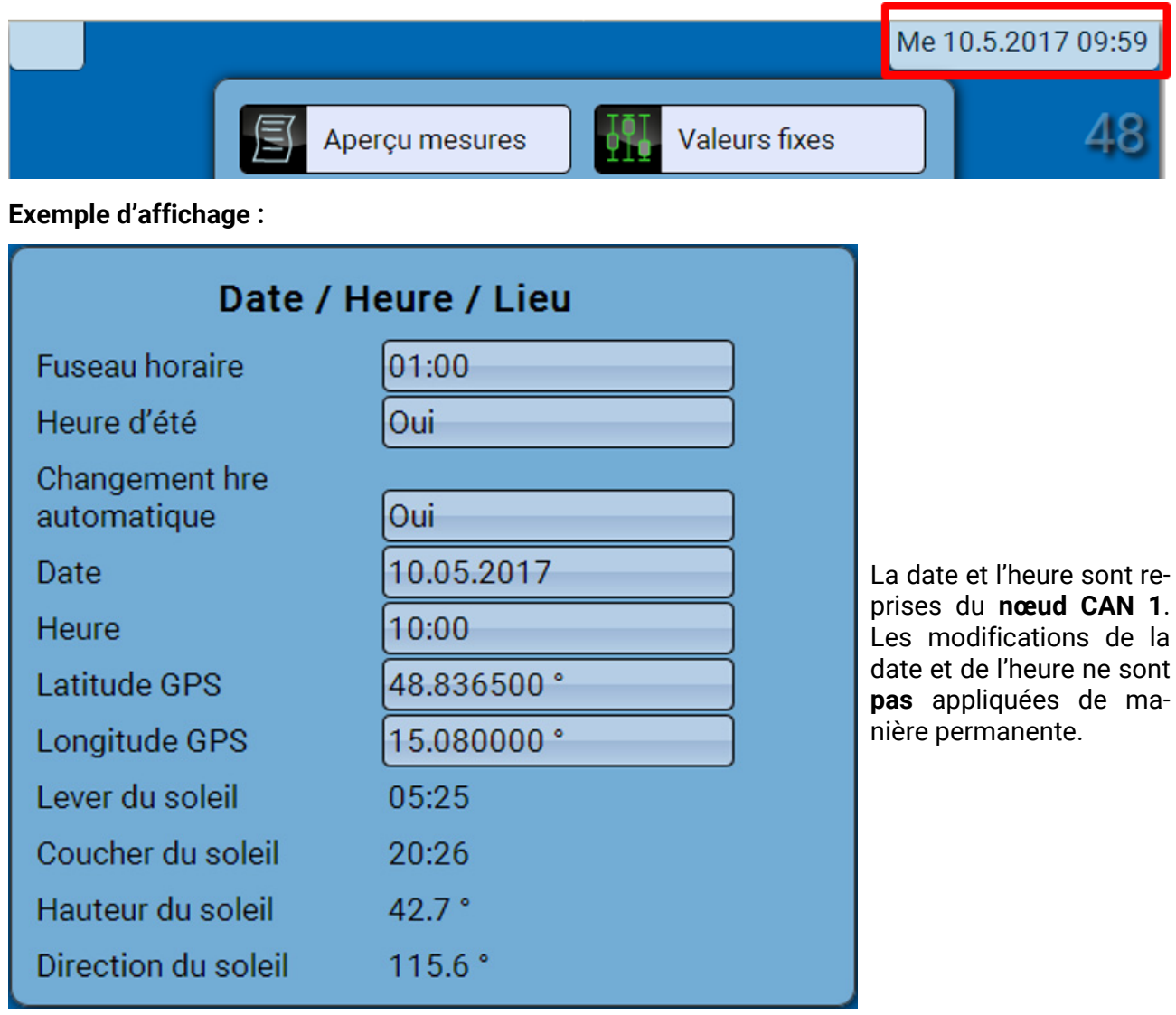

Les paramètres des valeurs système sont d'abord affichés.

- **Fuseau horaire** Saisie du fuseau horaire par rapport à l'heure **UTC** (= « Universal Time Coordinated », auparavant aussi appelée GMT (= Greenwich Mean Time)). Dans cet exemple, le fuseau horaire réglé est « UTC + 01:00 ».
- **Heure d'été**  « **Oui** », lorsque l'heure d'été est activée.
- **Changement hre automatique** Si « **Oui** », le passage automatique à l'heure d'été s'opère selon les prescriptions de l'Union européenne.
- **Date** Saisie de la date actuelle (JJ.MM.AA).
- **Heure**  Saisie de l'heure actuelle
- **Latitude GPS** Latitude selon GPS (= global positioning system : système de navigation par satellite)
- **Longitude GPS** Longitude selon GPS

Les données solaires propres au site sont déterminées à l'aide des valeurs de latitude et de longitude. Elles peuvent être utilisées par des fonctions (p. ex. fonction d'ombrage). Le préréglage d'usine des données GPS se réfère au site de Technische Alternative à Amaliendorf en Autriche.

- **Lever du soleil**  Heure
- **Coucher du soleil**  Heure
- **Hauteur du soleil**  Indication en ° mesurée à partir de l'horizon géométrique (0°),
	- zénith = 90°
- **Direction du soleil** Indication en ° mesurée à partir du nord (0°)

Nord =  $0^{\circ}$  $Est = 90°$ Sud =  $180^\circ$ Ouest =  $270^\circ$ 

#### <span id="page-46-0"></span>Aperçu mesures

Les valeurs actuelles des **entrées DL** et des **entrées CAN** analogiques et numériques sont indiquées dans ce menu.

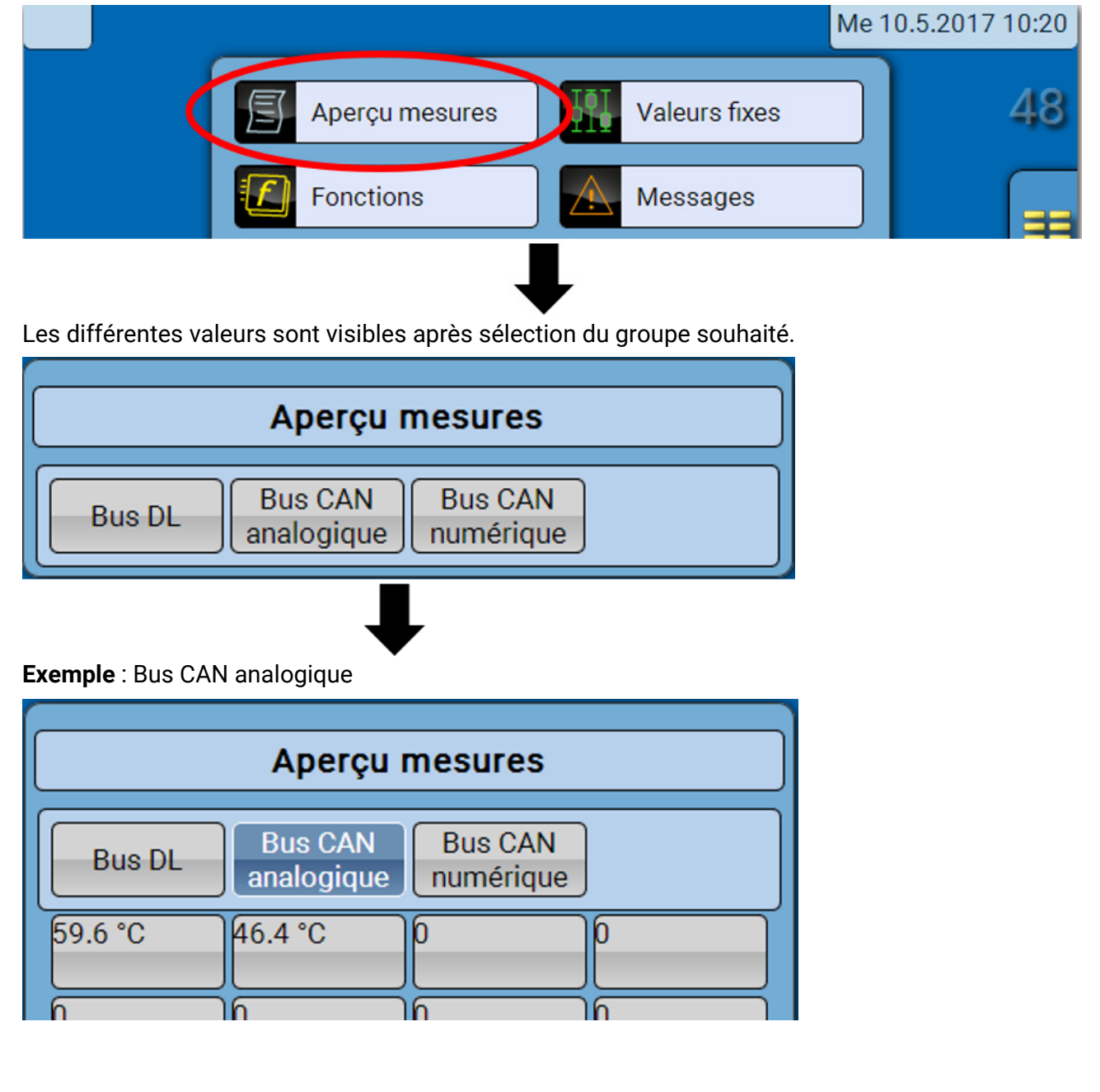

## <span id="page-47-0"></span>Valeurs fixes

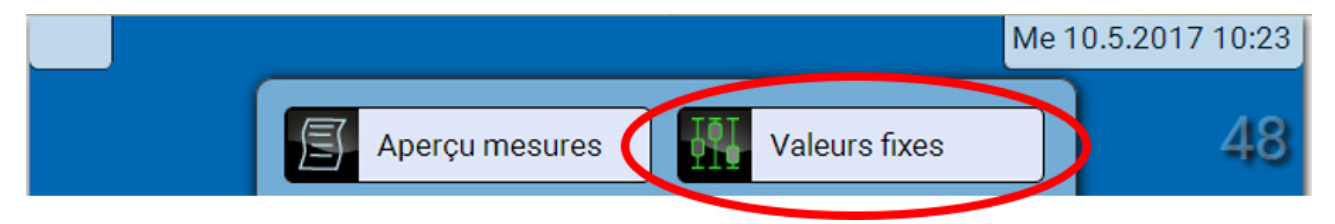

## <span id="page-47-1"></span>**Modification d'une valeur fixe numérique**

Il est possible de modifier la valeur fixe en sélectionnant le champ de commande **affiché sur fond clair**.

**Exemple** : basculement de **MARCHE** à **ARRÊT** via une boîte de sélection

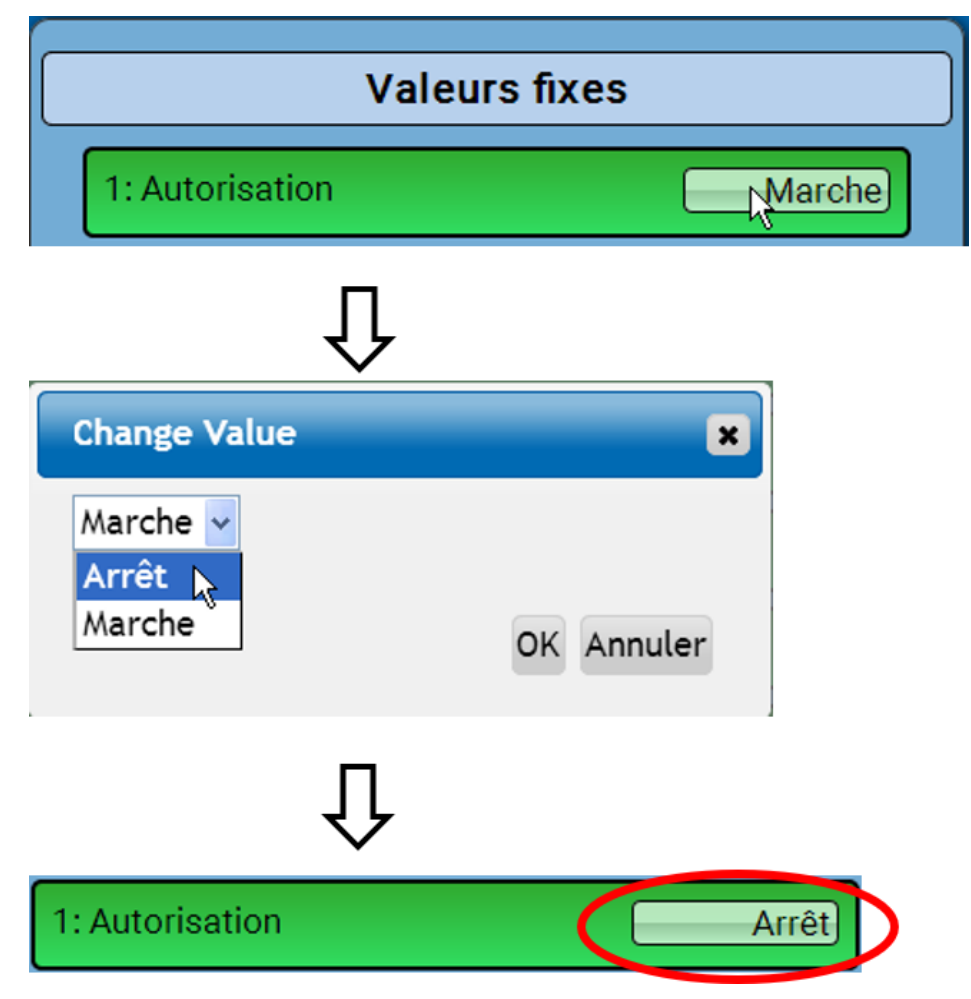

## <span id="page-48-0"></span>**Modification d'une valeur fixe analogique**

Il est possible de modifier la valeur fixe en effleurant le champ de commande **affiché sur fond clair**. **Exemple :**

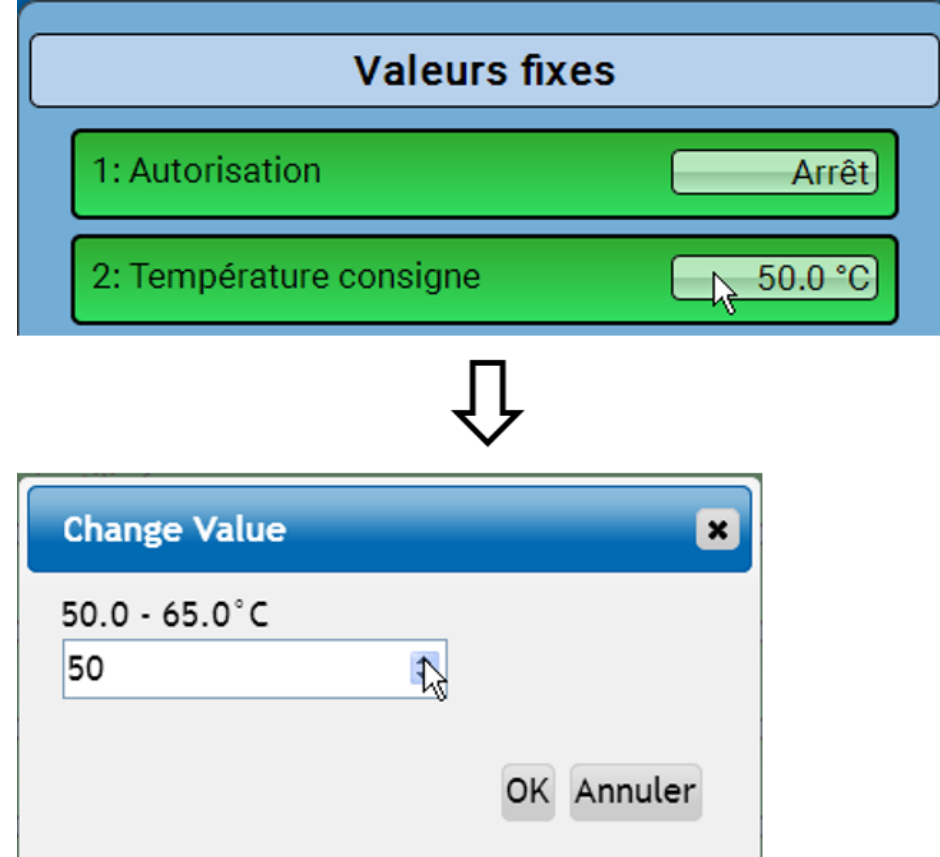

La valeur actuelle est indiquée (exemple : 50,0 °C). Un clic sur la flèche HAUT ou BAS permet de modifier la consigne. Mais il est également possible de sélectionner la valeur et de la remplacer par la valeur souhaitée.

## <span id="page-48-1"></span>**Activation d'une valeur fixe d'impulsion**

Il est possible d'activer l'impulsion en effleurant le champ de commande **affiché sur fond clair**.

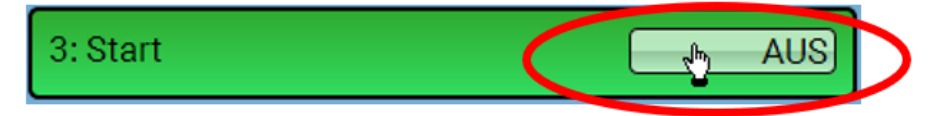

## <span id="page-49-0"></span>Réglages de base

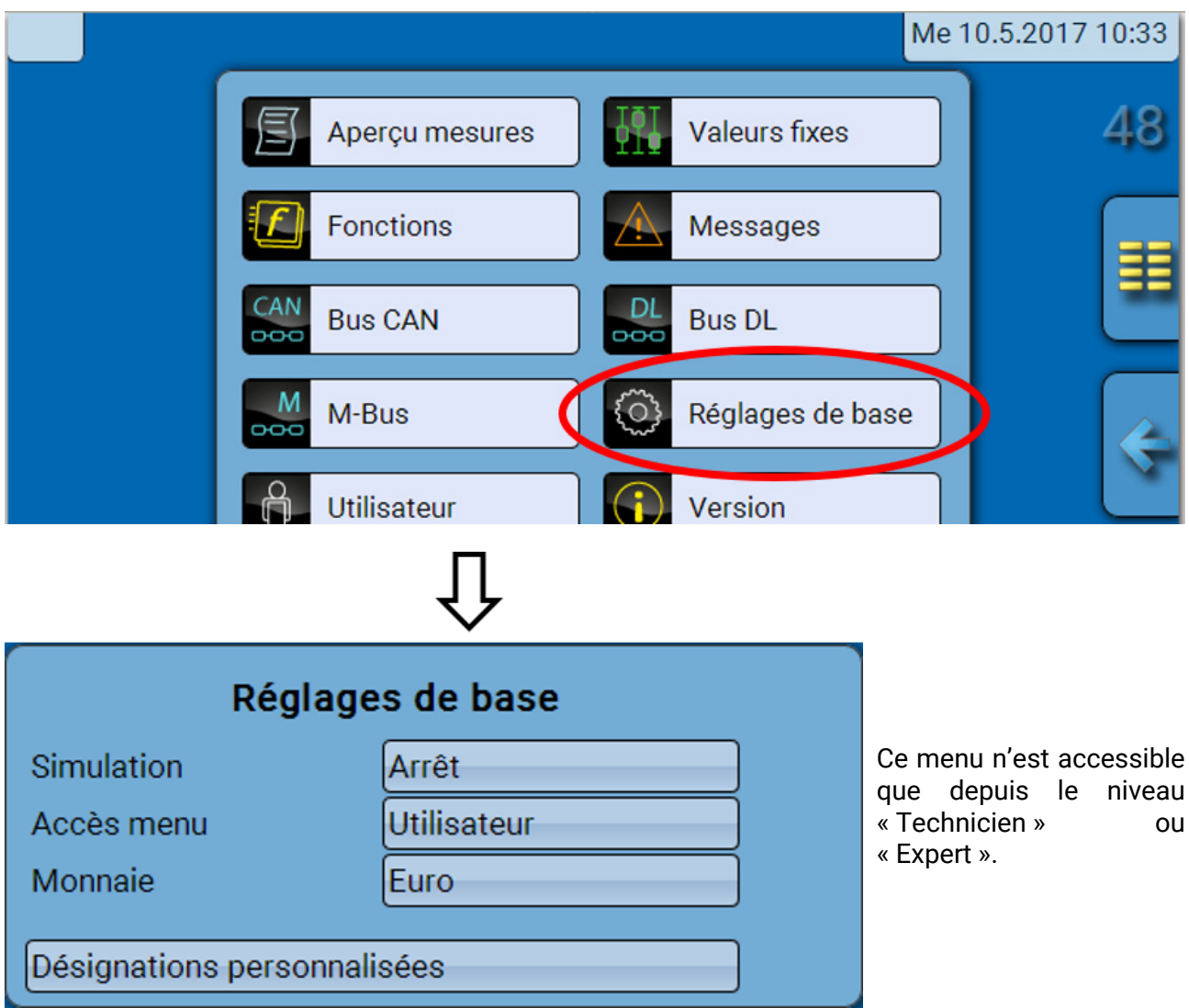

Ce menu permet de réaliser des réglages applicables par la suite à tous les autres menus.

**Simulation** – Utilisation impossible dans le convertisseur de bus.

**Accès menu** – Définit depuis quel niveau d'utilisateur l'accès au **menu principal** est autorisé. Si l'accès n'est autorisé qu'au **technicien** ou à l'**expert**, le **mot de passe** correspondant doit être saisi lors de la sélection du menu principal.

**Monnaie** – Choix de la devise pour le décompte du rendement

**Désignations personnalisées** – Pour la désignation de l'ensemble des éléments, il est possible de sélectionner des désignations prédéfinies issues de différents groupes de désignations ou des désignations personnalisées. L'utilisateur peut définir jusqu'à **100 désignations différentes**. Le nombre maximal de caractères par désignation est **24.**

#### <span id="page-50-0"></span>Version et numéro de série

Dans ce menu sont affichés le numéro de série, les données de production internes et le nom des données de fonction actuelles (accompagné de la date).

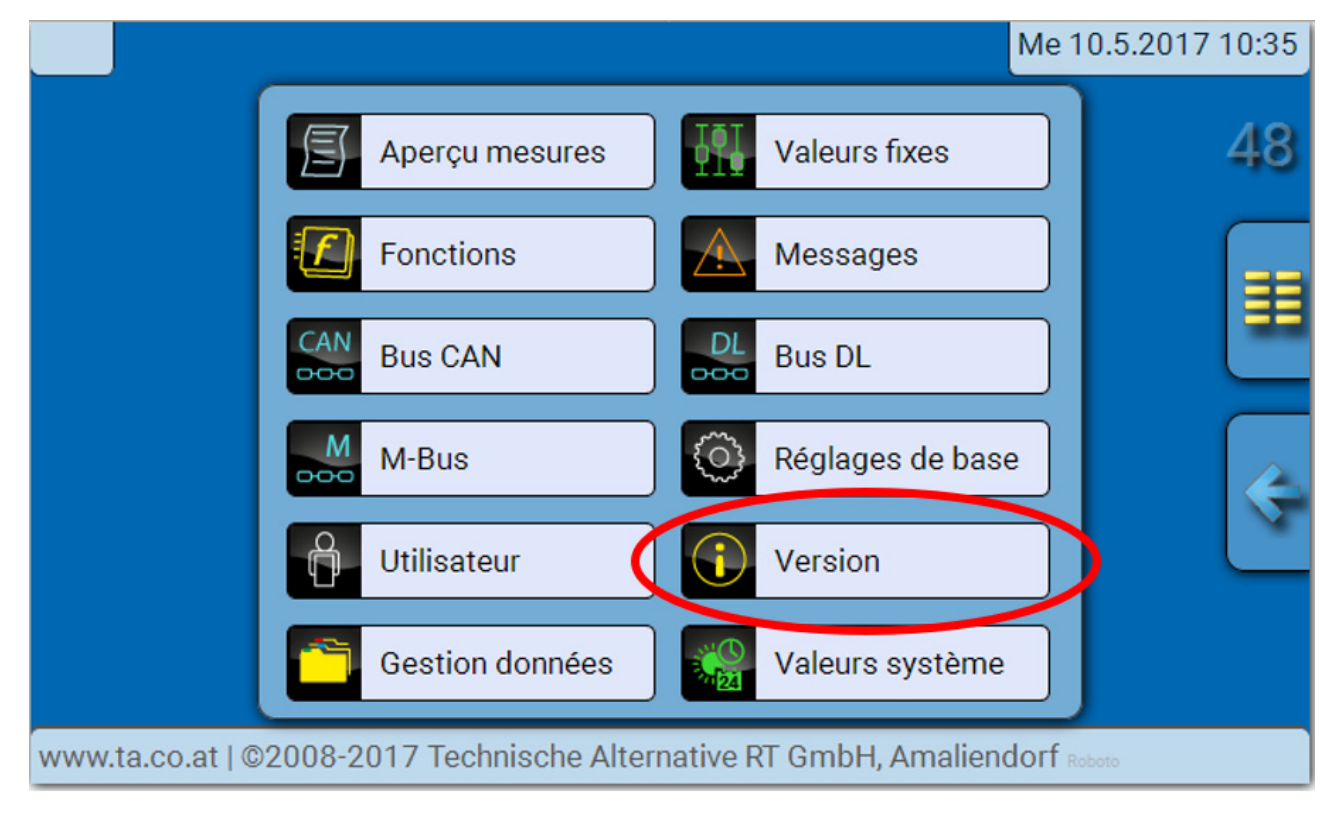

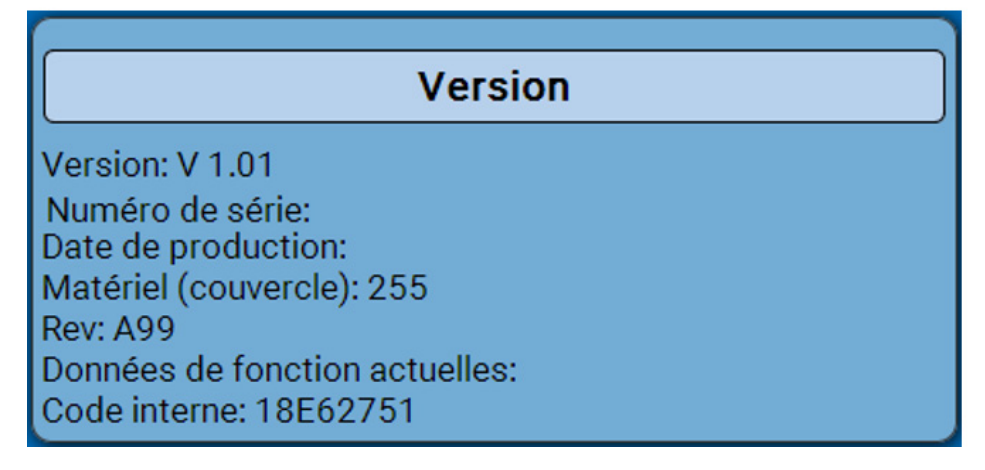

Le numéro de série est également indiqué sur la plaque signalétique du module.

#### <span id="page-51-0"></span>**Messages**

Ce menu C.M.I. affiche les messages activés.

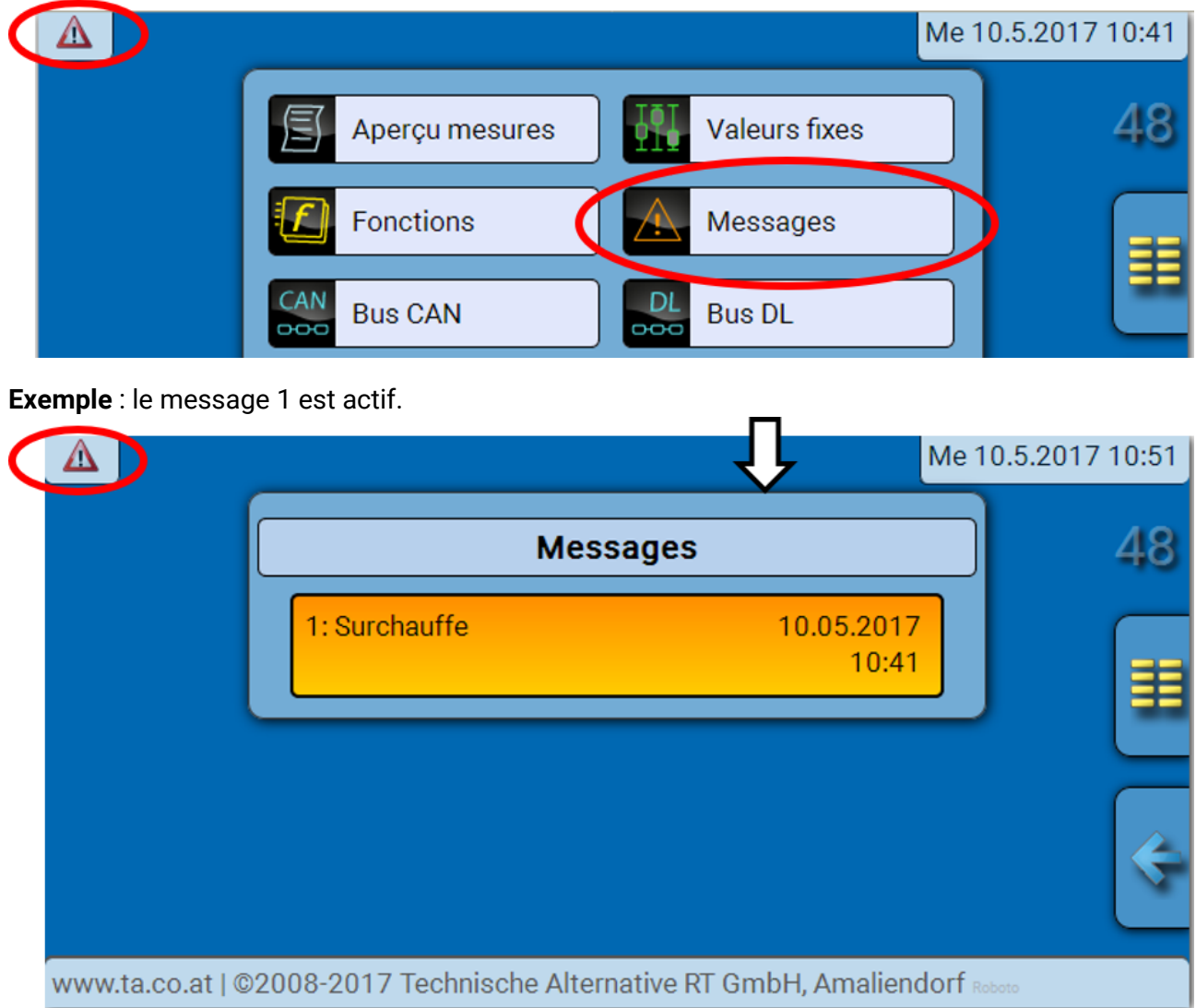

Si au moins un message est actif, un triangle d'avertissement est affiché dans la barre d'état supérieure.

Des explications détaillées sur les messages sont fournies dans les guides de programmation de UVR16x2, RSM610 ou CAN-I/O 45.

#### <span id="page-52-0"></span>Niveau utilisateur

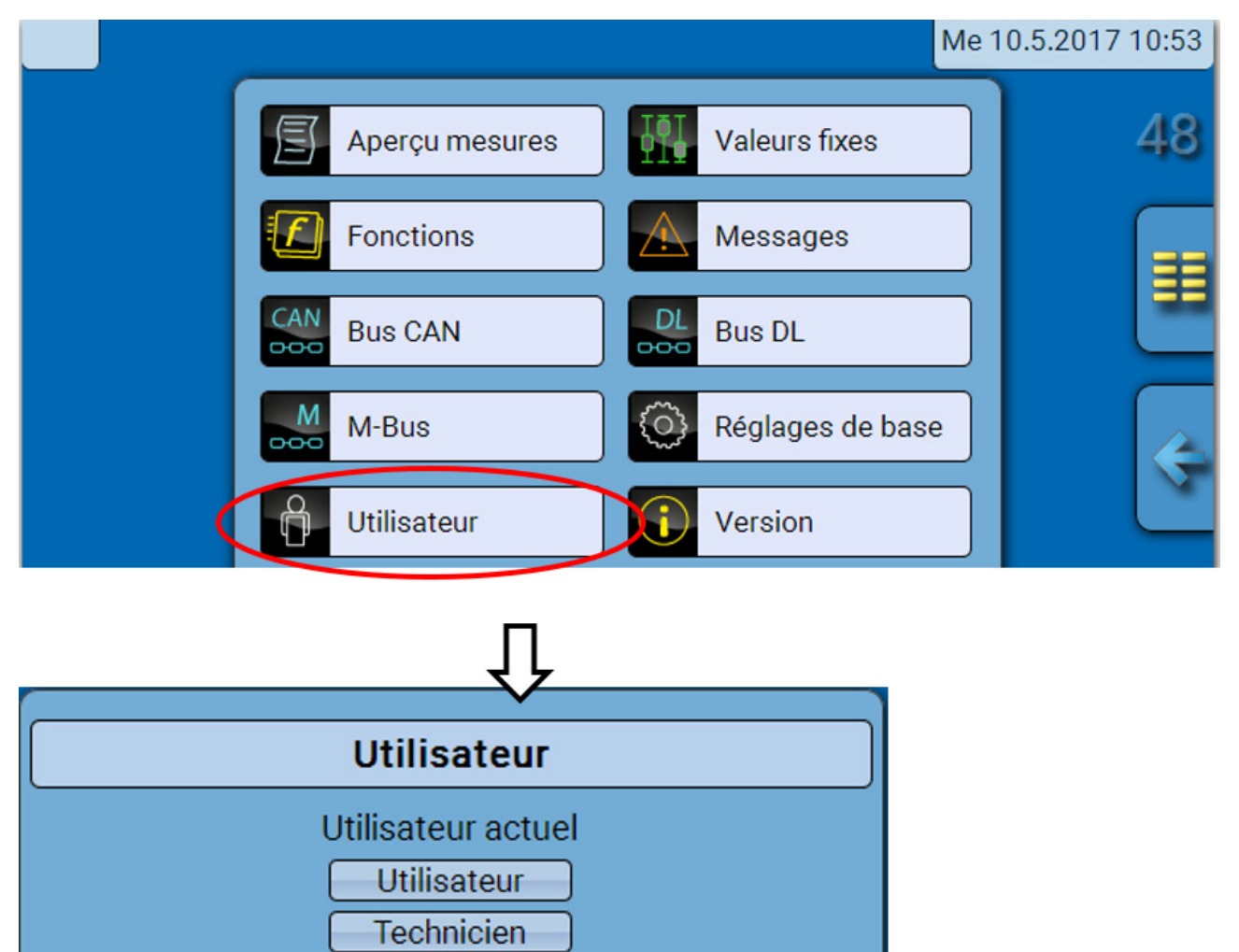

# **Expert** Modifier mot de passe technicien Modifier mot de passe expert

## <span id="page-52-1"></span>**Utilisateur actuel**

Quand il accède au menu du module, l'utilisateur se trouve au **niveau Utilisateur**.

Pour l'accès au niveau Technicien ou Expert, la saisie d'un **mot de passe** pouvant être attribué par le programmeur est obligatoire.

**Après le chargement des données de fonction, le module revient au niveau Utilisateur et reprend les mots de passe programmés.**

**Après le démarrage, le convertisseur de bus se trouve toujours au niveau Utilisateur.**

**Le mot de passe est défini dans le logiciel TAPPS2 et peut être modifié par une intervention au niveau Expert.**

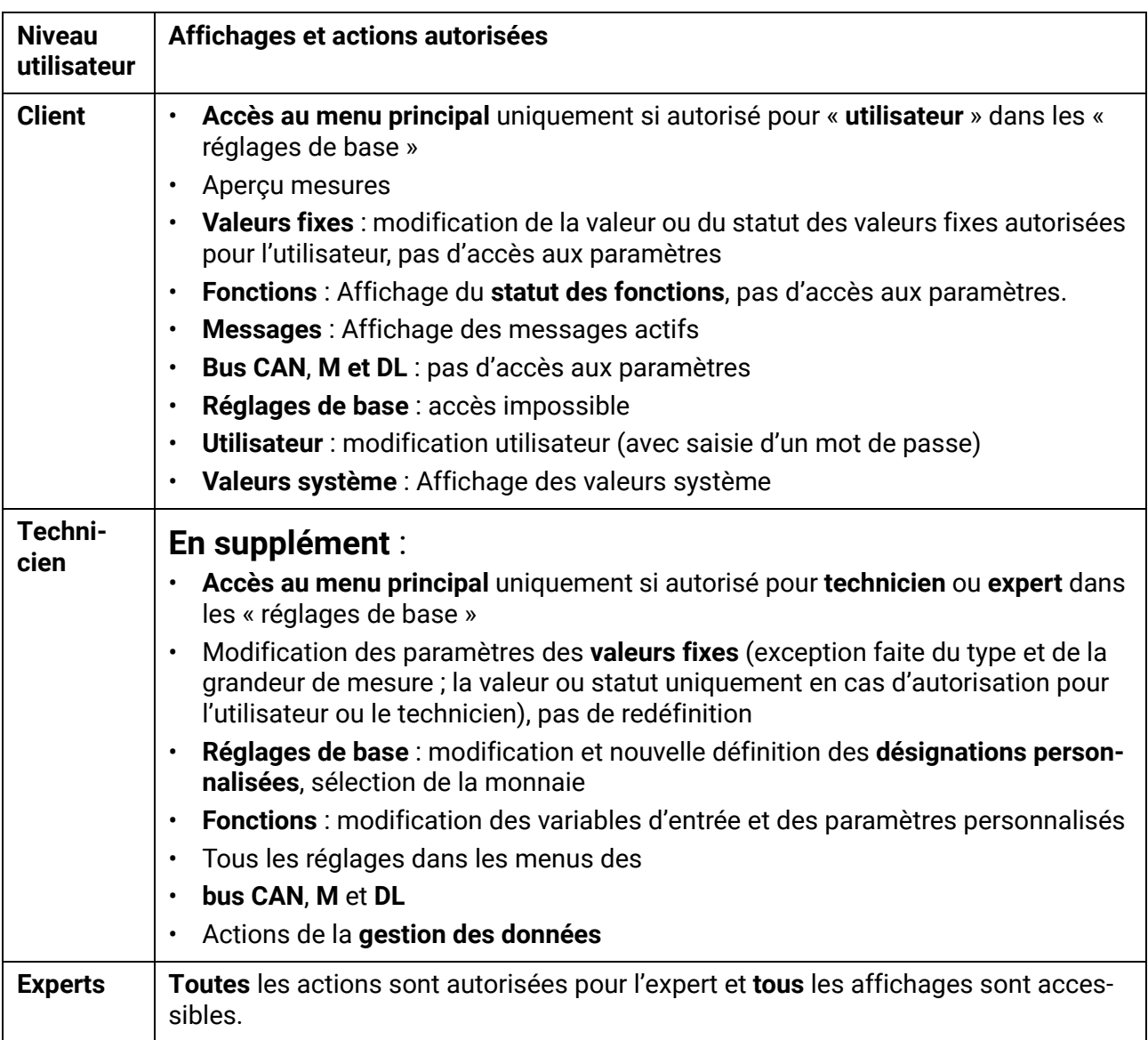

## <span id="page-53-0"></span>**Liste des actions autorisées**

#### **Commutation automatique**

Normalement, le convertisseur de bus repasse automatiquement en **mode utilisateur** 30 minutes **après la connexion** en tant qu'expert ou technicien.

## <span id="page-54-0"></span>Gestion des données

#### <span id="page-54-1"></span>**C.M.I. - Menu Gestion données**

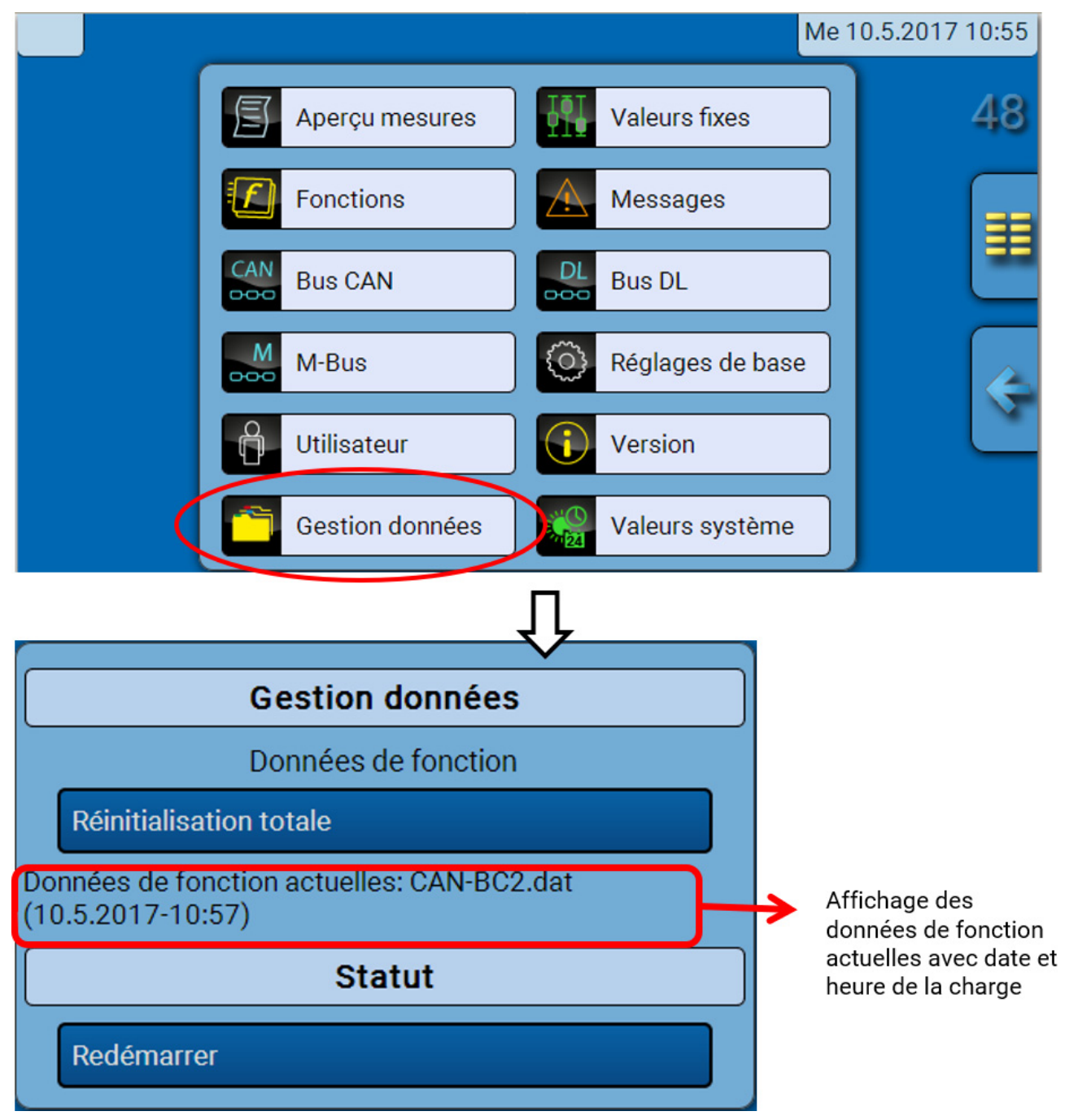

#### <span id="page-54-2"></span>**Réinitialisation intégrale**

Seul le technicien ou l'expert peut exécuter une réinitialisation intégrale après avoir répondu à une question de sécurité.

Une **réinitialisation intégrale** supprime les modules fonctionnels, le paramétrage de toutes les entrées et sorties, les entrées et sorties de bus, les valeurs fixes et les valeurs système. Les réglages du numéro de nœud CAN et du débit de bus CAN sont conservés.

Après l'effleurement, une question de sécurité s'affiche pour confirmer la réinitialisation totale.

#### <span id="page-54-3"></span>**Redémarrage**

À la fin du menu « Gestion Données », il est possible d'effectuer un redémarrage du convertisseur de bus après avoir répondu à une question de sécurité sans couper le convertisseur de bus du réseau électrique.

## <span id="page-55-0"></span>**Chargement des données de fonction ou mise à jour du micrologiciel via C.M.I.**

Le menu C.M.I. **Gestion données** permet de charger ou d'enregistrer des données de fonction ainsi que de charger le micrologiciel (système d'exploitation) dans le module.

**Une version de système d'exploitation spécifique est nécessaire pour chaque langue.** Contrairement au régulateur UVR16x2, le convertisseur de bus ne dispose donc d'aucune option de sélection de la langue.

Le fichier requis doit tout d'abord être chargé sur la carte SD de l'interface C.M.I. Ce fichier est ensuite transféré vers le convertisseur de bus.

Pour réaliser ces actions, il suffit de faire glisser l'élément souhaité tout en maintenant le bouton gauche de la souris enfoncé (« **glisser-déposer** »).

**Exemple :** chargement de données de fonction à partir de la carte SD vers le module

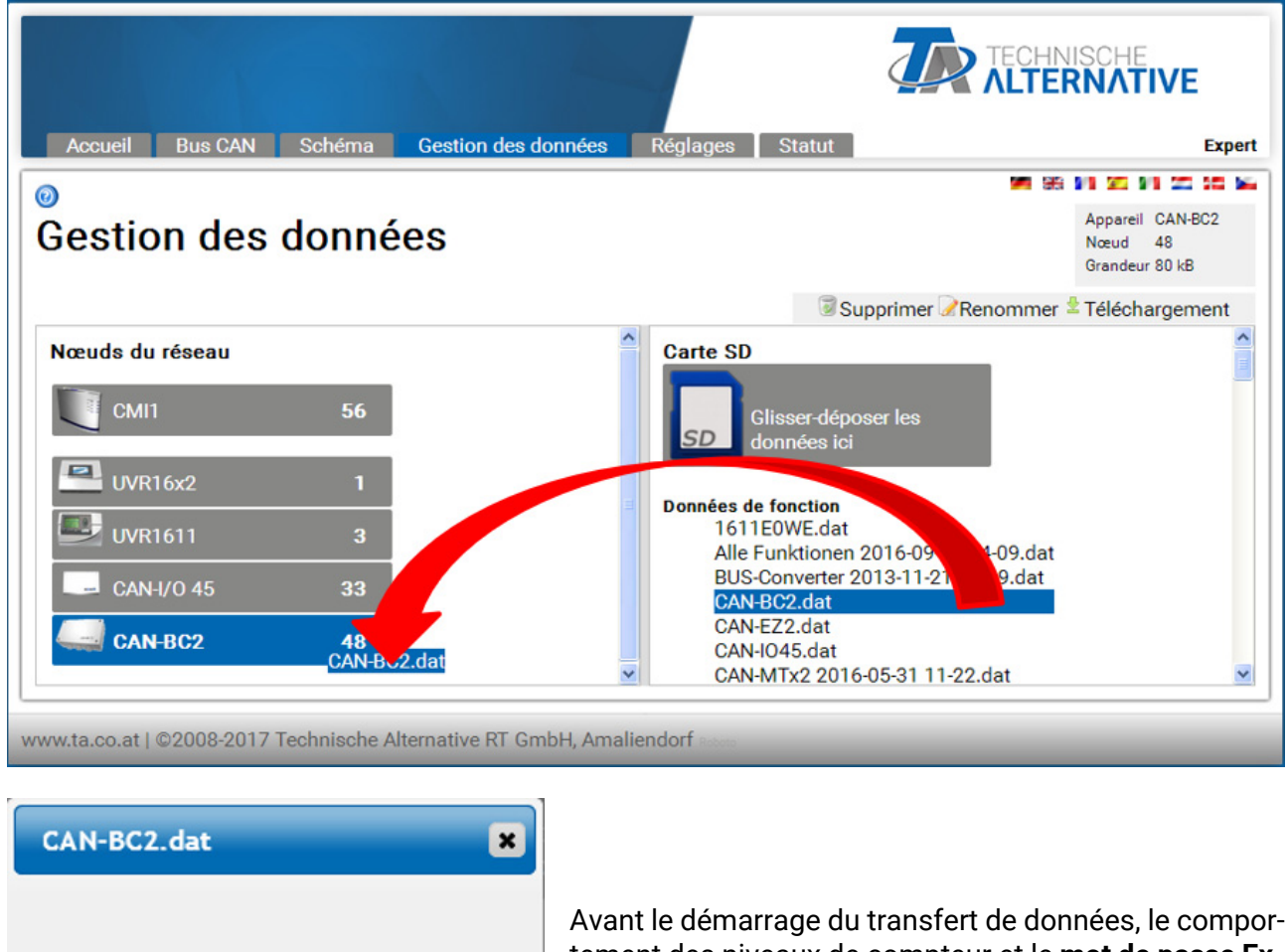

Niveaux compteur sorties Conserver Niveaux compteur fonctions Conserver Val.calibrage (calorimètre) Conserver Saisir mot de passe OK Annuler tement des niveaux de compteur et le **mot de passe Expert** ou **Technicien** du convertisseur de bus sont demandés.

## <span id="page-56-0"></span>**Chargement des données de fonction ou mise à jour du micrologiciel via UVR16x2 ou CAN-MTx2**

Le transfert de données est possible uniquement au niveau Technicien ou Expert dans le menu **Gestion données**.

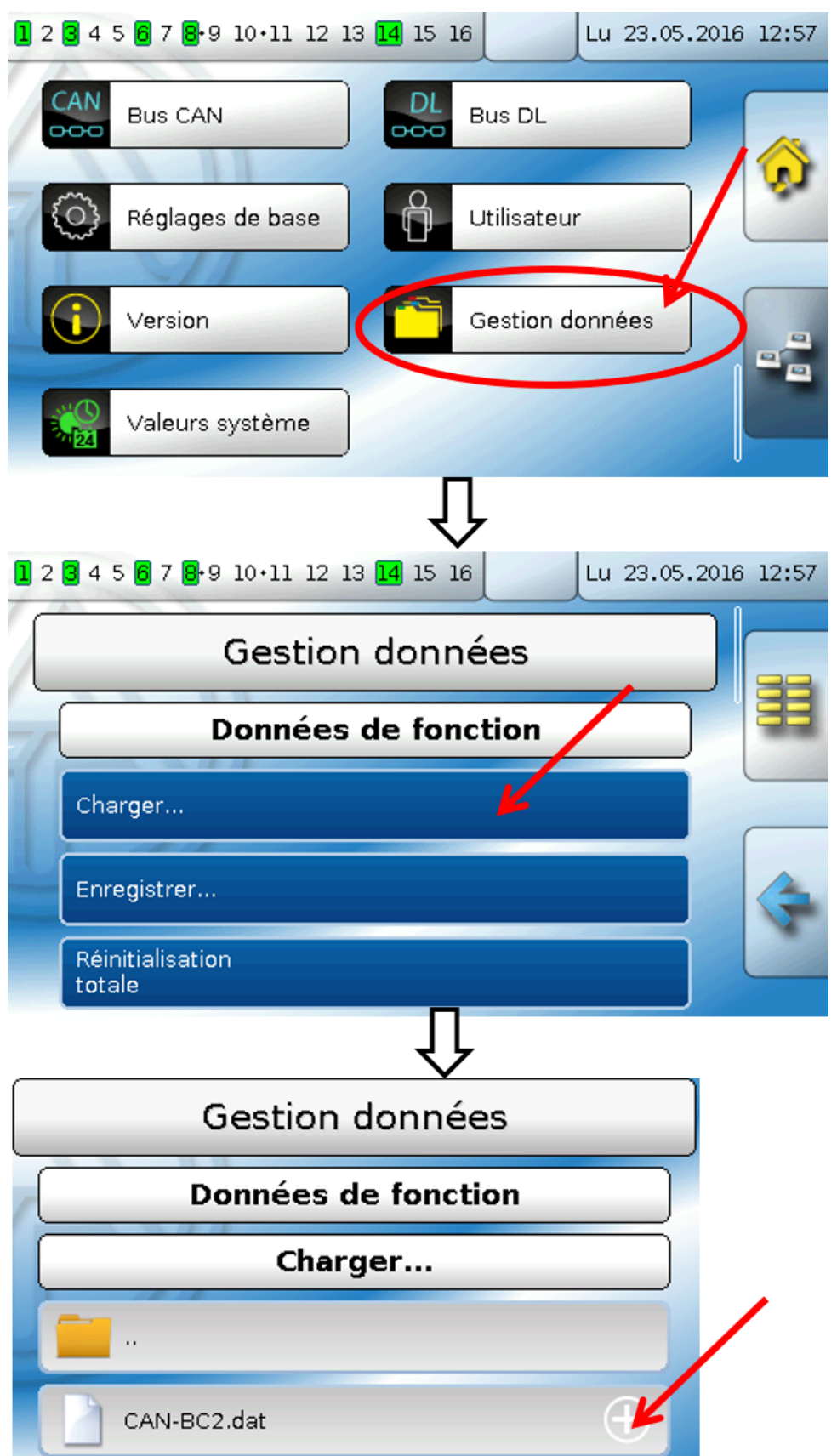

Pour envoyer le fichier au module, appuyer sur le symbole Plus. Une sélection s'affiche ensuite.

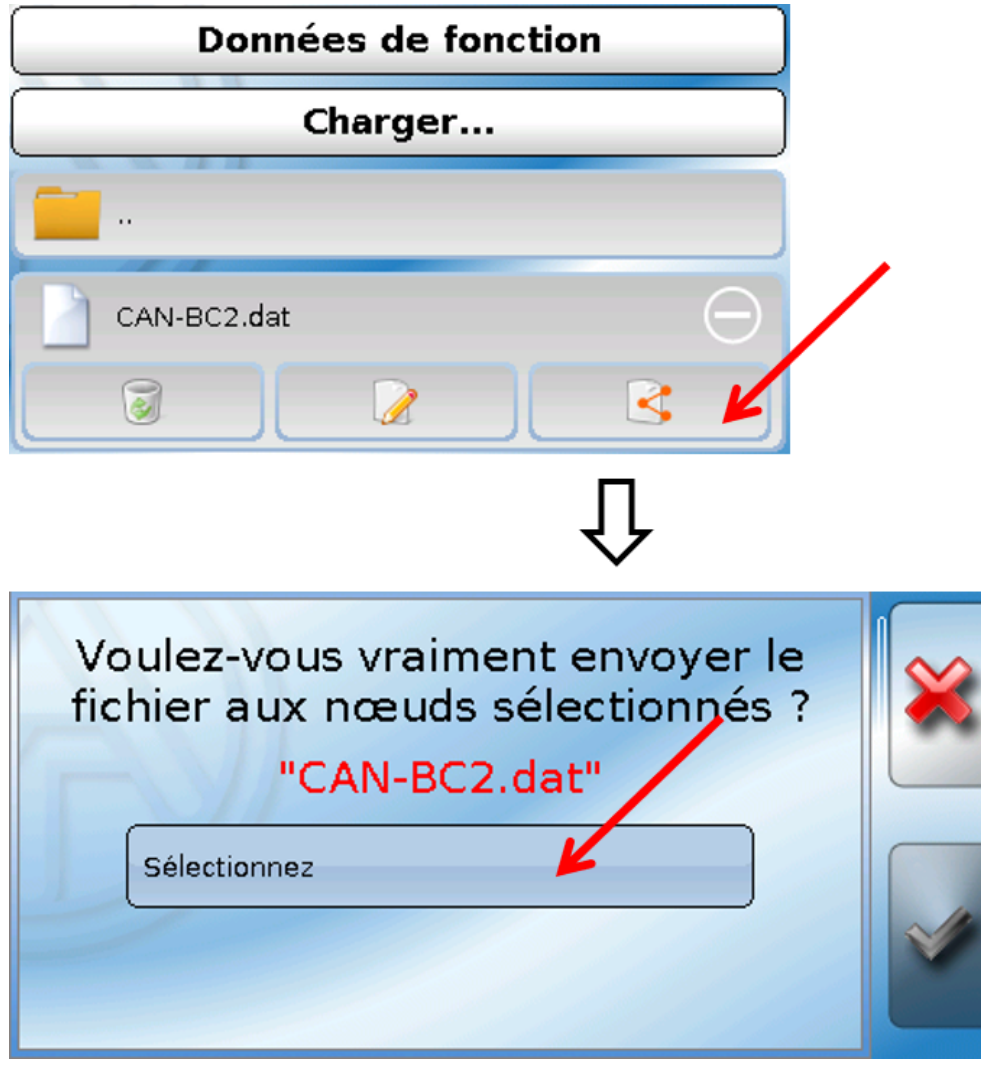

Sélection du **numéro de nœud** suivie de l'effleurement de

L'action est interrompue par effleurement de  $\mathbb{X}$ .

Le transfert de données est possible uniquement après la saisie du mot de passe Technicien ou Expert de l'appareil cible.

## <span id="page-58-0"></span>**Chargement des données de fonction ou du micrologiciel via UVR610**

Le transfert de données est possible uniquement au niveau Technicien ou Expert dans le menu Gestion données.

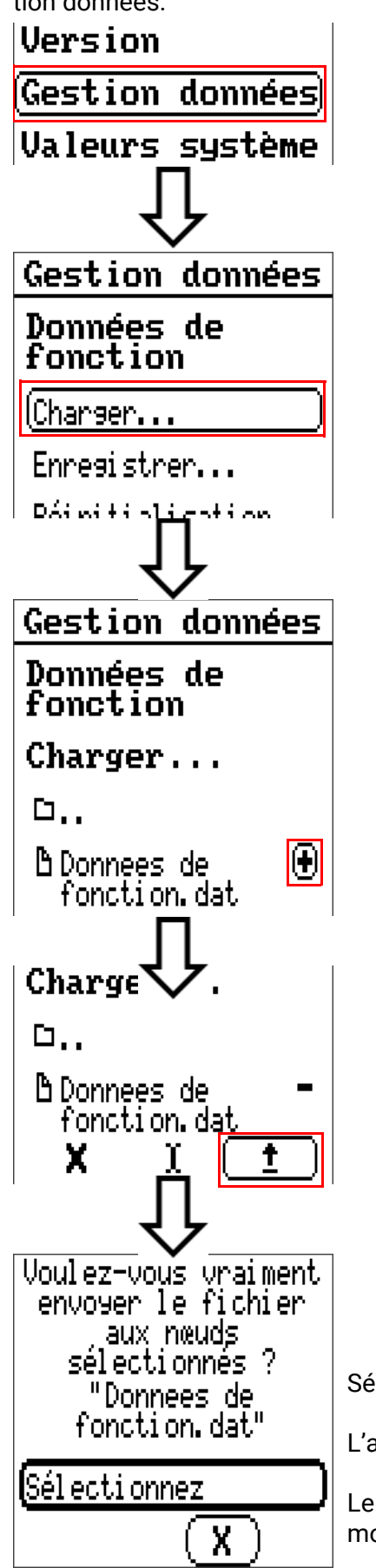

Sélection du numéro de nœud suivie de l'effleurement de  $\int d$ 

L'action est interrompue par effleurement de  $\mathbf{X}$ 

Le transfert de données est possible uniquement après la saisie du mot de passe Technicien ou Expert de l'appareil cible.

## <span id="page-59-0"></span>Réinitialisation

La touche Réinitialisation se trouve derrière un alésage, dans le couvercle. Pour redémarrer le convertisseur de bus, appuyer **brièvement** sur la touche de réinitialisation (= réinitialisation).

**Réinitialisation totale** : En appuyant **longuement** sur la touche, la LED de statut commence à clignoter **rapidement**. Maintenir la touche enfoncée jusqu'à ce que le clignotement rapide laisse la place à un clignotement lent.

Une **réinitialisation totale** supprime tous les modules fonctionnels, le paramétrage de toutes les entrées et sorties de bus, les valeurs fixes, les valeurs système et les réglages de bus CAN.

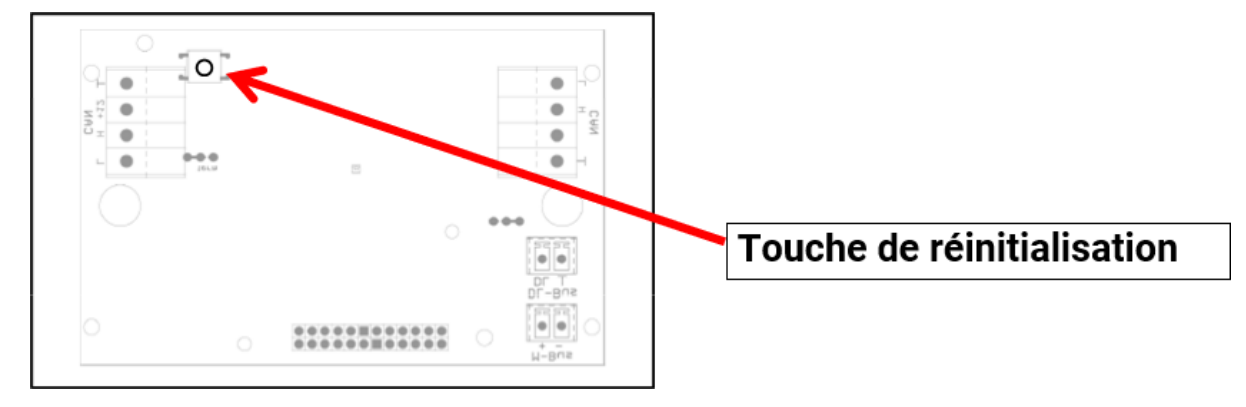

## <span id="page-59-1"></span>Indicateurs d'état LED

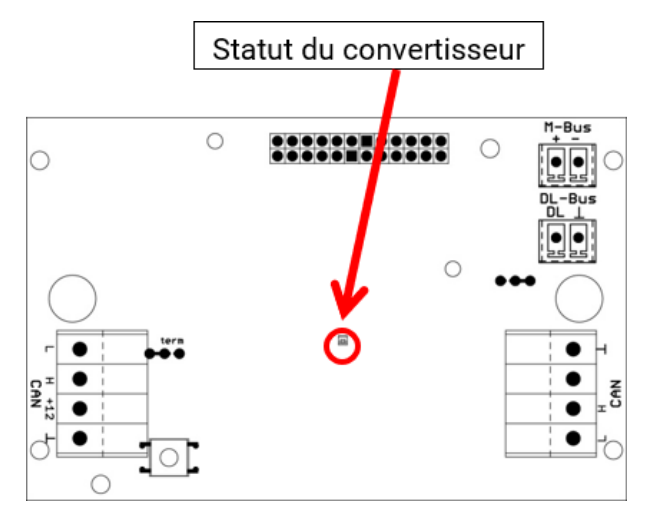

#### **Affichages du statut au démarrage du convertisseur**

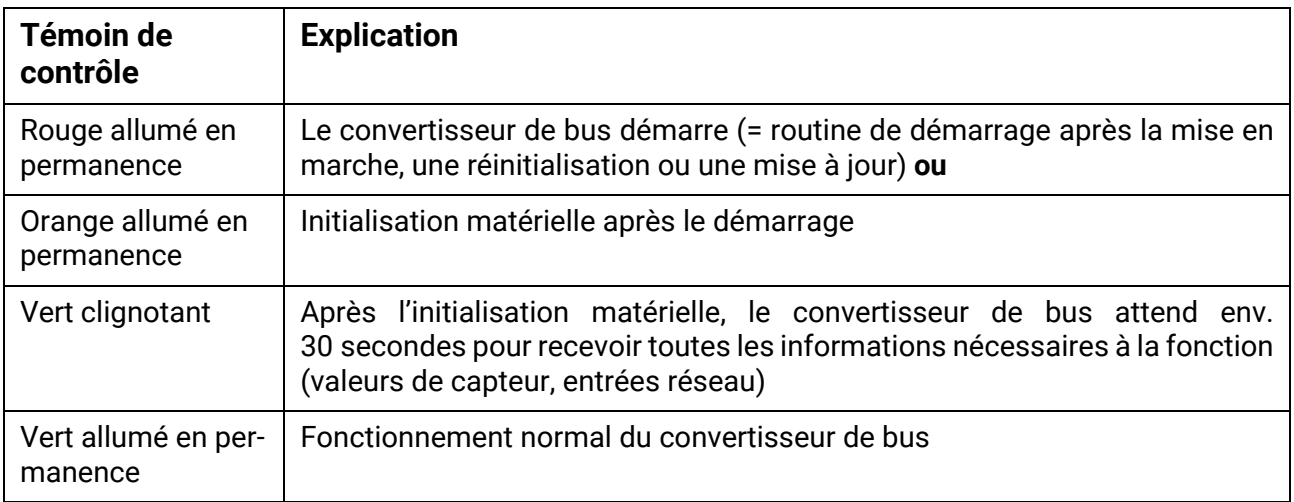

## <span id="page-60-0"></span>Caractéristiques techniques

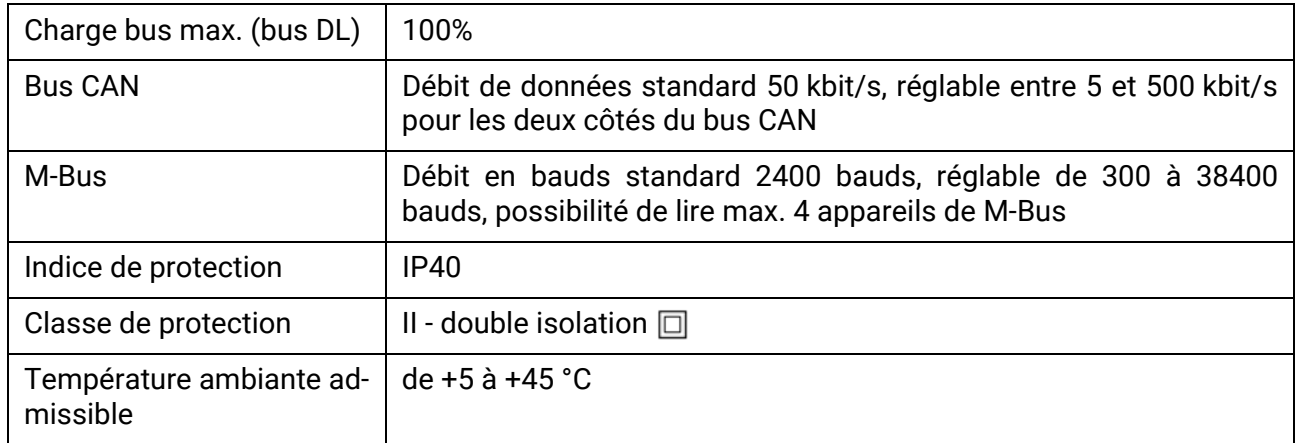

Sous réserve de modifications techniques. © 2018

## **Déclaration de conformité CE**

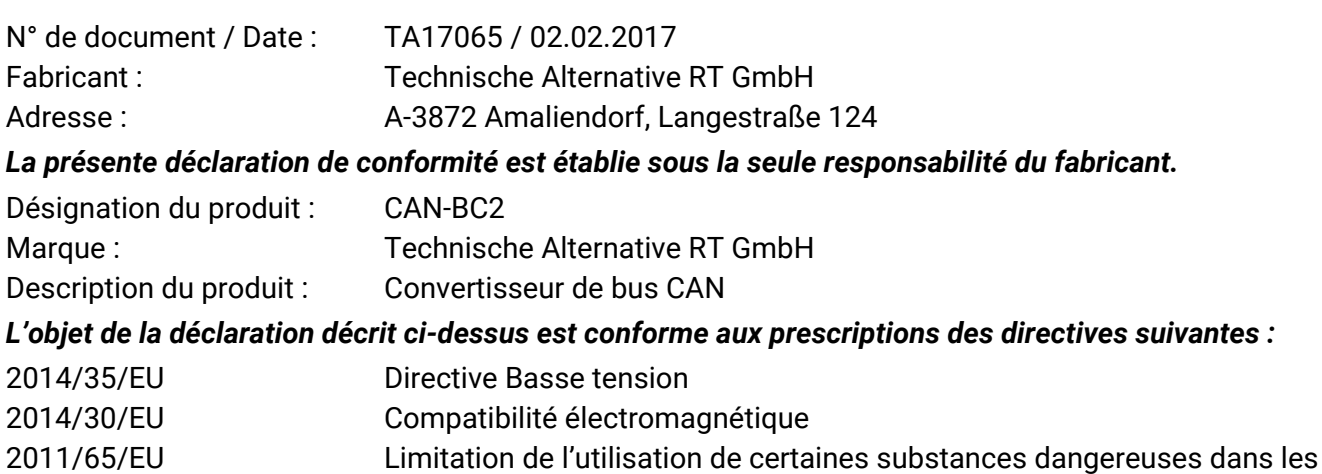

équipements électriques et électroniques

#### *Normes harmonisées appliquées :*

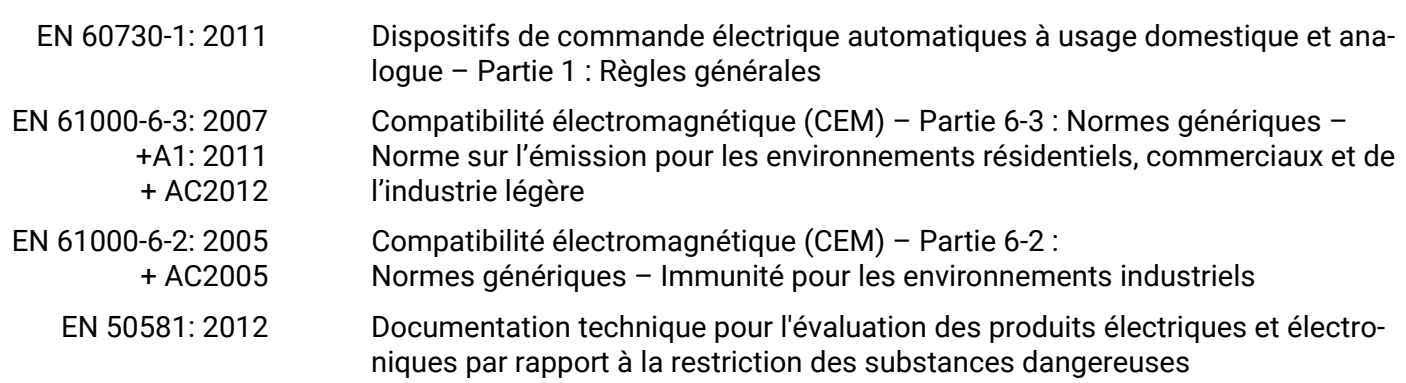

*Apposition du marquage CE :* sur l'emballage, la notice d'utilisation et la plaque signalétique

# $\epsilon$

Émetteur : Technische Alternative RT GmbH

A-3872 Amaliendorf, Langestraße 124

#### *Signature et cachet de l'entreprise*

Schneid chidres

Dipl.-Ing. Andreas Schneider, directeur, 02.02.2017

Cette déclaration atteste la conformité avec les directives citées, mais elle ne constitue pas une garantie des caractéristiques.

Les consignes de sécurité des documents produits fournis doivent être respectées.

#### *Conditions de garantie*

Remarque: Les conditions de garantie suivantes ne se limitent pas au droit légal de garantie mais élargissent vos droits en tant que consommateur.

- 1. La société Technische Alternative RT GmbH accorde une garantie de d'un an à compter de la date d'achat au consommateur final sur tous les produits et pièces qu'elle commercialise. Les défauts doivent immédiatement être signalés après avoir été constatés ou avant expiration du délai de garantie. Le service technique connaît la clé à pratiquement tous les problèmes. C'est pourquoi il est conseillé de contacter directement ce service afin d'éviter toute recherche d'erreur superflue.
- 2. La garantie inclut les réparations gratuites (mais pas les services de recherche d'erreurs sur place, avant démontage, montage et expédition) dues à des erreurs de travail et des défauts de matériau compromettant le fonctionnement. Si, selon Technische Alternative, une réparation ne s'avère pas être judicieuse pour des raisons de coûts, la marchandise est alors échangée.
- 3. Sont exclus de la garantie les dommages dus aux effets de surtension ou aux conditions environnementales anormales. La garantie est également exclue lorsque les défauts constatés sur l'appareil sont dus au transport, à une installation et un montage non conformes, à une erreur d'utilisation, à un non-respect des consignes de commande ou de montage ou à un manque d'entretien.
- 4. La garantie s'annule lorsque les travaux de réparation ou des interventions ont été effectuées par des personnes non autorisées à le faire ou n'ayant pas été habilités par nos soins ou encore lorsque les appareils sont dotés de pièces de rechange, supplémentaires ou d'accessoires n'étant pas des pièces d'origine.
- 5. Les pièces présentant des défauts doivent nous être retournées sans oublier de joindre une copie du bon d'achat et de décrire le défaut exact. Pour accélérer la procédure, n'hésitez pas à demander un numéro RMA sur notre site Internet [www.ta.co.at.](www.ta.co.at) Une explication préalable du défaut constaté avec notre service technique est nécessaire.
- 6. Les services de garantie n'entraînent aucun prolongement du délai de garantie et ne donnent en aucun cas naissance à un nouveau délai de garantie. La garantie des pièces intégrées correspond exactement à celle de l'appareil entier.
- 7. Tout autre droit, en particulier les droits de remplacement d'un dommage survenu en dehors de l'appareil est exclu – dans la mesure où une responsabilité n'est pas légalement prescrite.

#### **Mentions légales**

Les présentes instructions de montage et de commande sont protégées par droits d'auteur. Toute utilisation en dehors des limites fixées par les droits d'auteur requiert l'accord de la société Technische Alternative RT GmbH. Cette règle s'applique notamment pour les reproductions, les traductions et les médias électroniques.

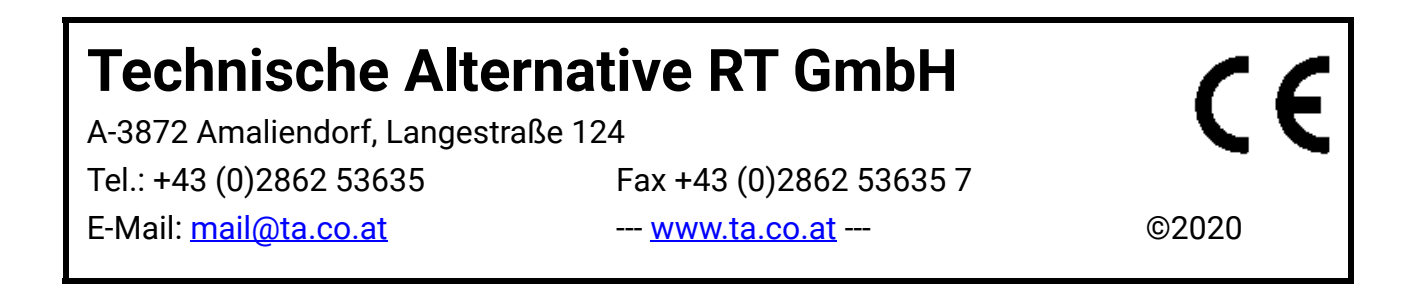